بمسلم تندالرخمن اتعيم

کار و فناوری

**پایه هفتم**

**دورة اول متوسطه پیشحرفهای**

1497

### **وزارت آموزش وپرورش سازمان آموزش وپرورش استثنایی کشور**

**برنامه ریزی محتوا و نظارت بر تالیف :** معاونت برنامه ريزي آموزشي و توان بخشي گروه برنامه ريزي آموزشي و درسي دوره اول و دوم متوسطه حرفه ای **نام كتاب** ّ : کار و فناوری پایه هفتم دوره اول متوسطه و پیشحرفهای کد : 152/2

**مؤلفان:** نازلی مشایخی، مهدیه مهدویان، سهیال خاکزاد، فریده رئیسی ماکیانی، محسن گلچین، حسین اکبرلو، یعقوب جعفریان نمین و مژگان فرهبد **مدیریت امور چاپ و تولید:** لیدا نیکروش **آماده سازی و نظارت بر چاپ:** اداره کل نظارت بر نشر و توزیع مواد آموزشی تهران -خیابان ایرانشهرشمالی- ساختمان شماره ی ٤ آموزش وپرورش (شهید موسوی) تلفن:۹–۸۸۸۳۱۱٦۱ - دورنگار: ۸۸۳۰۹۲۲۲ - کد پستی: ۱۵۸٤۷٤۷۳٥۹ وب سایت: ir.sch.chap.www **امور فنی رایانه ای:** حمید ثابت کالچاهی، ناهید خیام باشی

> **مدیر هنری:** مجید ذاکری یونسی **طراح گرافیک، صفحه آرا و عکاس:** حسین وهابی

**ناشر:**شرکت چاپ ونشر کتابهای درسی ایران: تهران ـ کیلومتر ١٧ جادۀ مخصوص کرج ـ خیابان ٦١ (داروپخش) تلفن: ٥ ـ ٤٤٩٨٥١٦١، دورنگار: ٤٤٩٨٥١٦٠، صندوق پستی: ١٣٩-٢٧٥١٥ **چاپخانه:** شرکت چاپ و نشر کتابهای درسی ایران »سهامی خاص« **سال انتشار و نوبت چاپ:** پنجم - 1397 **حق چاپ محفوظ است . شابک 978-964-05-2385-8 ISBN**

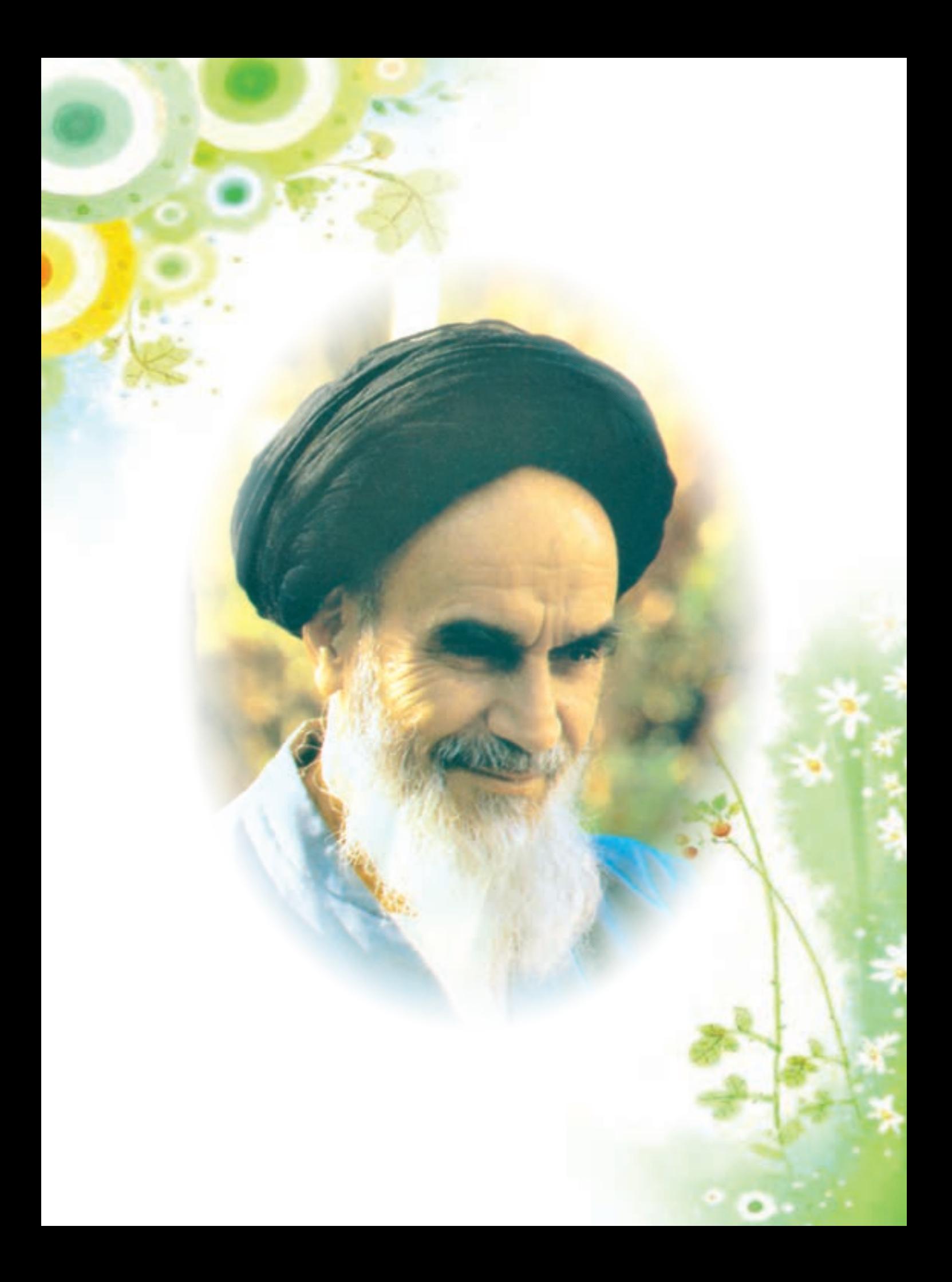

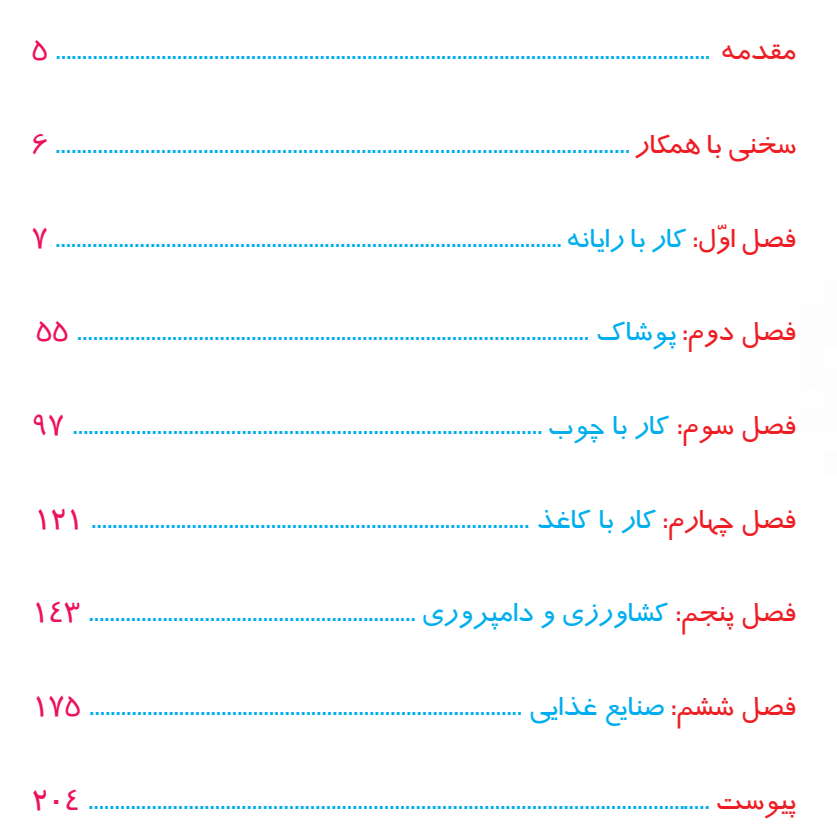

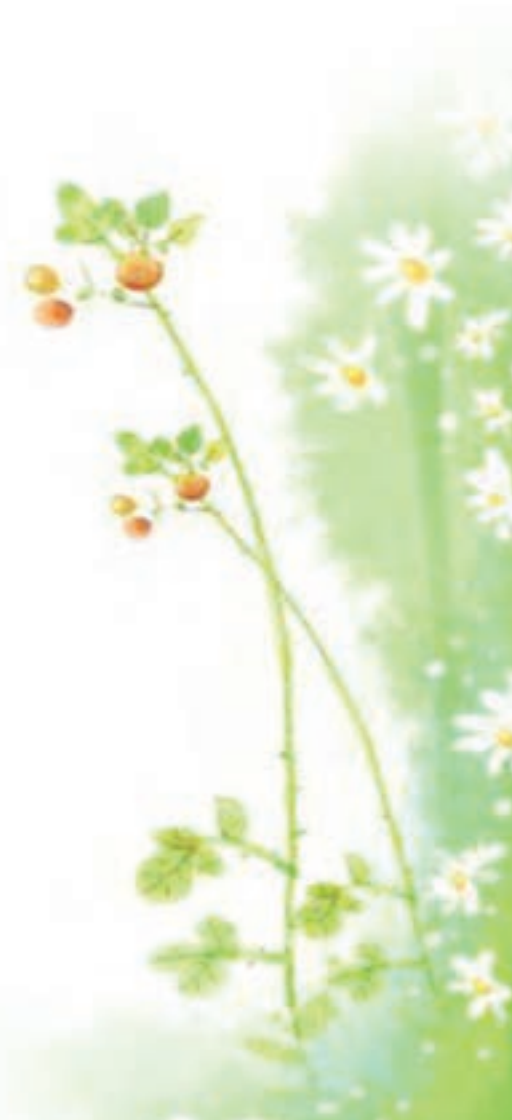

#### **باسمه تعالي**

**فرايند توليد برنامه ي درسي مجموعه فعاليت هاي نظام مند وطرحريزي شده اي است، كه تالش دارد ابعاد چهارگانه زير نظام برنامه درسي ) طراحي، تدوين، اجرا وارزشيابي( رادر يك بافت منسجم و هماهنگ با غايت واهداف نظام تعليم وتربيت رسمي سامان دهي نمايد.**

 **در تدوين محتواي كتب دانشآموزان با نياز هاي ويژه كه بخشي از فرايند برنامه ريزي درسي است، سعي شده تا مالحظات ساحتهاي تربيتي حاكم برفلسفه تعليم وتربيت كه ناظربر رشد و توانمندي دانشآموزان براي درك و فهم دانش پايه و عمومي، كسب مهارتهاي دانش افزايي، به كارگيري شيوه تفكرعلمي و منطقي، توان تفكر انتقادي، آمادگي جهت بروز خالقيت ونوآوري ونيز كسب دانش، بينش و تفكر فناورانه براي بهبود كيفيت زندگي است، مورد توجه قرارگيرد. اين محتوا با فراهم نمودن فرصتهاي مناسب برنامه درسي ضمن تاكيد بر انعطاف در عين ثبات و همه جانبه نگري وتوجه به هويت ويژه متربيان با نيازهاي خاص، زمينه ساز دستيابي دانشآموزان به كسب شايستگيهاي الزم ) توانمنديها، مهارتها( ميباشد.**

> **اميد است اين محتوا در تحقق اهداف موثر باشد و معلمان عزيز و گرامي با بهرهگيري از اين كتاب بتوانند فراگيران را در دستيابي به صالحيتهاي فردي و اجتماعي ياري نمايند.**

**اين كار بزرگ حاصل همكاري صميمانه كارشناسان سازمان آموزش وپرورش كودكان استثنايي و گروههاي تاليف كتابهاي درسي مي باشد، شايسته است ازتالش و مساعي تمامي اين عزيزان و همكاران سازمان پژوهش وبرنامه ريزي آموزشي وزارت متبوع كه در مراحل چاپ وآماده سازي ماراياري داده اند، تقدير و تشكر نماييم.**

**دراينجا از همه همكاران وصاحب نظران درخواست مي نمايم، تا نظرات وپيشنهادهاي خودرا در خصوص اين محتوا به اين سازمان منعكس نمايند.**

#### **دكتر مجيد قدمي**

**معاون وزير و رييس سازمان آموزش وپرورش استثنايي كشور**

# **همکار گرامي:**

نظر به اينكه يكي از اركان اساسي آموزش و پرورش دانش آموزان با نيازهاي ويژه ، آماده كردن آنان براي زندگي وكار در جامعه است،كتاب حاضر بر آن است با ارائه فعاليت هايي در حيطه هاي مختلف حرفه اي علاوه بر افزايش توانمندي جسمان<mark>ي دانش آموزان،</mark> زمينهي شناسايي عالئق و استعداد آنان را براي آموزش حرفه اي در دوره بعدي فراهم سازد.

در تدوين و تنظيم محتواي كتاب، ضمن استفاده از يک الگوي واحد در سه پايه تحصيلي به نكات زير توجه شده اس<mark>ت:</mark>

 در شروع هر فصل متنی تحت عنوان » بخوانید « تدوین گردیده است. هدف از ارائه این بخش تقویت مهارت خواندن دانشآموزان و هم چنین افزایش اطالعات عمومی آنان در زمینه موضوع فصل می باشد.

هر فصل با تصويرها و سوال هايي آغاز می شود تا زمينه را براي ايجاد انگيزه و گفت وگو در فراگيران فراهم آورد.

در بخش فعّاليّتها، آموزش به صورت گام به گام همراه با تصاوير زنجيرهاي ارائه شده است تا موجب تسهيل فرايند ياددهي– يادگيــري گردد و با طراحي فعاليتهايي تحت عنوان » فكر كنيد« » گفت و گو كنيد« و .... به غناي آن افزوده شده است.

 در هر فصل به تناسب موضوع، به برخی نكات ايمني و بهداشتي اشاره شده است كه رعايت آنها، از سوي دانشآموزان و مربيان مورد تأكيد ميباشد.

 به منظور افزايش تعامل و ايجاد رفتارهاي شغلي در دانش آموزان، در برخي از فصول فعاليت هايي به شكل گروهي پيش بيني شده است. همكاران گرامي مي توانند متناسب با ويژگي دانش آموزان فعاليتهاي گروهي ديگري طراحي نمايند تا هر دانشآموز به فراخور وضعيت شناختي و جسماني خود بخشي از فعاليت را انجام دهد.

در برخي فصل ها، فعّاليّتهاي تكميلي گنجانده شده است تا براي دانش آموزان مستعد و علاقمند فرصت تمرين و ممارست بيشتري فراهم شود.

به منظور انعطاف در برنامه درسی، قسمتی با عنوان «فعّالیّت های پیشنهادی» گنجانده شده است تا همکاران محترم متناسب با توان مندی هر دانش آموز، فعّالیّتهایی را برای وی طراحی نمایند. هم چنین به دانش آموزان، این فرصت داده میشود تا با استفاده<br>. از آموختههاي خود فعاليت جديدي را براي اجرا پيشنهاد دهند.

 به منظور افزايش آگاهي شغلي دانش آموزان، در پايان هر فصل تصاويري از مشاغل مرتبط با موضوع فصل ارائه گرديده است و از دانش آموزان نيز خواسته شده است كه با بررسي بيشتر ويا بازديد از مراكز شغلي، اطلاعات خود را در اين زمينه افزايش دهند.

به منظور ارزیاب<mark>ی د</mark>انش آموز از فعّالیّتهای خود، در پایان هر فصل، برگه «خود ارزیابی» تدوین شده است تا به دانش آموز کمک مي كند تا نقاط قوت و ضعف خود را شناسايي نموده و در صورت امكان با انجام تمرين هاي بيشتر نسبت به برطرف نمودن نقاط ضعف خود اقدام نمايد. پيشنهاد ميشود كه در ابتداي آموزش هر فصل، در مورد كاربرگ خود ارزيابي به دانش آموزان توضيحات الزم ارائه گردد.

در صورتی که برخی از دانشآموزان به دلیل محدودیت حرکتی درانجام بعضی فعالیتها با مشکل روبروباشند، در هر فصل، <mark>توص</mark>یههای<mark>ی جه</mark>ت تسهیل انجام فعّالیّت ها، ارائه گردیـده است. انتظار می٫ود همکاران گرامی شرایط بهرهمندی دانش آموزان از این توصیهها را فراهم آورند.

■ از آنجایی که یکی از اهداف مهّم آموزش درس کار و فناوری، افزایش و تقویت چالاکی و سرعت عمل در مهارت های حرکتی خصوصا <mark>د</mark>ر ناحیه دست ها می باشد. جهت احقاق این هدف، تمرینات حركتی در كتاب ارائه شده است كه متناسب با فعّالیّتهای مربوطه م<mark>ی</mark>باشند<mark>.</mark> امّا این تمرینات قابل تعمیم نیز می باشد؛ برای مثال تمرینات فصل کار با کاغذ برای فصل صنایع غذایی نیز مورد استفاده <mark>م</mark>یباشد<mark>.</mark> تلاش بر این بوده است که تمرینات برای دانش آموز، ساده و قابل اجرا باشد. شایسته است دبیران گرامی راهنمایی لازم دراین خ<mark>ص</mark>وص را به دانش آموزان ارائه دهند و درصورت حضور متخصص توانبخشی در مدرسه، از مشاوره ی ایشان نیز بهره مند گردند. یاد آو<mark>ر</mark> می <mark>شود، این ت</mark>مرینات و توصیه ها برای دانش آموزانی که با مشکل حرکتی مواجه نیستند اما در انجام فعالیتها ضعف دارند

نیز قابل استفاده می باشد. (توضیحات بیشتر در این زمینه در کتاب راهنمای معلم ارائه شده است. ) آرزومنديم تدوين و تأليف اين كتاب براي دانشآموزان مفيد واقع گردد. از همكاران گرامي و صاحب نظران تقاضا داريم، با نظرات سازنده <mark>خود ما را از كاستي هاي كتاب آگاه نموده تا مورد بررسي و در چاپ هاي بعدي لحاظ گردد.</mark>

#### **گروه مولفان**

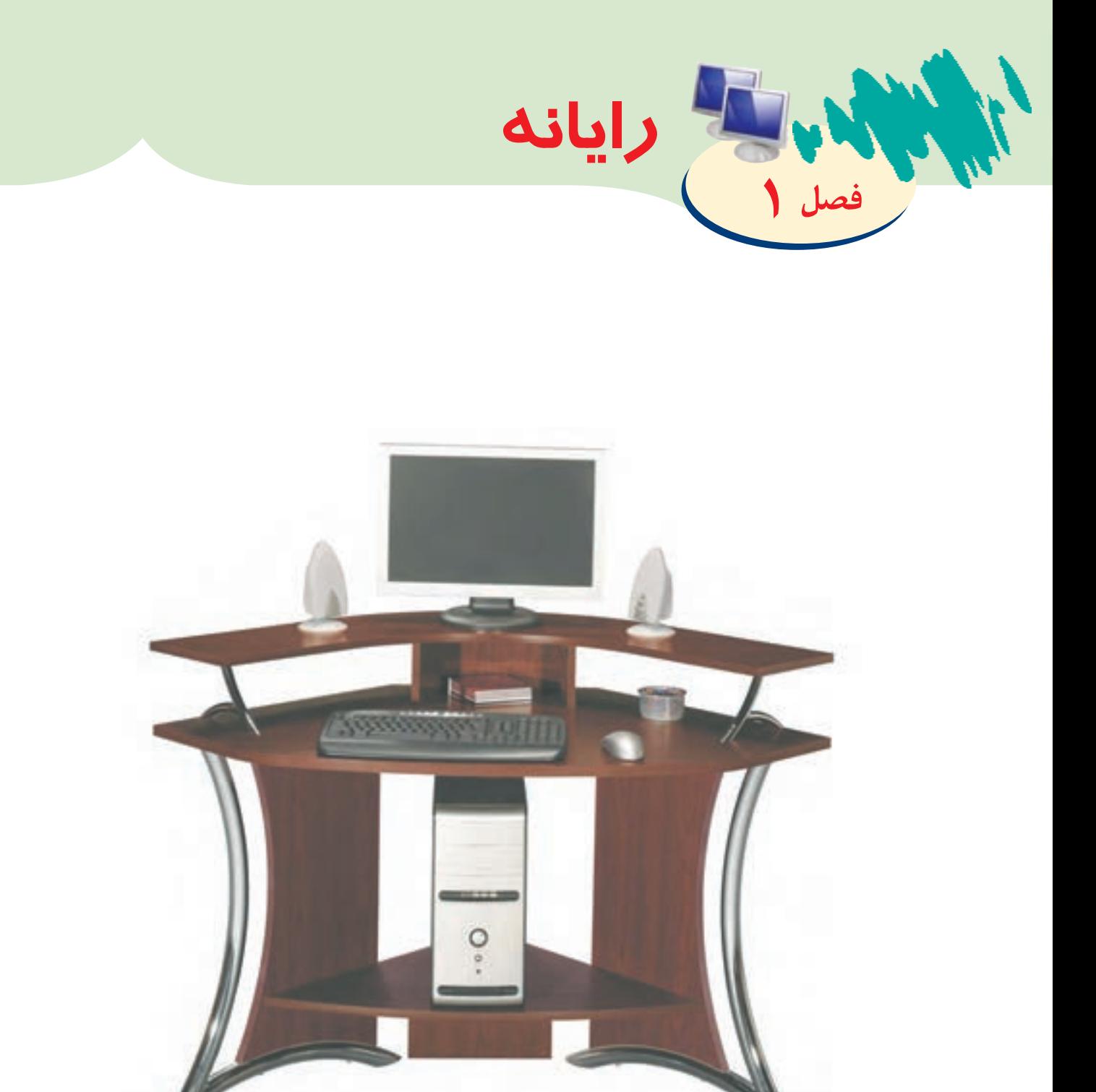

امروز رايانه يك وسيله بسيارمهم و ضروري در زندگي ميباشد. زيرا با كمك اين وسيله ميتوان بسياري از كارهايي را كه در گذشته به صورت دستي انجام شده است، به كمك رايانه با سرعت و دقت بيشتري انجام داد. اين وسيله به انسانها در انجام كارهاي گوناگون مانند: نوشتن متن، ذخيره اطالعات، نقاشي كردن جستجو و دريافت اطلاعات مختلف كمك مي كند.

> اولين رايانههايي كه ساخته شد بسيار بزرگ بودند و افراد زيادي براي راه اندازي آن فعاليت مي كردند.

ولي امروزه رايانهها تغييرات زيادي كرده اند. ازمهمترين آنها ميتوان لپ تاپ، تبلت و ... را نام برد. كوچكترين رايانه به اندازه يك پاك كن ساخته شده است.

پس با توجه به نقش مهم رایانه در زندگی، لازم است <mark>|</mark> هر فردی روش استفاده از این وسیله را یاد بگیرد.

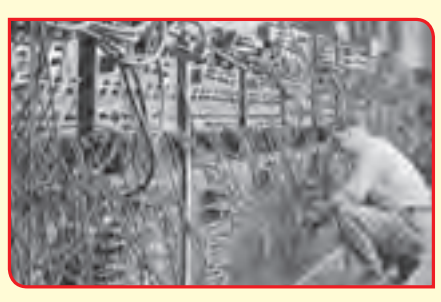

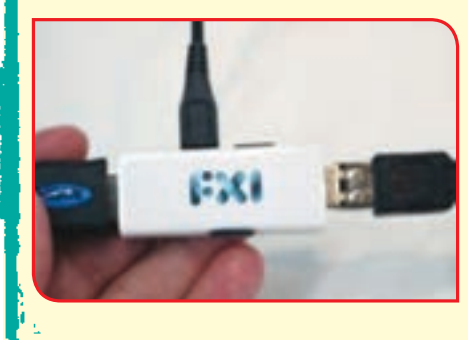

نکات ایمنی و بهداشتی هنگام کار با رایانه:

بخوانیم

**Redist** 

 $\lambda$ 

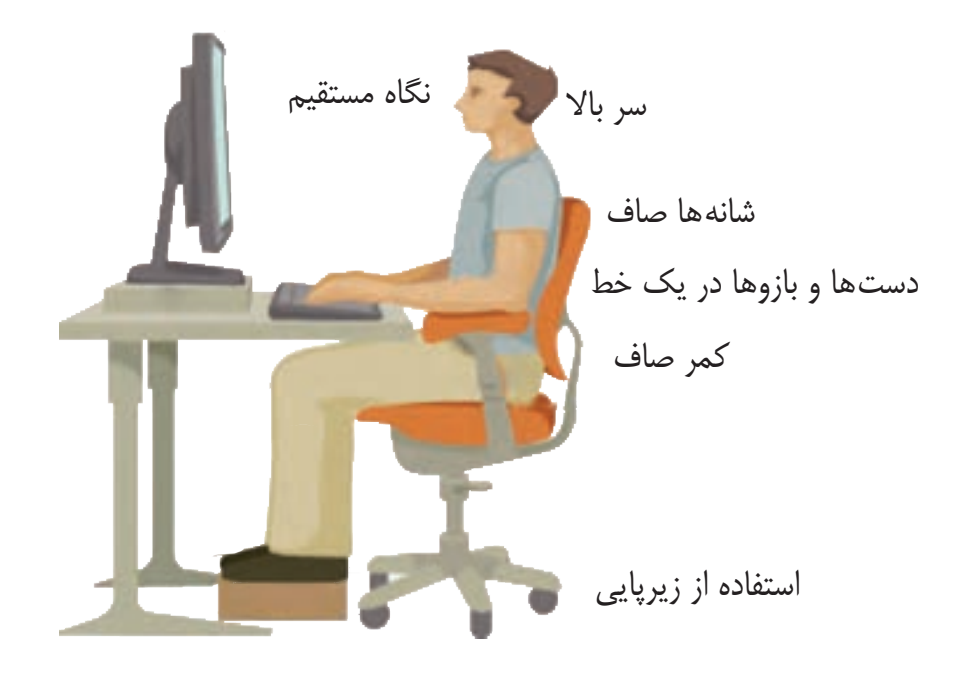

**به تصاوير زير نگاه كنيد و در مورد آنها صحبت كنيد.**

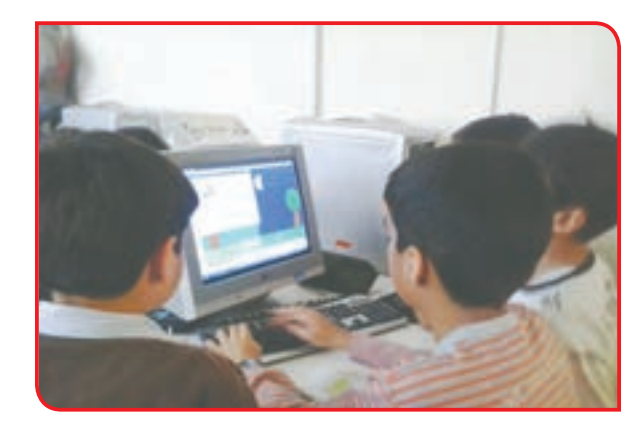

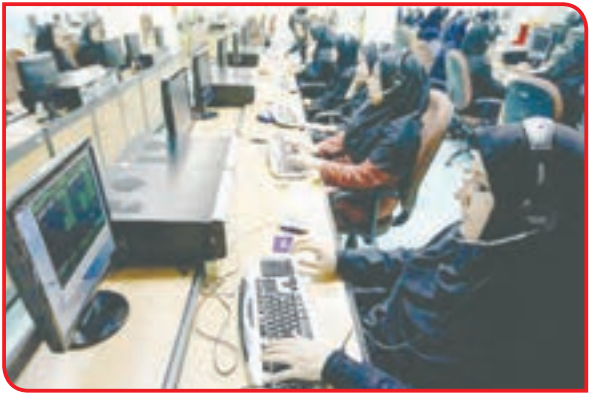

فعالیت 1 یادآوری: آشنايي با اجزاي رايانه

در سال گذشته با اجزاي رايانه آشنا شديد وكار با هر یک از آنها را ياد گرفتيد. به تصوير زير نگاه كنيد و نام قسمت هاي مختلف رايانه را بخوانيد:

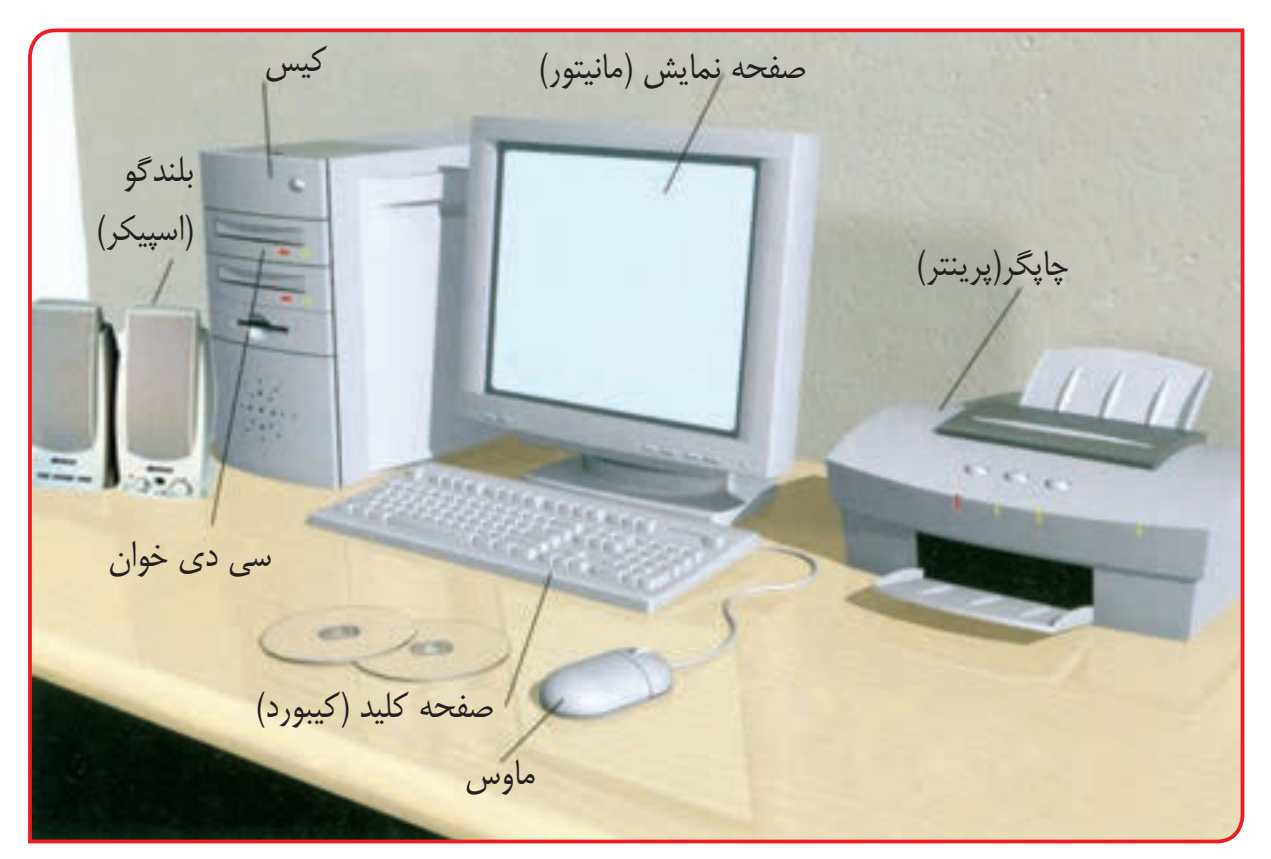

همراه مربي خود به اتاق رايانه برويد و اجزاي رايانه را به دوستانتان نشان دهيد.

همانطور که میدانید می رايانه در انجام گرفتن سريع كارها به ما كمک می كند.

# فعالیت 2 یادآوری: روشن و خاموش كردن رايانه

**مراحل انجام کار:**

**-1** مقابل رايانه بنشيند. **-2** به دكمه صفحه نمايش نگاه كنيد، اگر روشن نبود آن را روشن كنید. **-3** به كيس نگاه كنيد و عالمت **Power** را پيدا كنيد. كليد روشن / خاموش را فشار دهيد و منتظر بمانيد. چه اتفاقي ميافتد؟ به چراغ هايي كه در زمان روشن شدن رايانه دركيس و مانيتور روشن مي شود توجه كنيد.

پس از چند لحظه صفحه نمایش/ **desktop** روشن مي شود.

**-4** روي صفحه نمايش شما عالمت ديده مي شود آن را نشان دهيد.

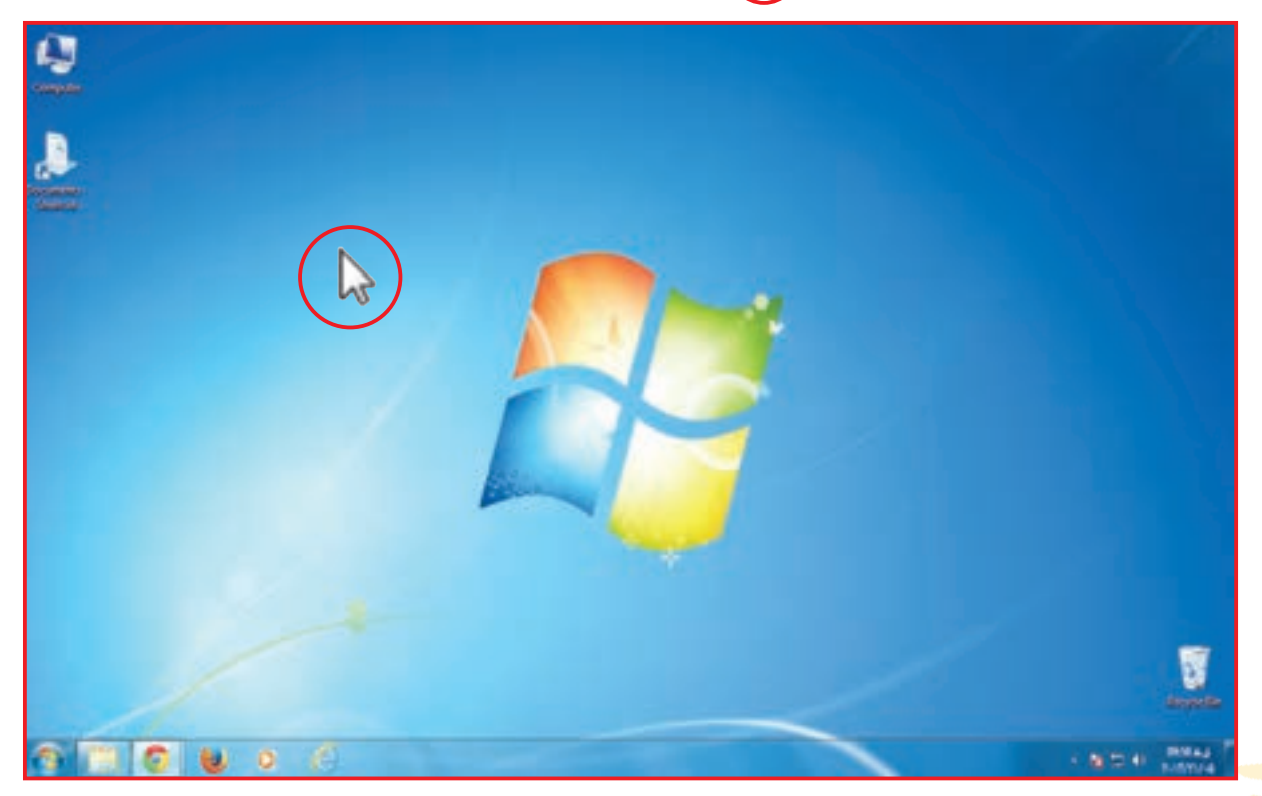

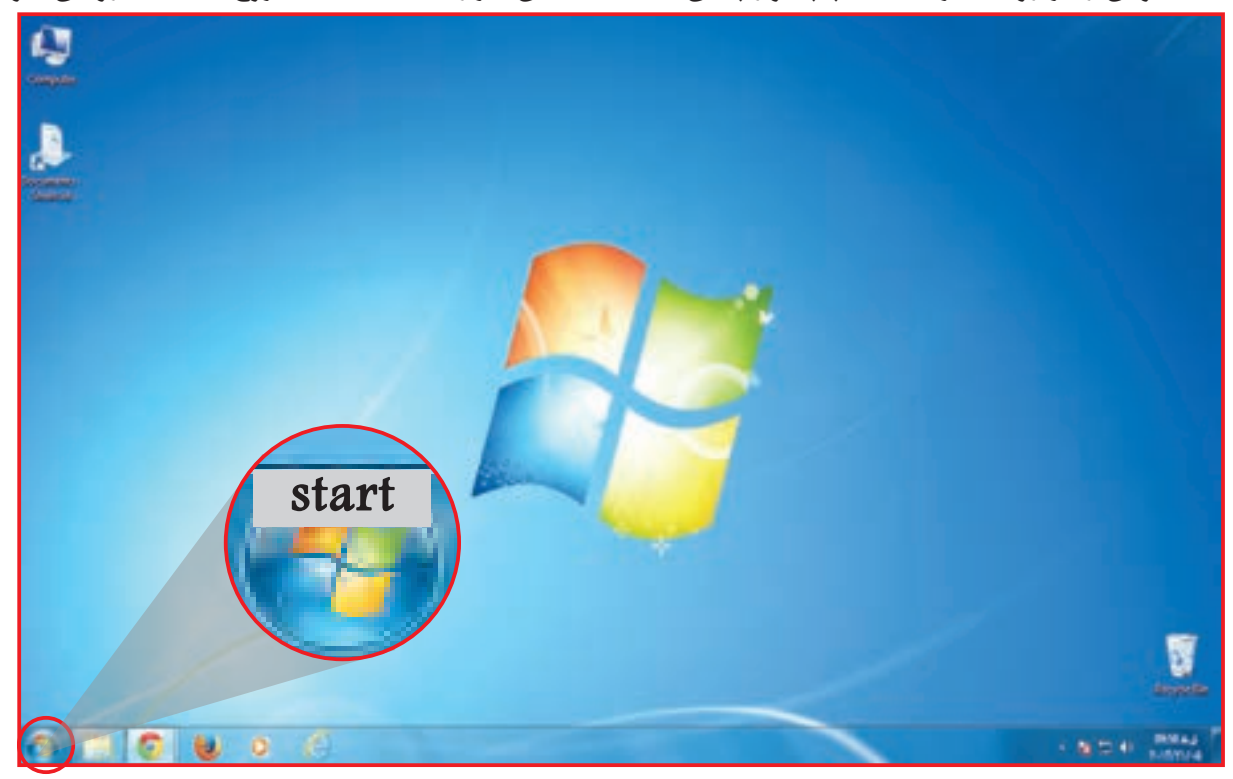

**-5** ماوس را بر روي دايره سمت چپ نوار پايين صفحه نمايش، قرار دهيد تا كلمه شروع/ **start** روشن شود.

**-6** روي **start** كليك كنيد. تا پنجره اي در مقابل شما باز شود.

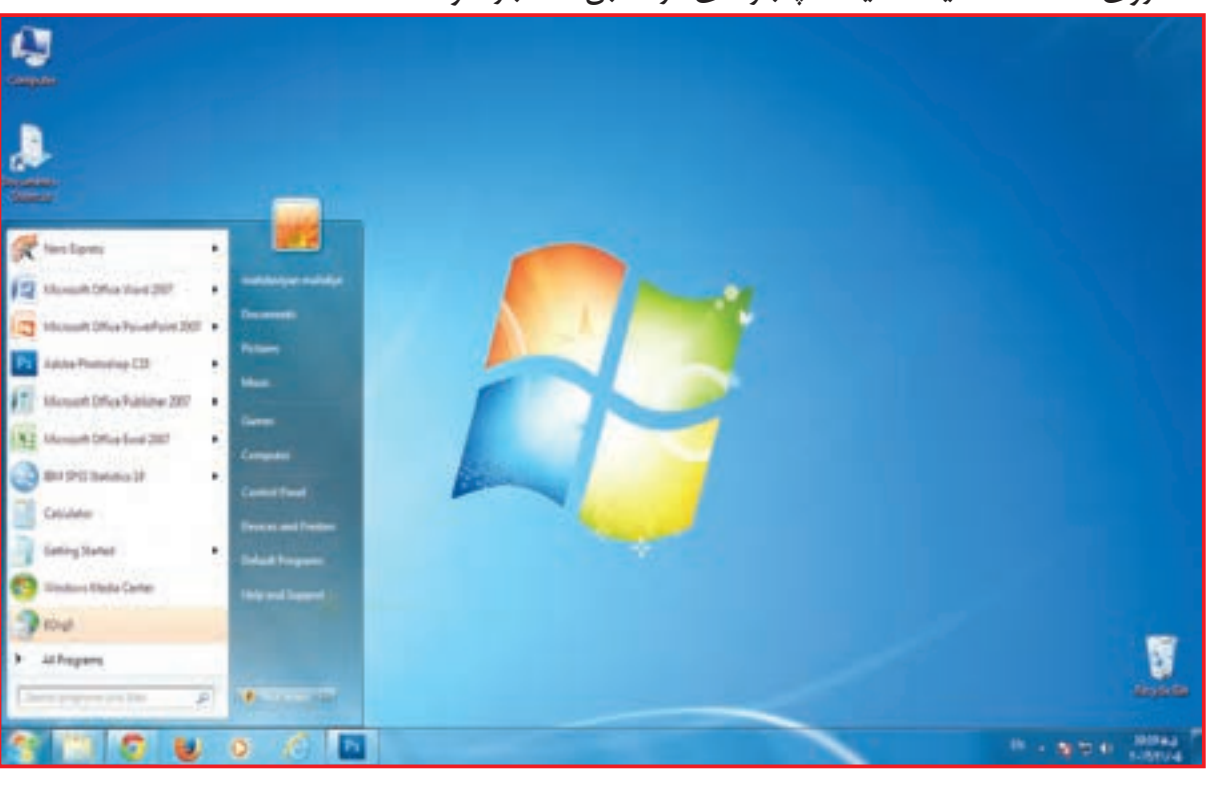

نکته به يك بار فشار دادن روي ماوس، كليك كردن ميگويند.

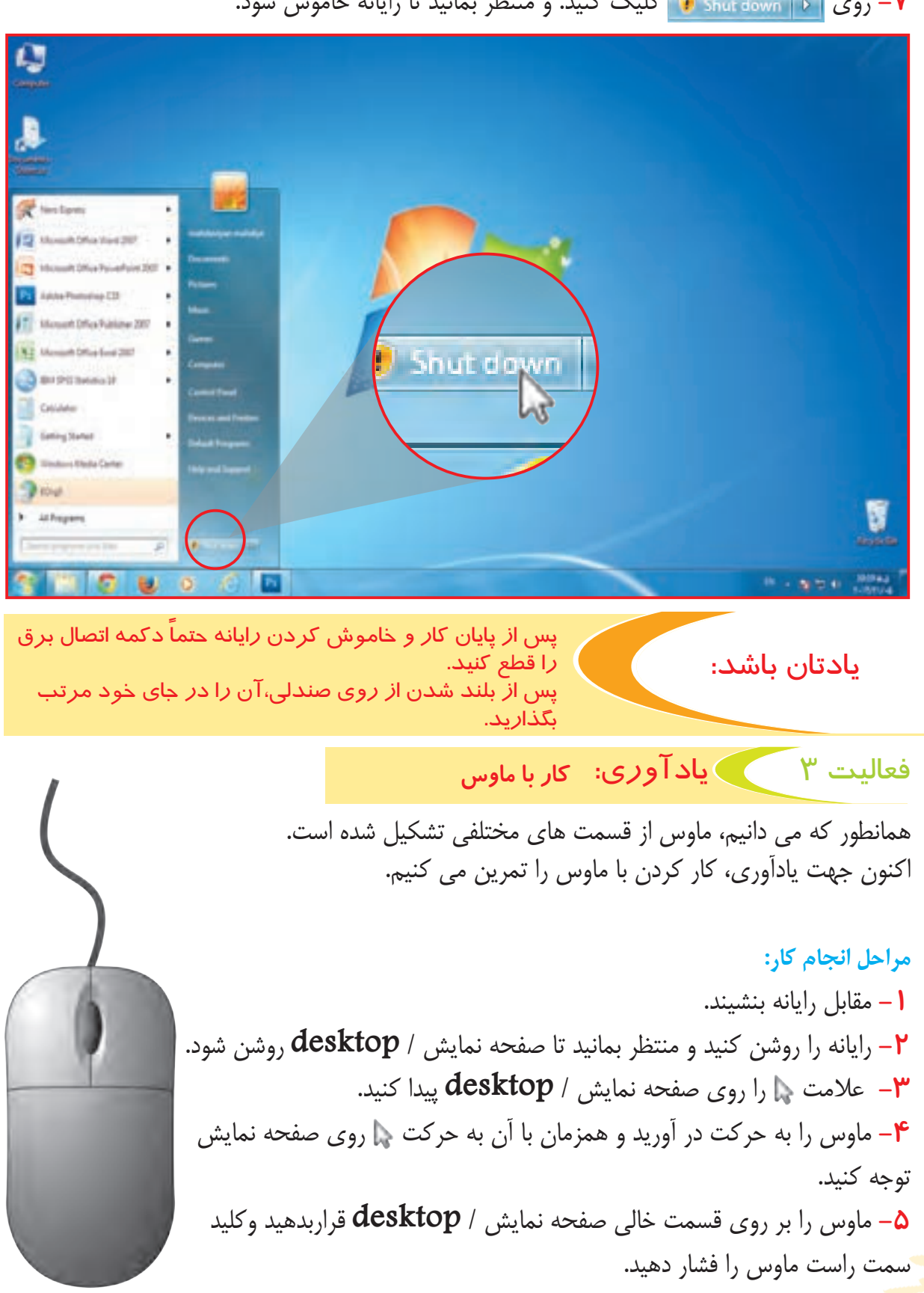

**-7** روي كليك كنيد. و منتظر بمانيد تا رايانه خاموش شود.

پنجرهاي در مقابل شما روي صفحه نمايش/**desktop** باز ميشود كه از قسمتهاي مختلفی تشكيل شده است. **به اين عمل راست كلیك ميگويند.**

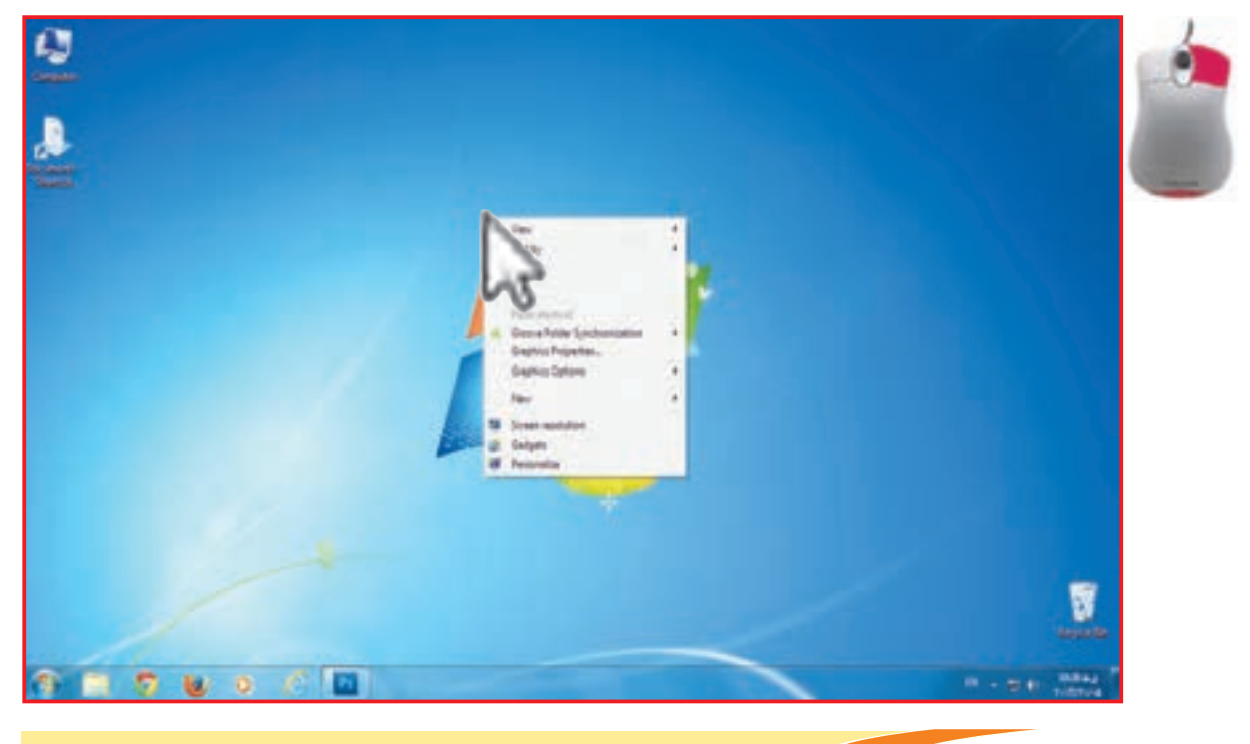

توجه داشته باشید هنگام کار با ماوس ساعد شما کامال بر روی میز قرارگیرد.

ماوس را روي يكي از آيكون هاي صفحه كاري قرار دهيد و كليد سمت چپ ماوس را فشار دهيد. **به اين عمل چپ كليك ميگويند.**

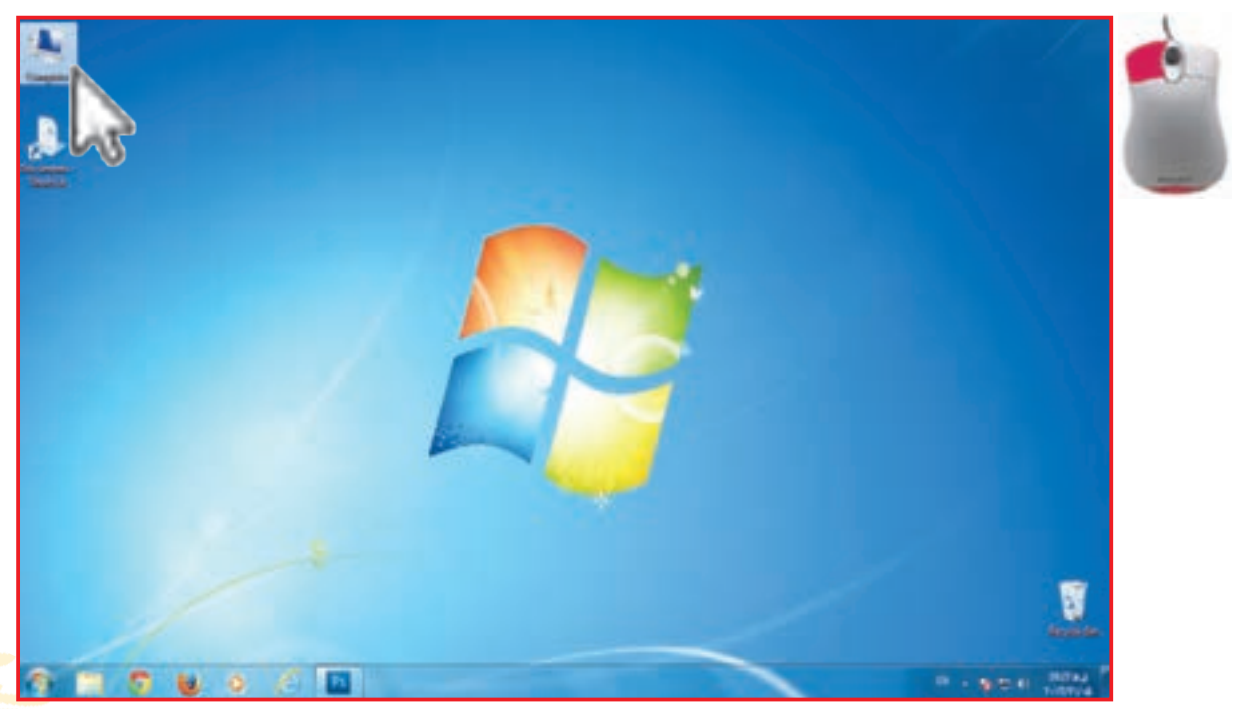

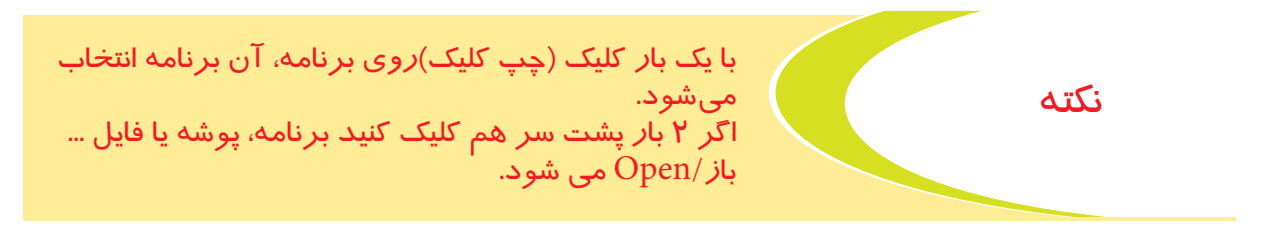

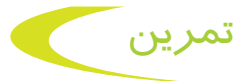

ماوس را روي آيكون **Document My** قرار دهید و آن را بازكنيد.

فعالیت 4 یادآوری: كار با پنجرهها

**-1** پس از روشن شدن صفحه كاري /**desktop** آيكون **computer My** را پیدا کنید.

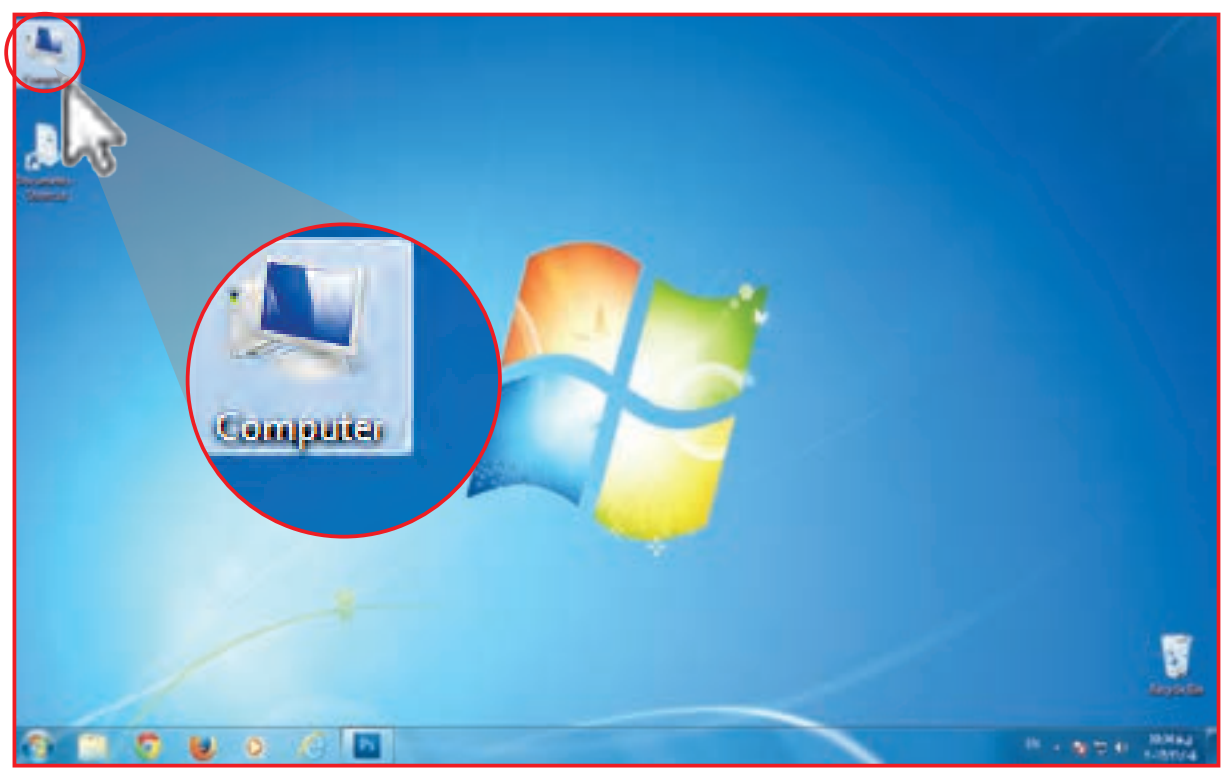

**-2** روي **computer My** 2 بار كليك كنيد. منتظر بمانيد تا صفحه اي در مقابل شما باز شود.

**-3** پس از باز شدن صفحه جديد به عالئمي كه در باالي صفحه سمت راست ميبينيد، دقت كنيد.

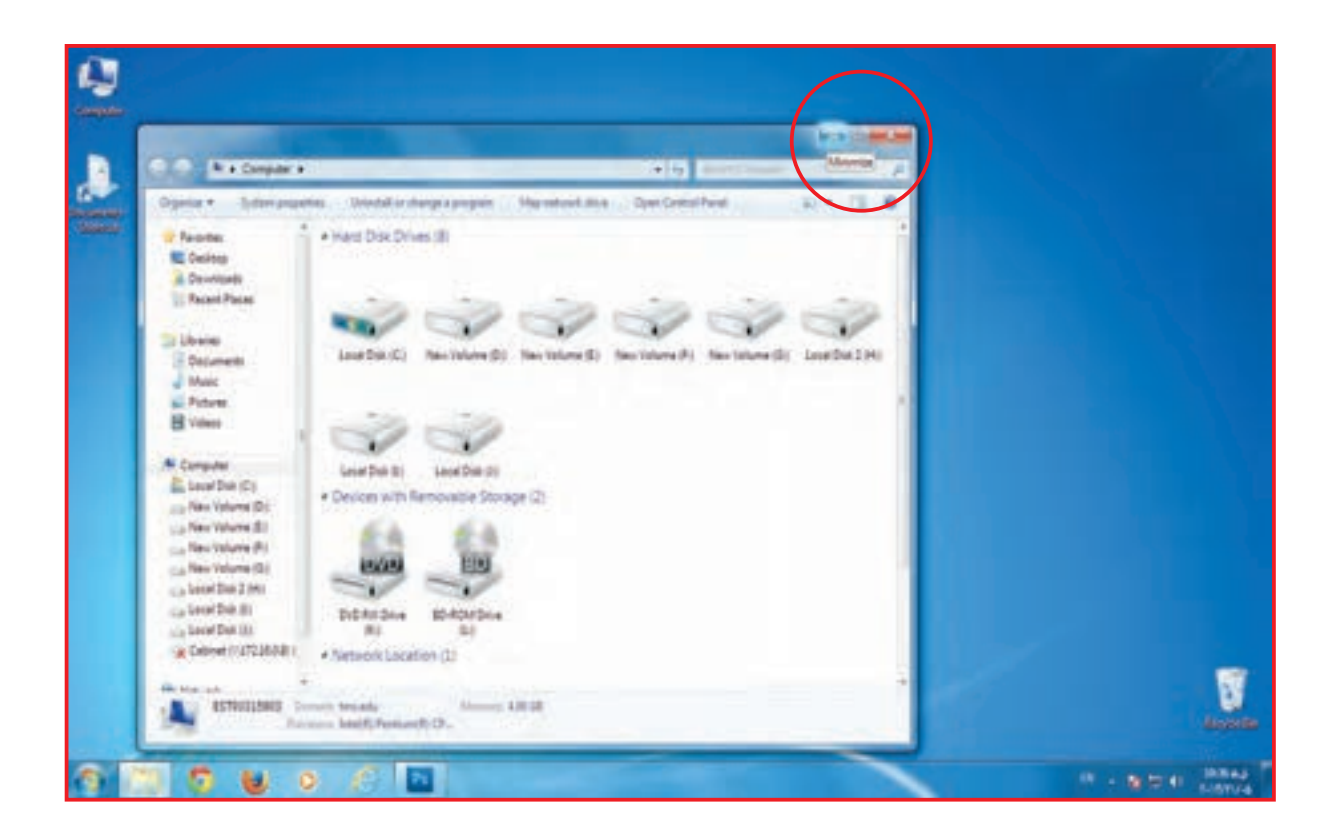

#### **-4** بر روي عالمت كليك كنيد. پنجره در نوار پايين صفحه كاري قرار ميگيرد با اين كار ميتوانيم به برنامههاي ديگر دسترسي داشته باشيم.

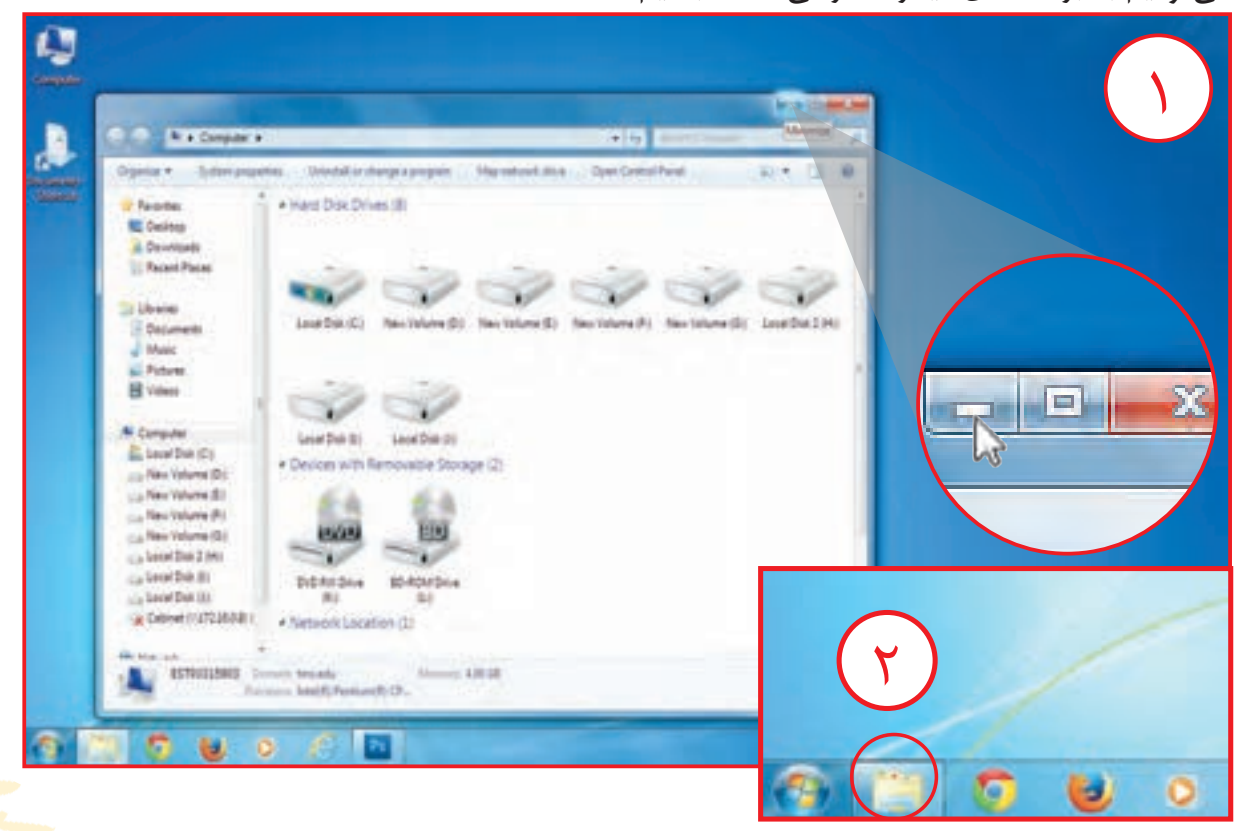

**-5** اگر دوباره روي صفحه بسته شده در نوار پايين كليك كنيد پنجره باز مي شود.

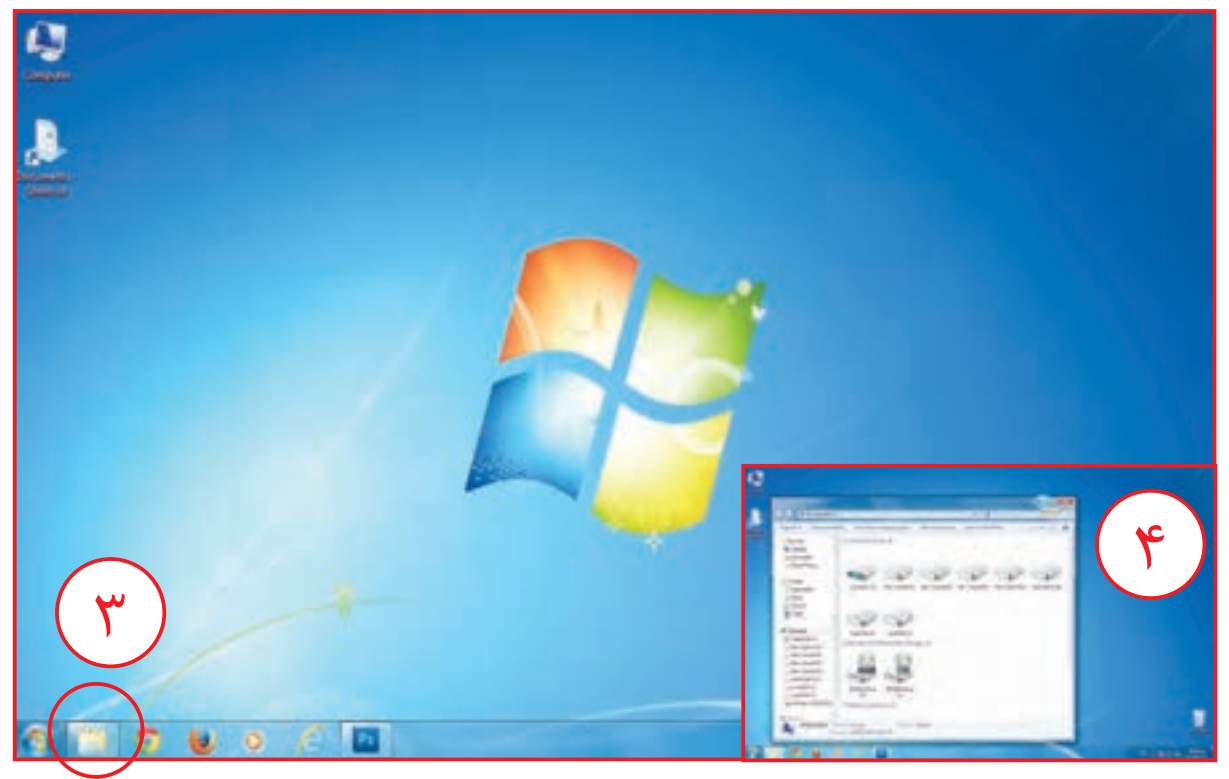

**6 -** گاهي مواقع براي دسترسي به صفحه كاري نياز است كه صفحه جديد شما كوچكتر شود. در اين مواقع از روش زير استفاده مي كنيم.

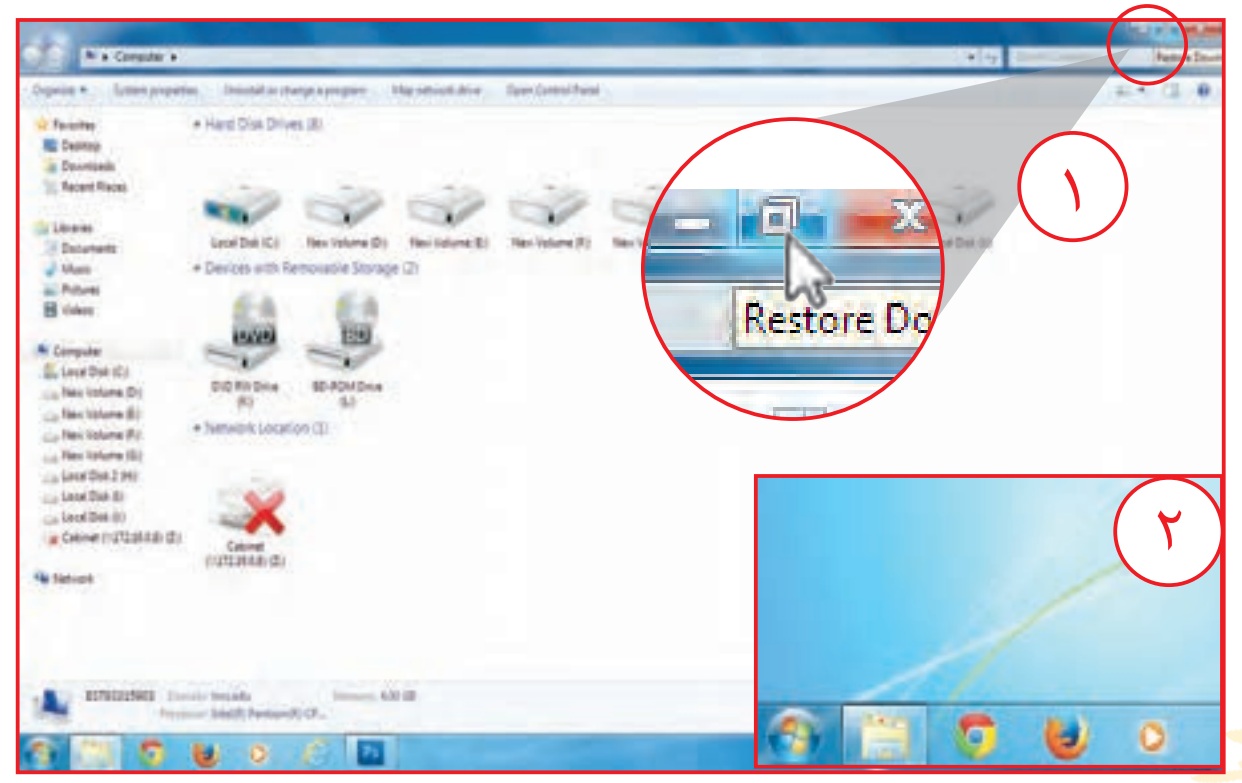

**-** بر روي عالمت كليك كنيد. صفحه شما كوچك مي شود. در اين حالت شما مي توانيد به طور هم زمان به صفحه كاري و برنامه هاي ديگر دسترسي داشته باشيد.

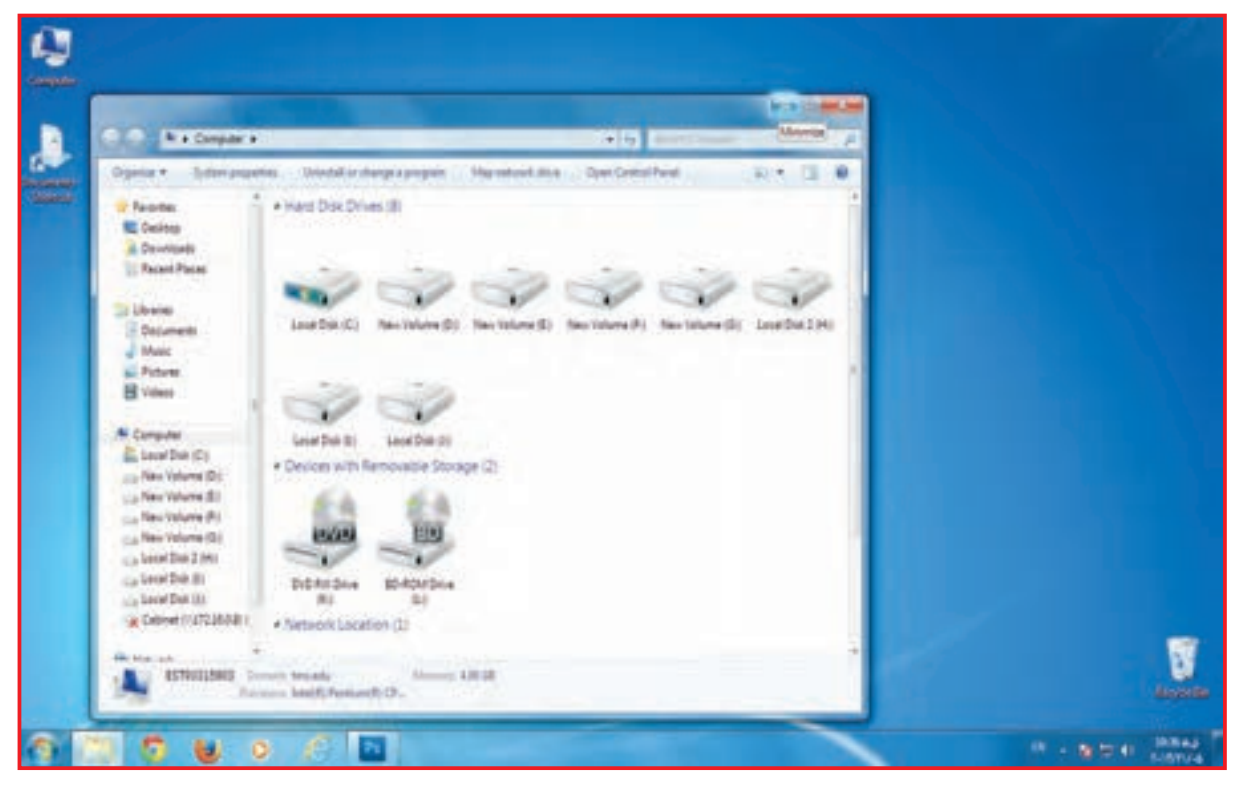

## **-** اگر روي عالمت كليك كنيد مجدداً پنجره بزرگ ميشود.

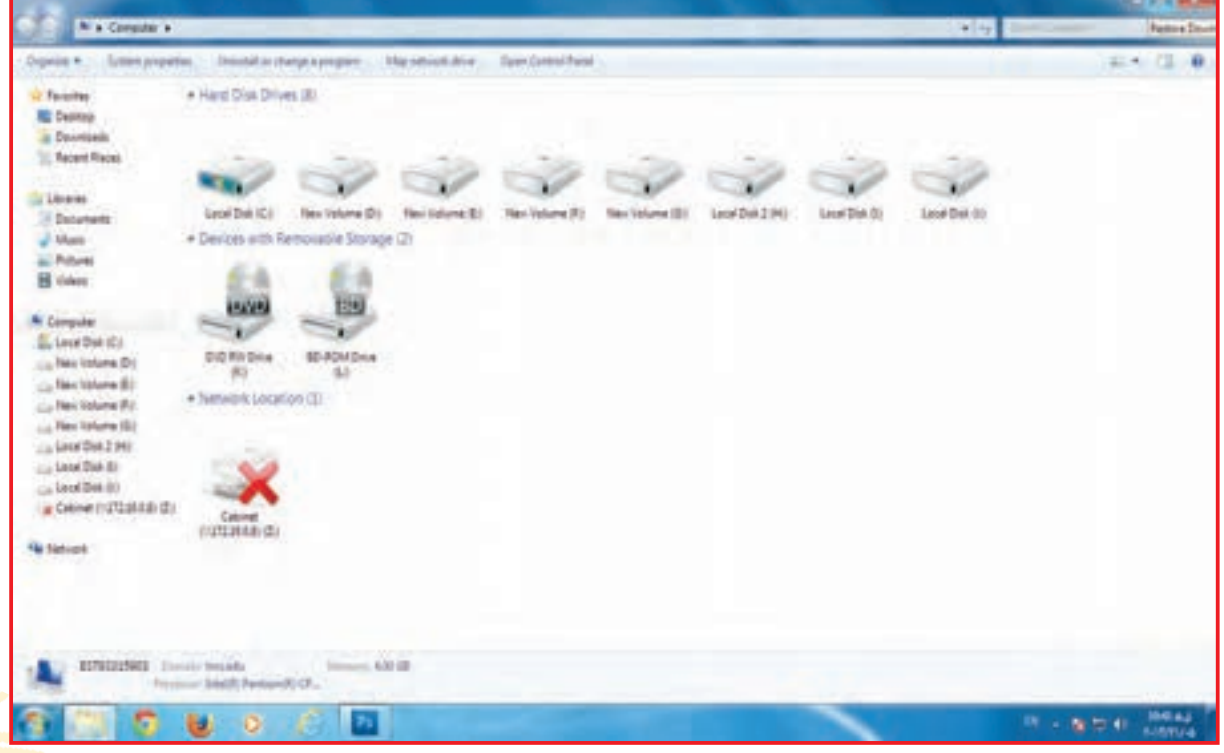

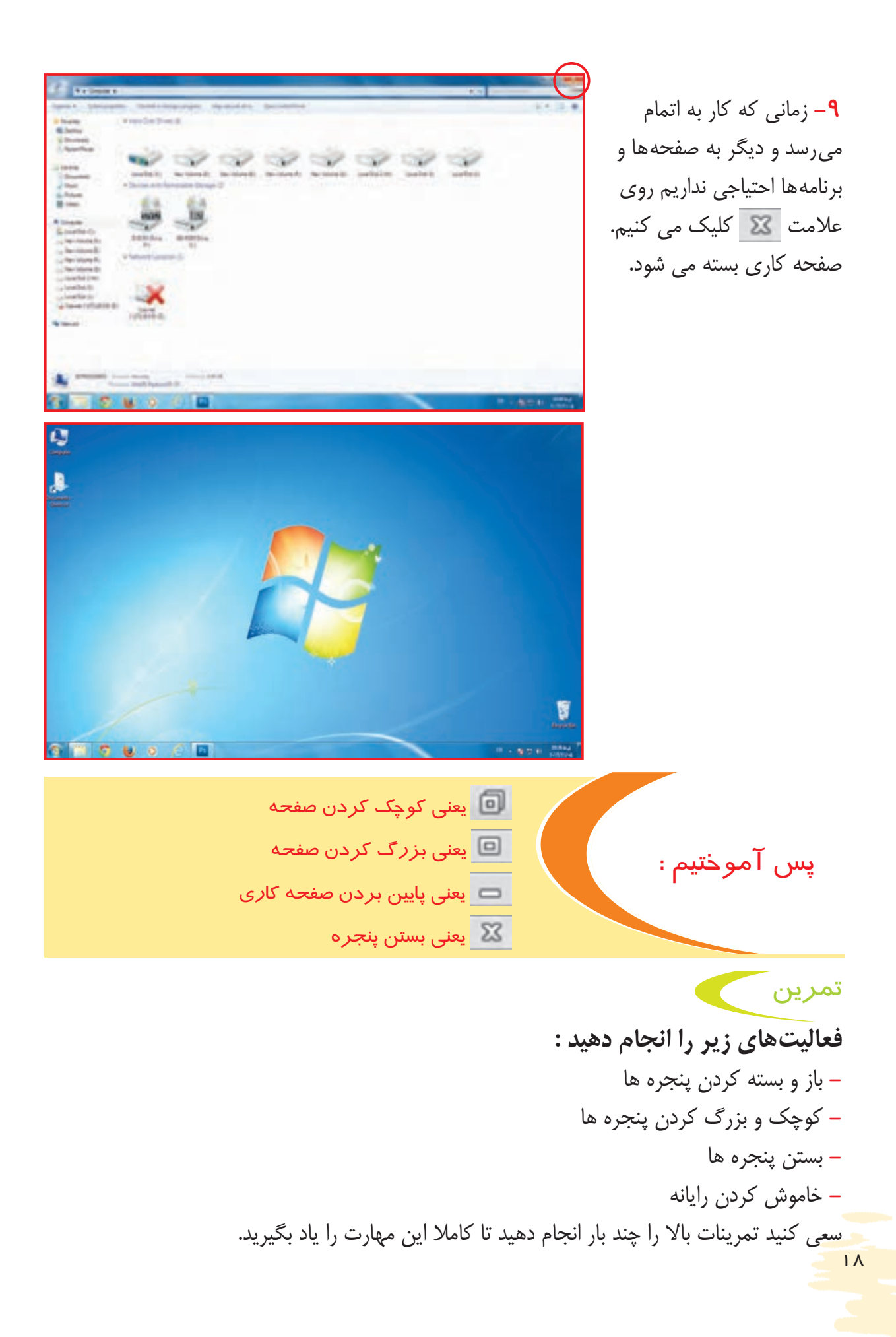

## فعالیت 5 یادآوری: ايجاد پوشه، حذف و بازيابي پوشه

در بعضي مواقع تعداد مطالبي كه جمعآوري كردهايم زياد است. براي دسترسي بهتر و سريع تر به مطالب، آنها را در پوشههاي مختلف / **Folder** قرار میدهيم. براي اين كار بايد مراحل زير را انجام دهيم:

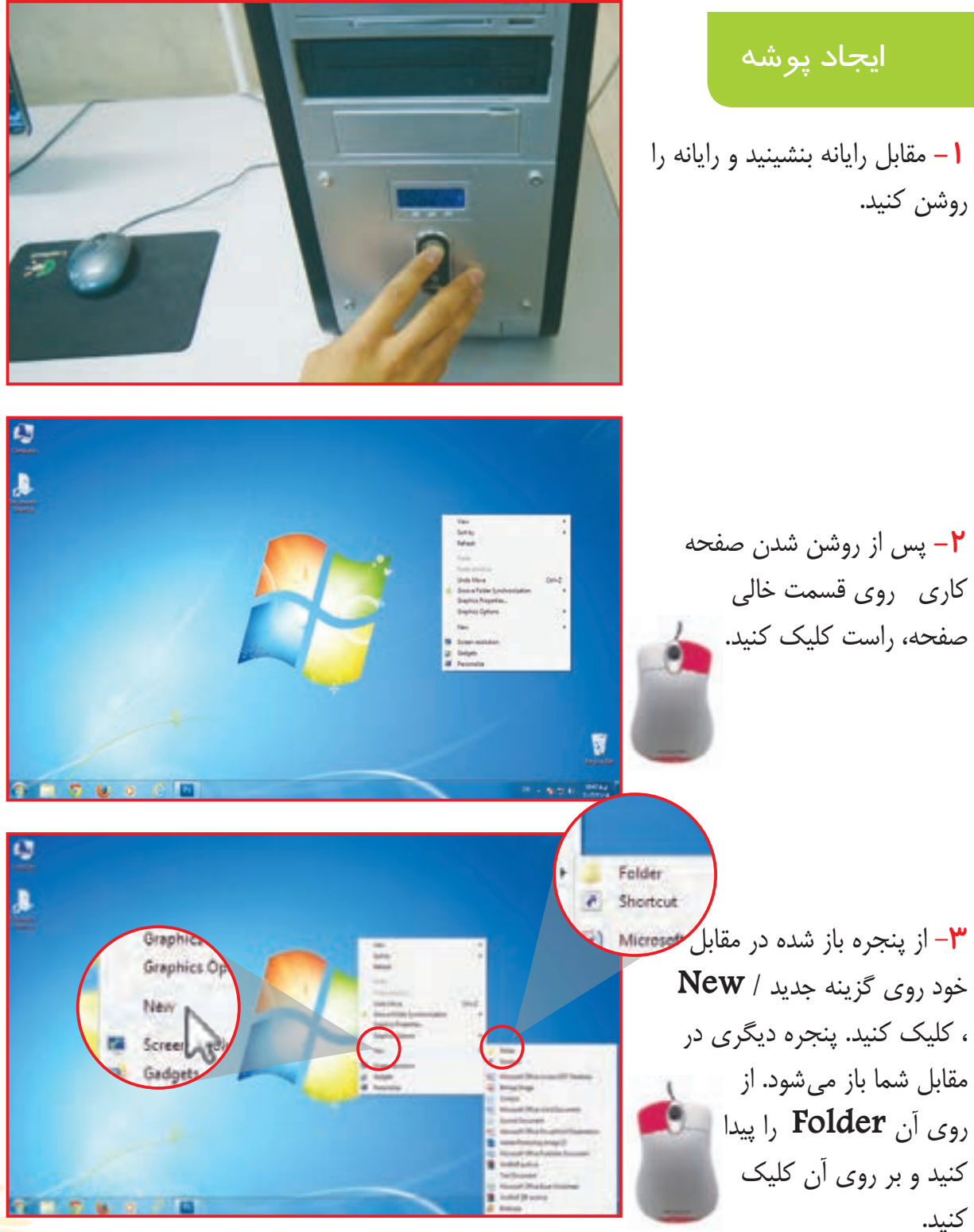

**-4** روي صفحه كاري يك پوشه / **folder** ايجاد ميشود. \* در ابتدا پوشه / **folder** شما با **نامFolder New** نمايش داده ميشود.

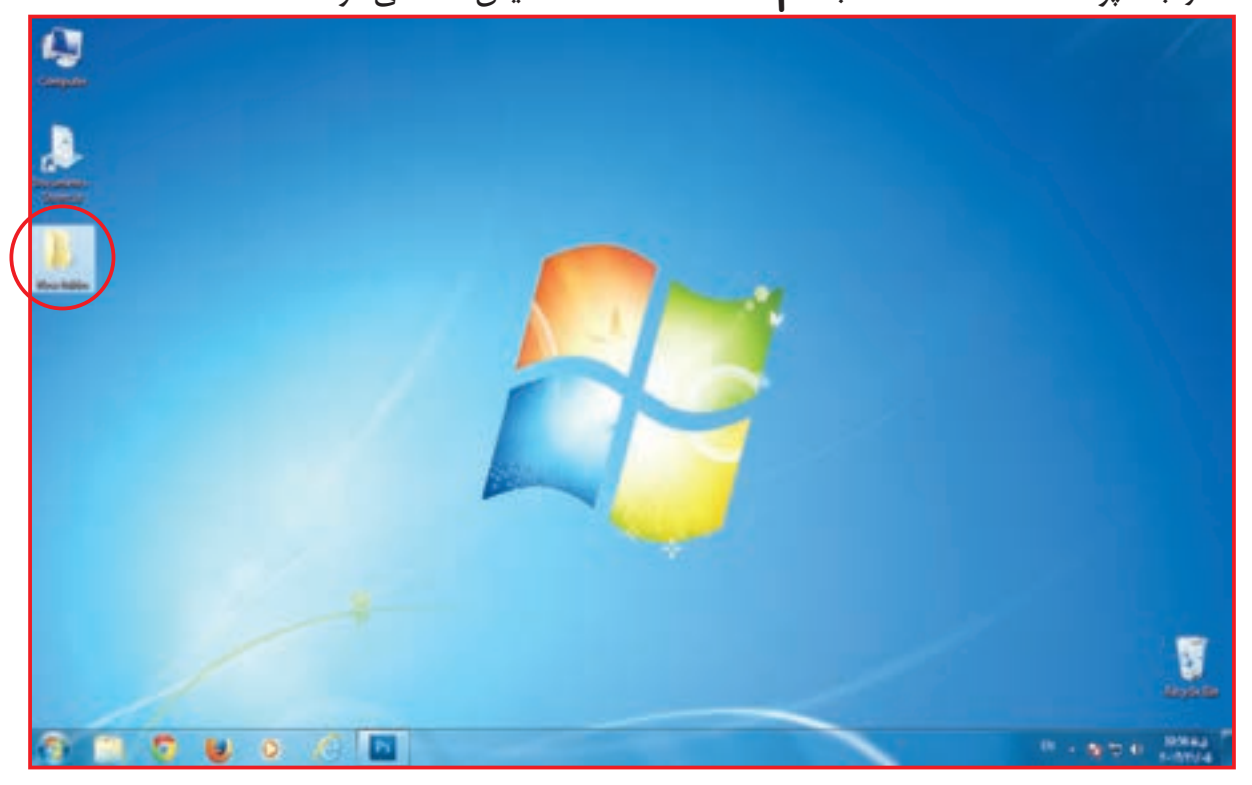

**-5** براي تغيير نام پوشه جديد، ماوس را بر روي پوشه/**folder** قرار دهيد و روي آن راست كليك كنيد. **-** از پنجره باز شده گزینه تغییرنام/ **Rename** را پيدا كنيد و بر روي آن كليك كنيد.

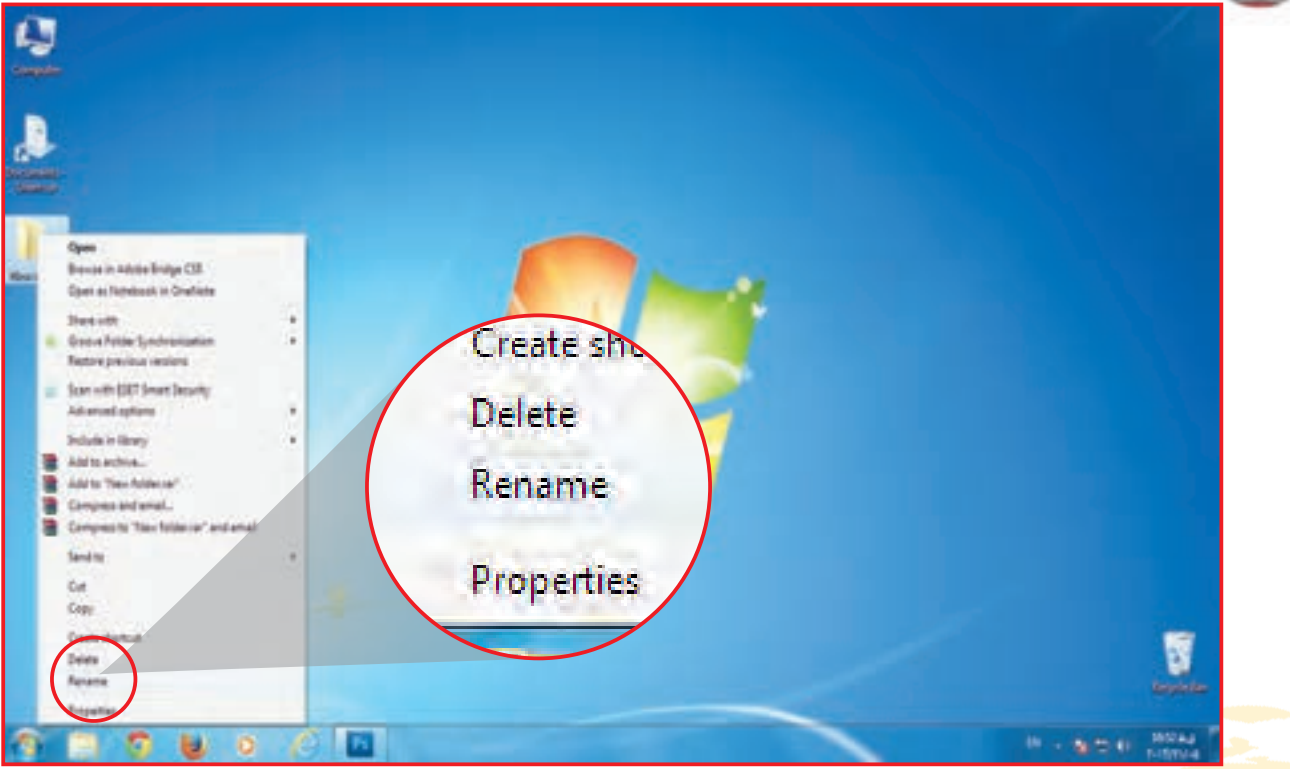

Ù IN A 2014 SONA 高下 s. - 60  $\circ$ 

در اين حالت شما مي توانيد براي پوشه/**folder** ، نام جديدي به دلخواه انتخاب كنيد و آن را بنويسيد. براي پوشه خود نام»**كالس «**را بنويسيد.

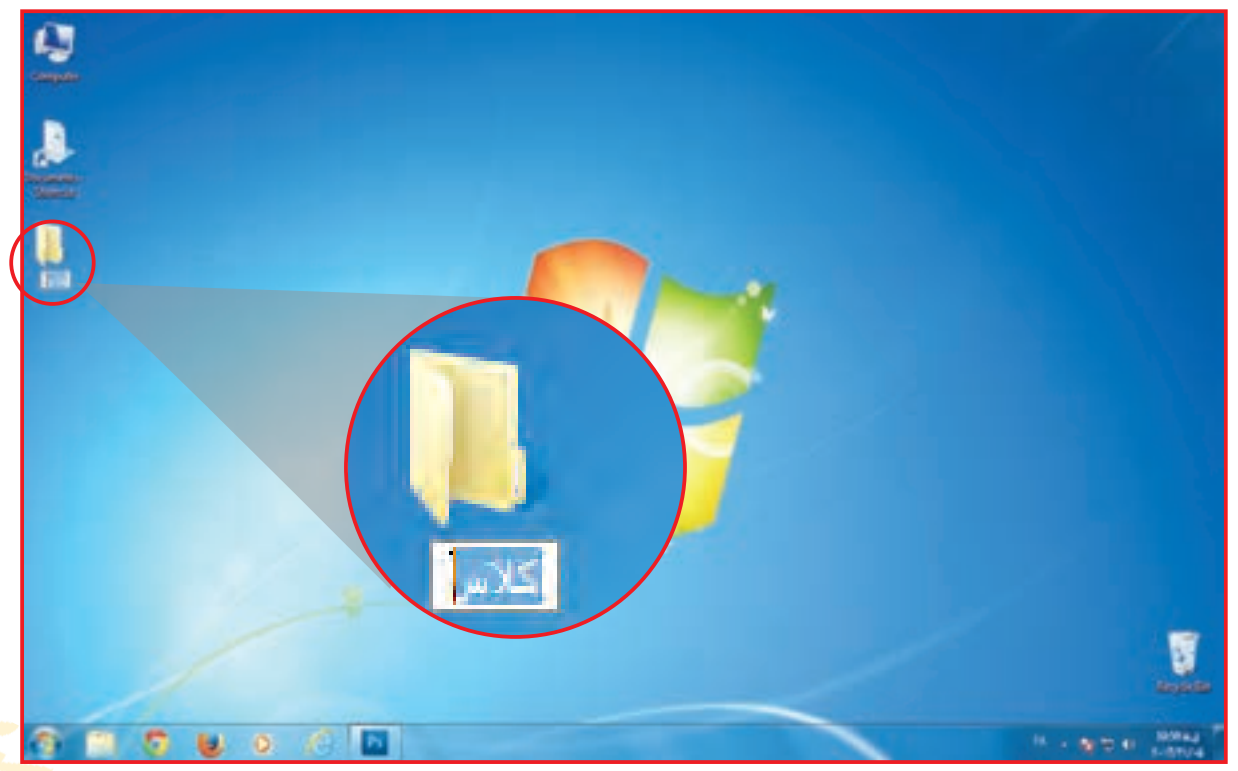

**-6** همانطور كه مي بينيد دور **folder New** شما آبي رنگ ميشود.

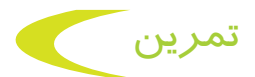

**-** با استفاده از روشی که آموختید، دو پوشه ایجاد کنید . نام پوشه اول را "**درس**" و نام پوشه دوم را "**کتاب**" بگذاريد. **-** مانند نمونه هرکلمه را به واژه انگلیسی آن وصل کنید. صفحه نمایش New Folder Rename Desktop جدید پوشه دوباره نام گذاشتن

حذف پوشه

گاهي اوقات به اطالعات داخل پوشه نيازي نداريم و بايد اين پوشه حذف شود براي اين كار مراحل زير را انجام ميدهيم.

**-1** روي پوشه»**كالس «** )كه ميخواهيد آن را حذف كنيد( راست كليك كنيد. در مقابل شما پنجره اي باز ميشود.

از اين پنچره روي گزينه پاک کردن / **Delete** ، رفته و بر روي آن كليك كنيد.

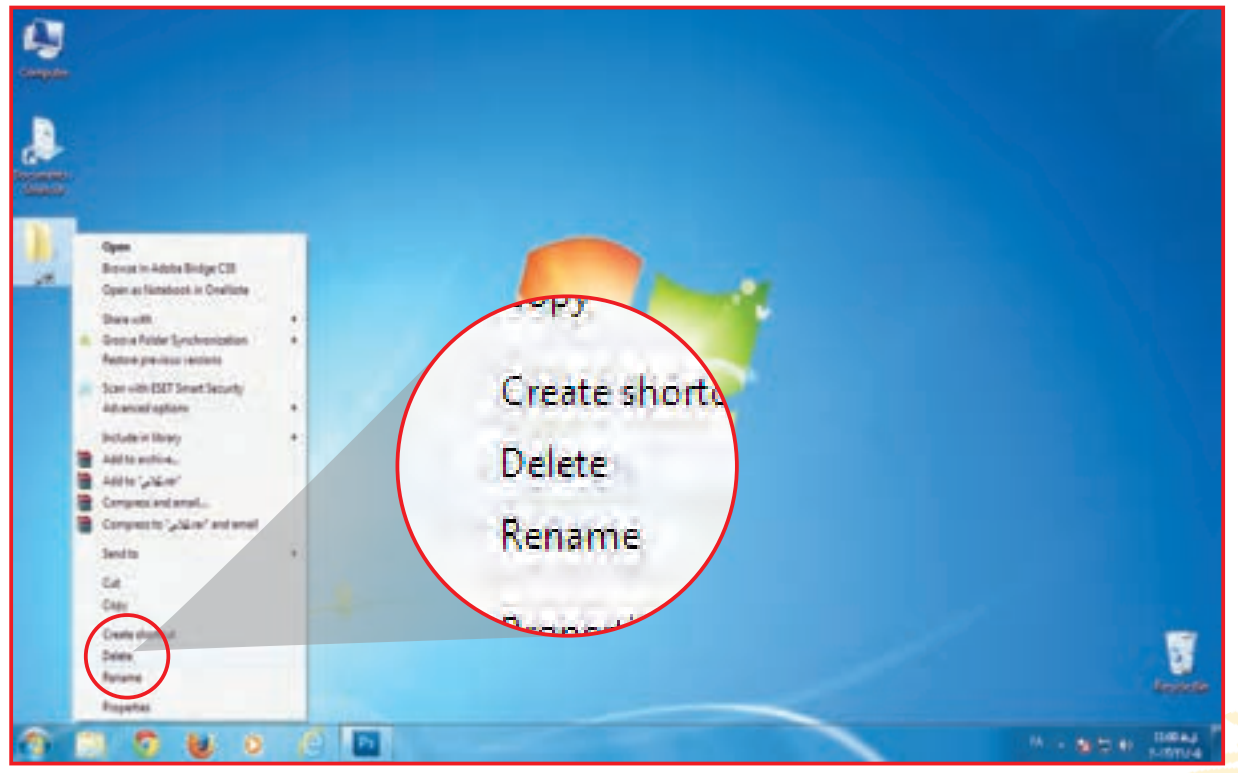

 $\mathsf{P}$ 

**-2** پنچره جديدي در مقابل شما باز ميشود. در اين پنجره از شما پرسيده ميشود: آيا مطمئن هستيد كه ميخواهيد اين پوشه را حذف كنيد؟ در صورت اطمينان روي Yes/ بله، كليك كنيد تا پوشه/ **folder کالس** حذف شود.

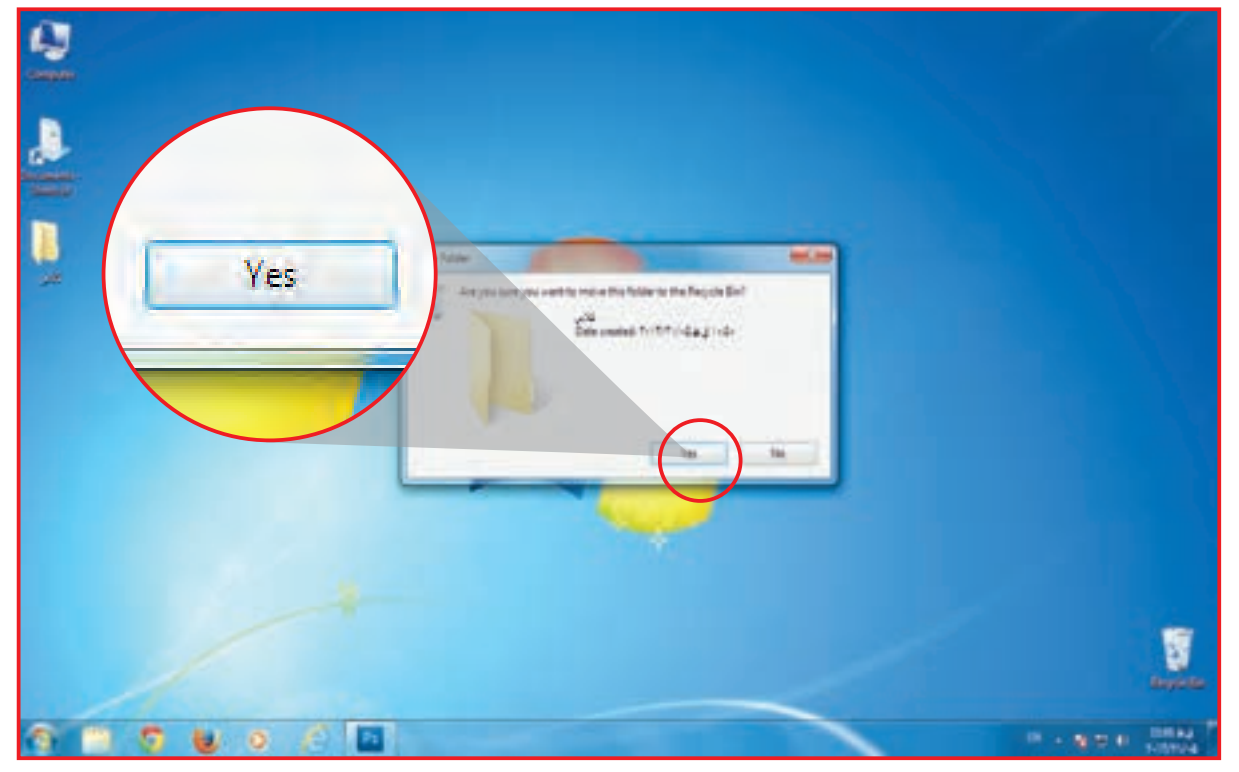

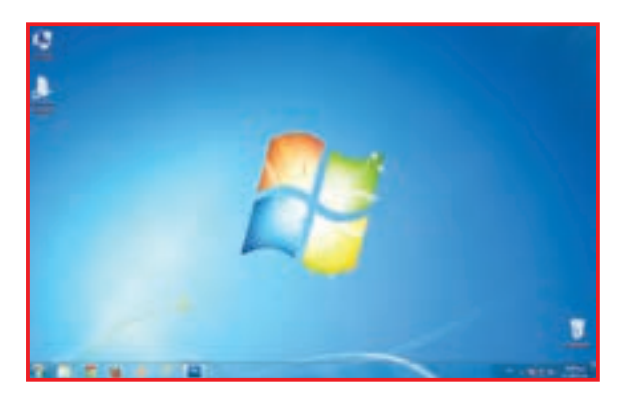

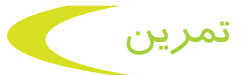

**-1** پوشه ي **» درس«** را نيز به همين روش حذف كنيد. **-2** هر کلمه را به واژه انگلیسی آن وصل کنید.

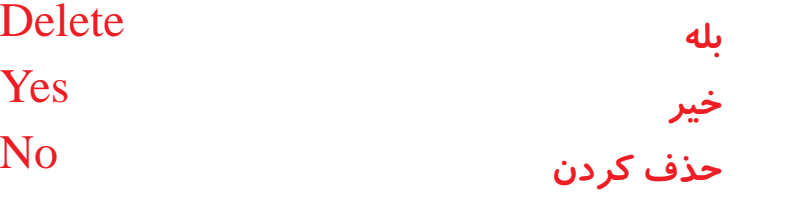

 $\mu$ 

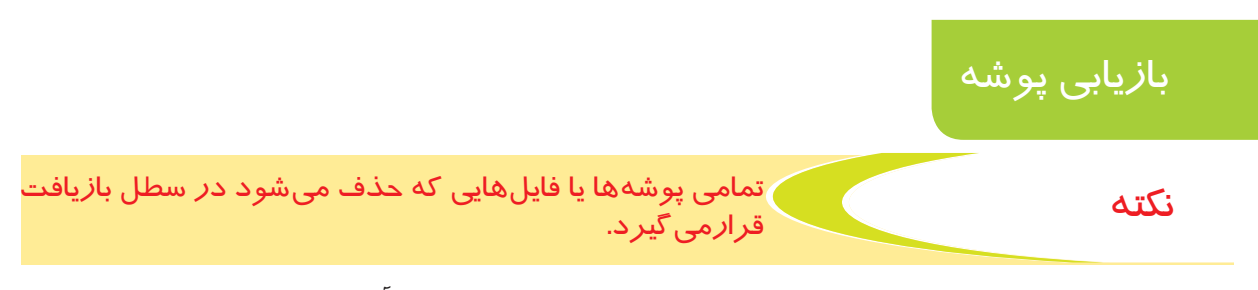

اگر پوشه يا فايلي را به اشتباه حذف كرديد مي توانيد براي بازيابي دوباره آن، از طريق زير عمل كنيد: **مراحل انجام كار: -1** در صفحه کاری آيكون سطلبازیافت/ **Bin Recycle** را پيدا كنيد.

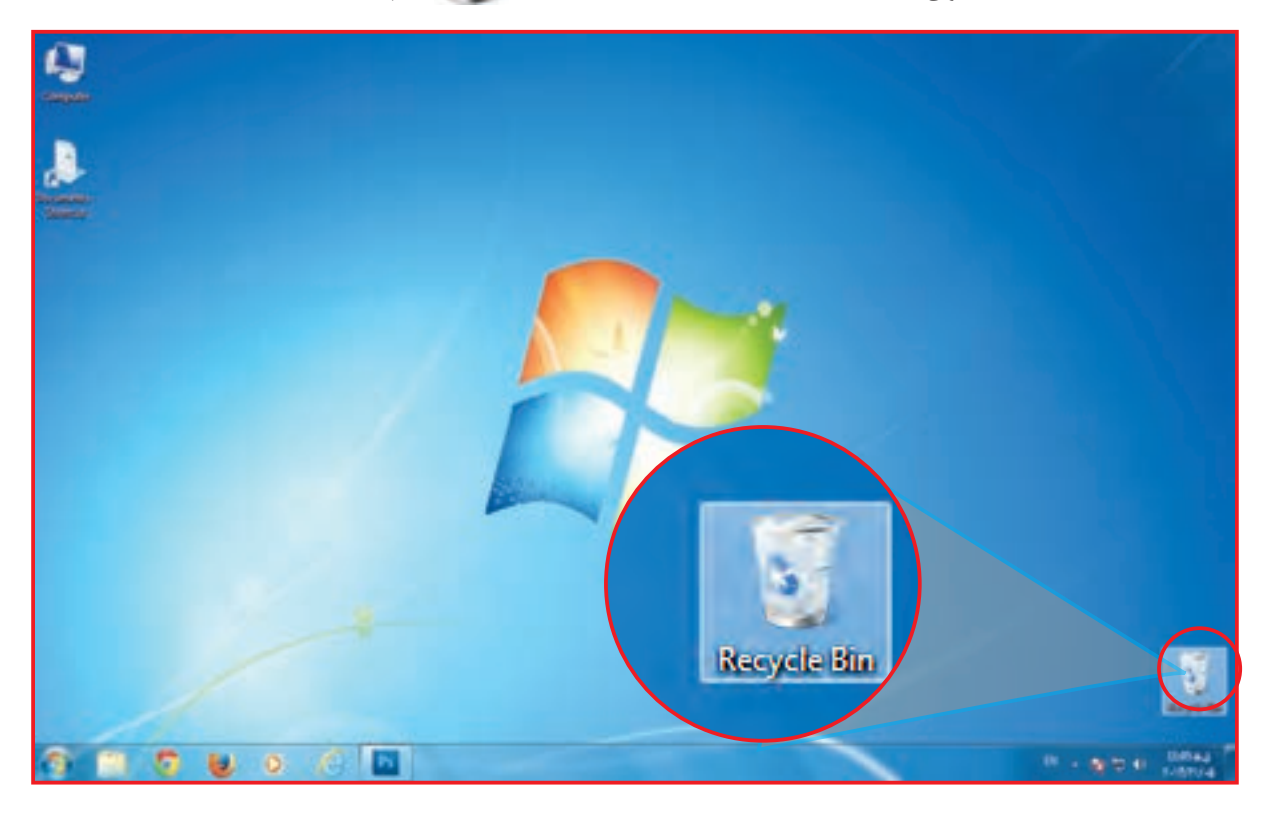

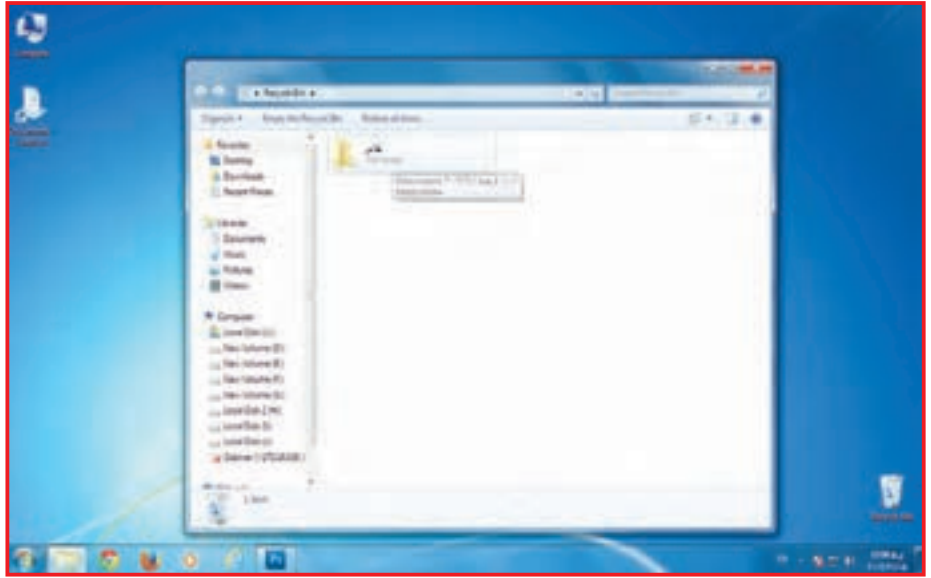

**-2** روي آن 2 بار كليك كنيد تا سطل بازيافت باز شود. **-3** پوشه **»كالس«** را پيدا كنيد و روي آن راست كليك كنيد. پنجره اي مقابل شما باز مي شود. **-4** از روي آن پنجره **Restor** به معني بازگرداندن را پيدا كنيد و بر روي آن كليك كنيد. پنجره سطل بازيافت را ببنديد و به صفحه کاری نگاه كنيد.

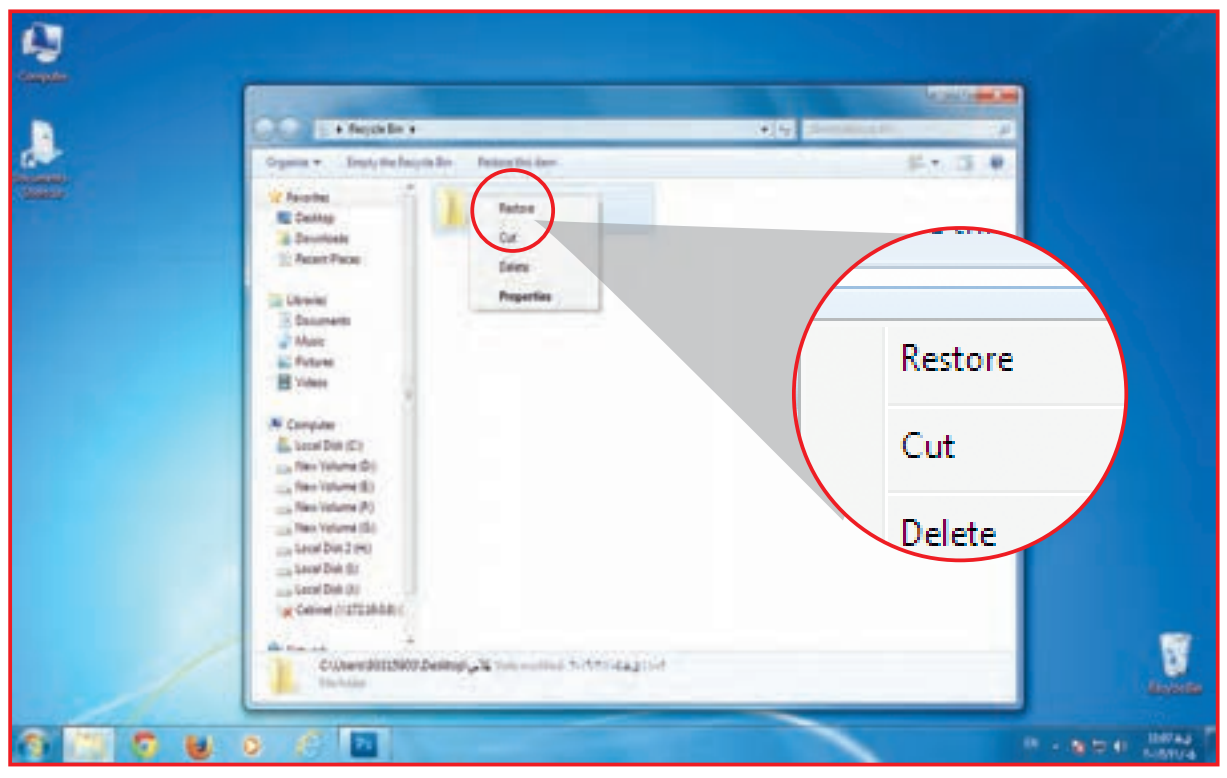

**-5** پوشه كالس به صفحه كاري بازگردانده شده است.

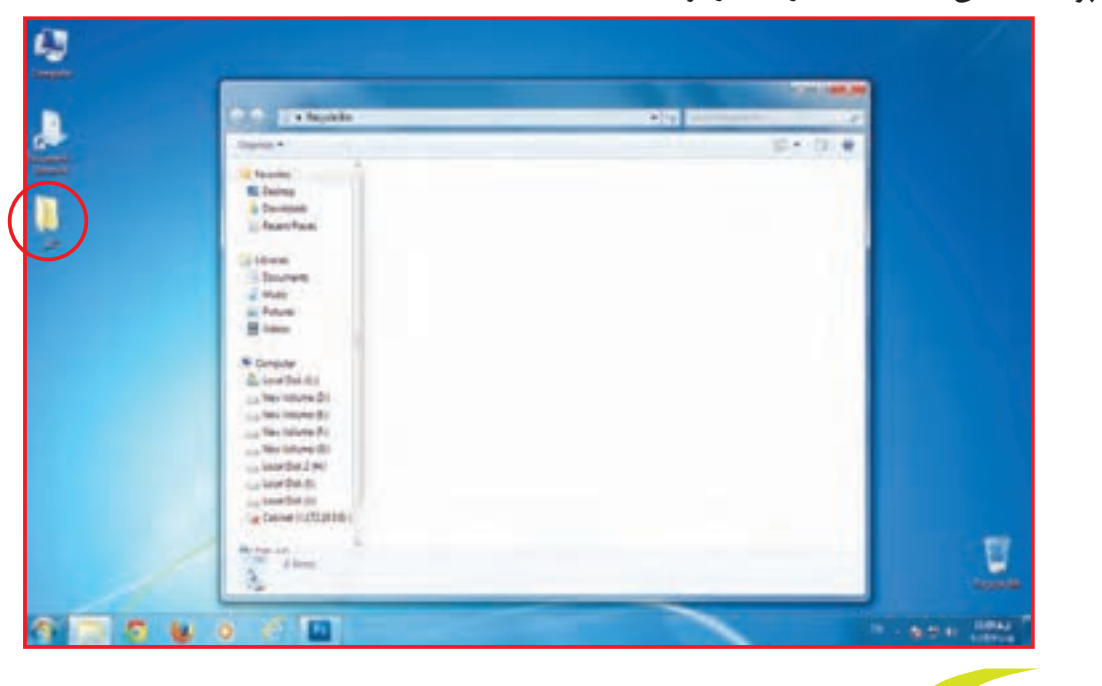

**-1** پوشه **»درس«** را به روش باال حذف کنید. **-2** پوشه حذف شده را به صفحه کاری برگردانید. تمرين فعالیت 6 یادآوری: باز كردن صفحه word

زماني كه بخواهيم مطالبي را بنويسيم و آن را نگهداري كنيم از برنامه **word** استفاده مي كنيم. اين برنامه به ما كمك ميكند متن هاي مختلف را تايپ كنيم. براي کار با صفحه **word** به طريق زير عمل كنيد:

روي صفحه كاري آيكون را پيدا كنيد و روي آن 2 باركليك كنيد.

گاهی اوقات برنامه **word** روی صفحه کاری وجود ندارد. در صورتي که این برنامه روي صفحه كاري وجود نداشت، می توانید با استفاده از دو روش زیر برنامه را روی **desktop** قرار دهید.

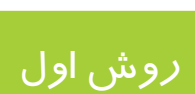

dissounds How West روش اول 1

**-1** از نوار پايين صفحه كاري روي **start** كليك كنيد. پنجره اي در مقابل شما باز ميشود. **-2** از اين پنجره **program All** را پيد كنيد و بر روي آن كليك كنيد. چه ميبينيد؟ پنجره ديگري باز شد.

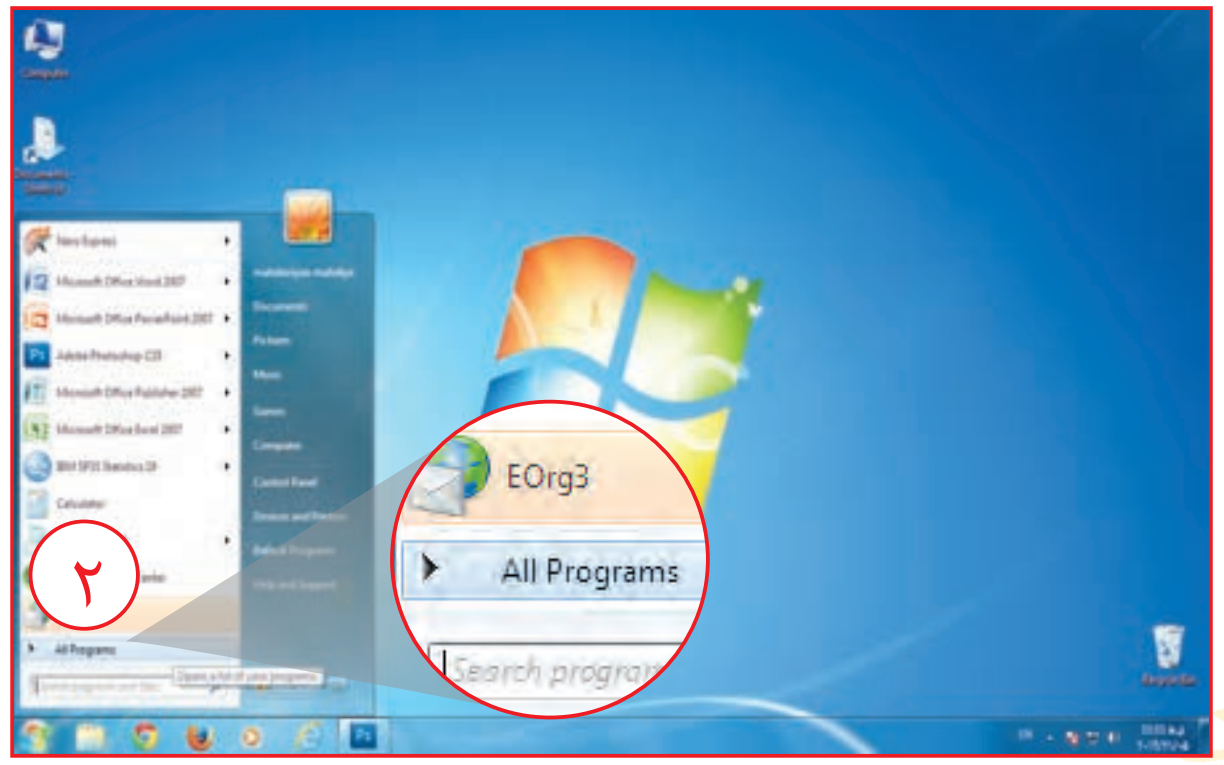

**-3** در اين پنجره **office microsoft** را پيدا كنيد. با كليك كردن بر روي آن پنجره ديگري در مقابل شما باز مي شود.

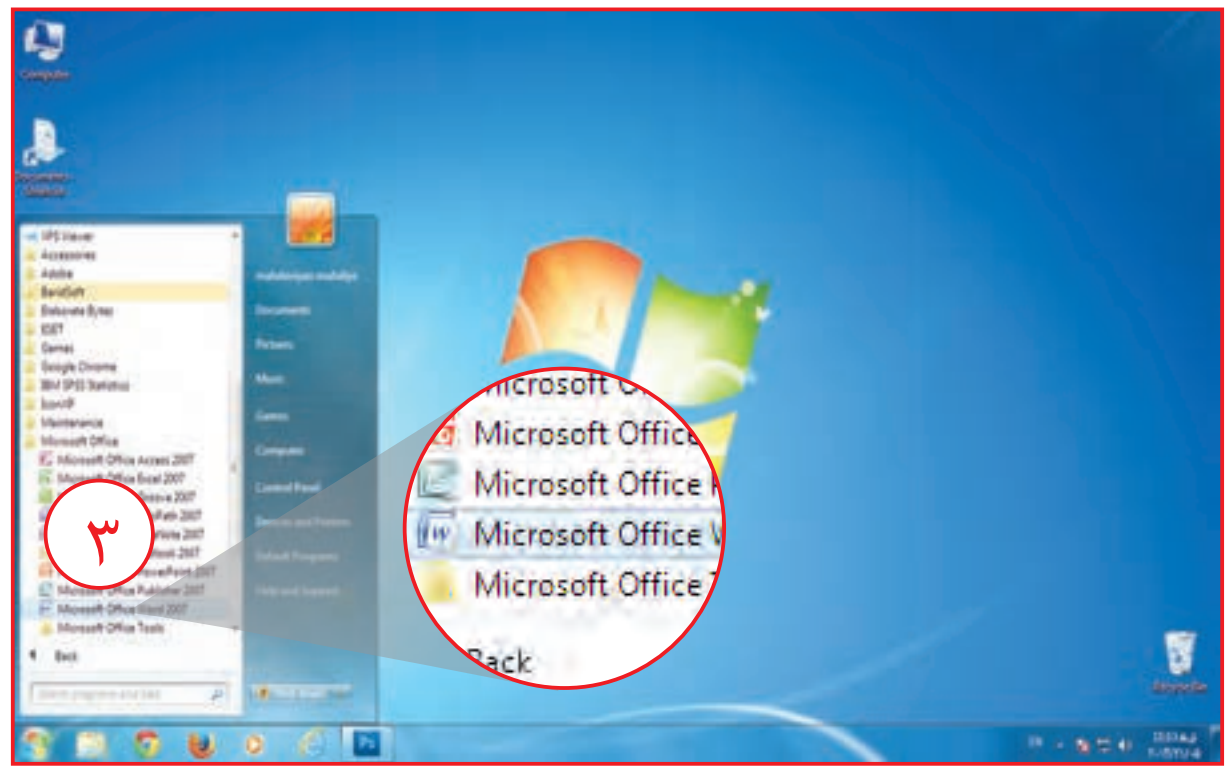

**-4** در مقابل پنجره باز شده را پيدا كنيد و روي آن كليك كنيد. حاال صفحه **word** در مقابل

شما باز مي شود.

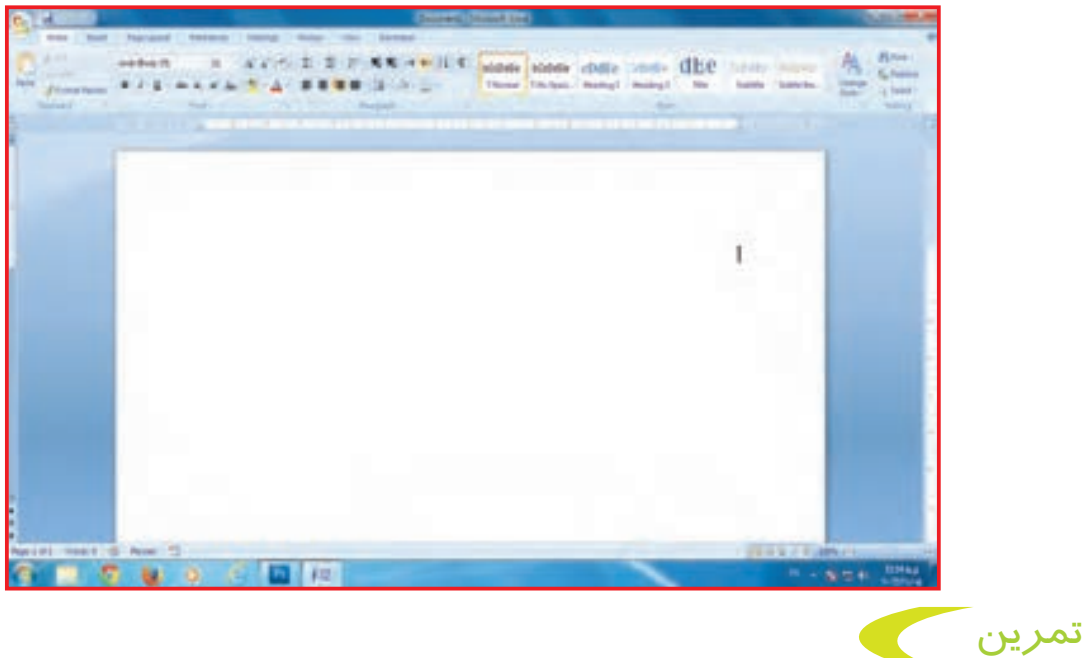

با استفاده از روشی که آموختید، يك صفحه **word** روی **desktop** باز كنيد.

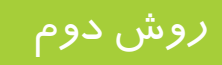

#### **روش دوم :**

**-1** روي **desktop**( در قسمتي كه هيچ برنامهاي وجود ندارد( راستكليك كنيد. پنجرهاي در مقابل شما باز ميشود.

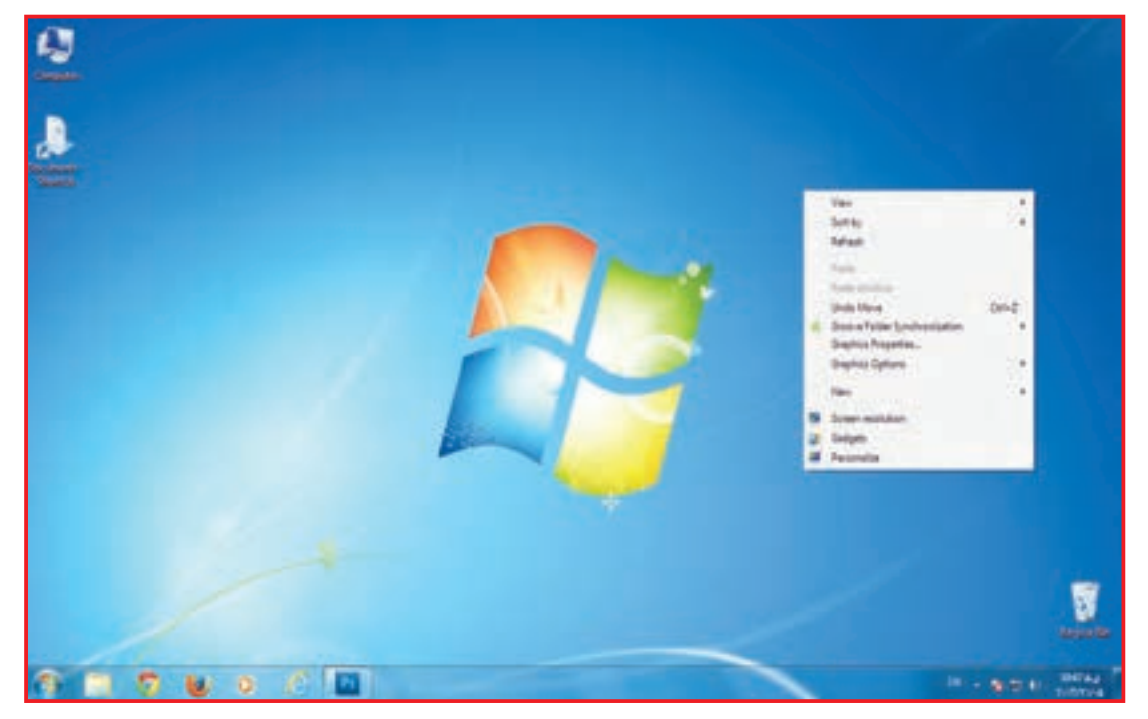

**-2** ماوس را روي گزینه **New** قرار دهيد. پنجره جديدي در مقابل شما باز مي شود. آيكون را پيدا كنيد و بر روي آن كليك كنيد.

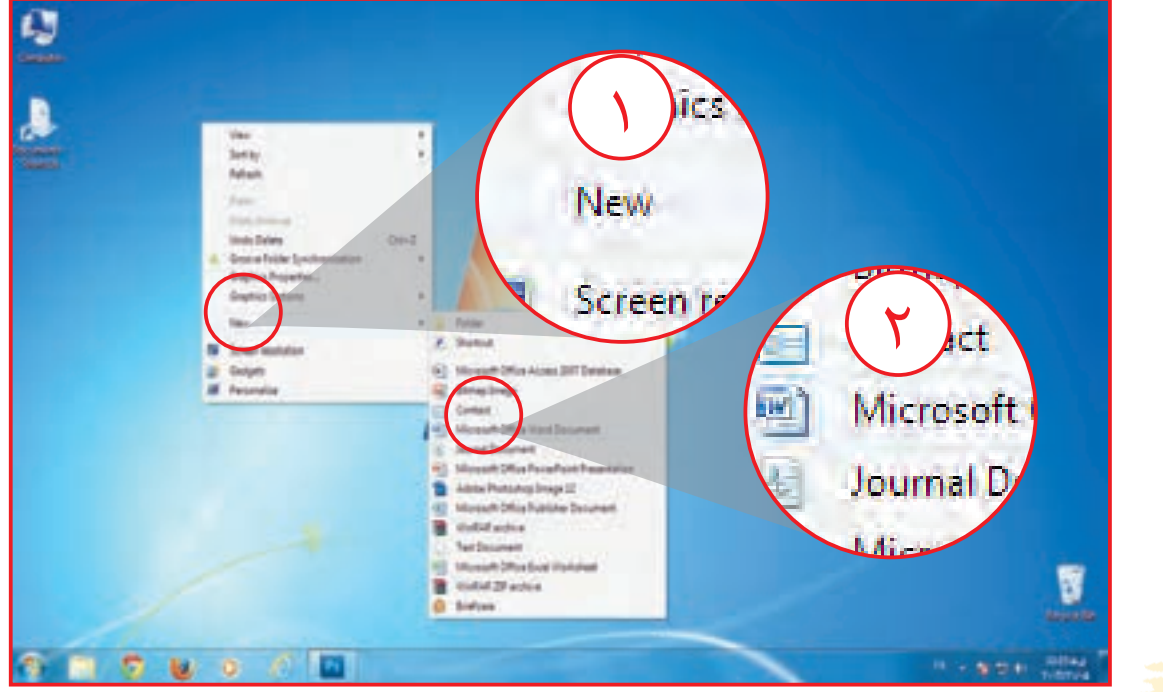

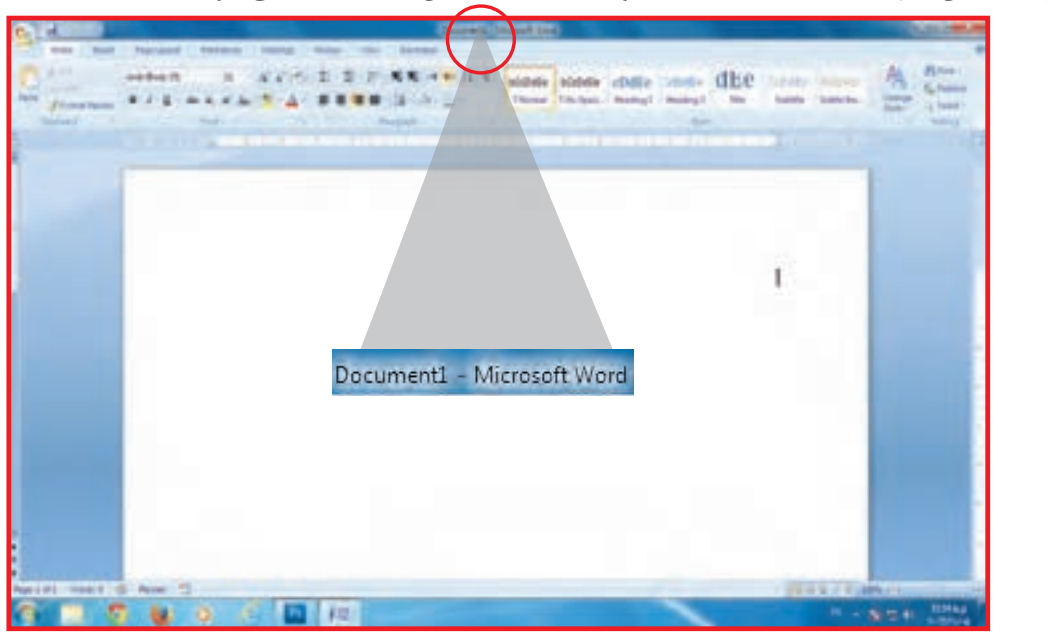

فايلي با همين نام **)1Document )**روي صفحه نمايش شما ايجاد ميشود.

يك صفحه **word** با استفاده از روش دوم ايجاد كنيد.

تمرين

 $\mathcal{L}(\mathcal{L})$ 

فعالیت 7 یادآوری: ایجاد برنامه word و نامگذاري آن

با استفاده از روش دوم يك صفحه **word** باز كنيد.

**-1** روي صفحه كاري راست كليك كنيد. از منوي باز شده گزينه **New** را پيدا كنيد و بر روي آن كليك كنيد. **-2** پنجره دیگری باز میشود. گزینه **word office Microsoft** را پيدا كنيد و روي آن كليك كنيد.

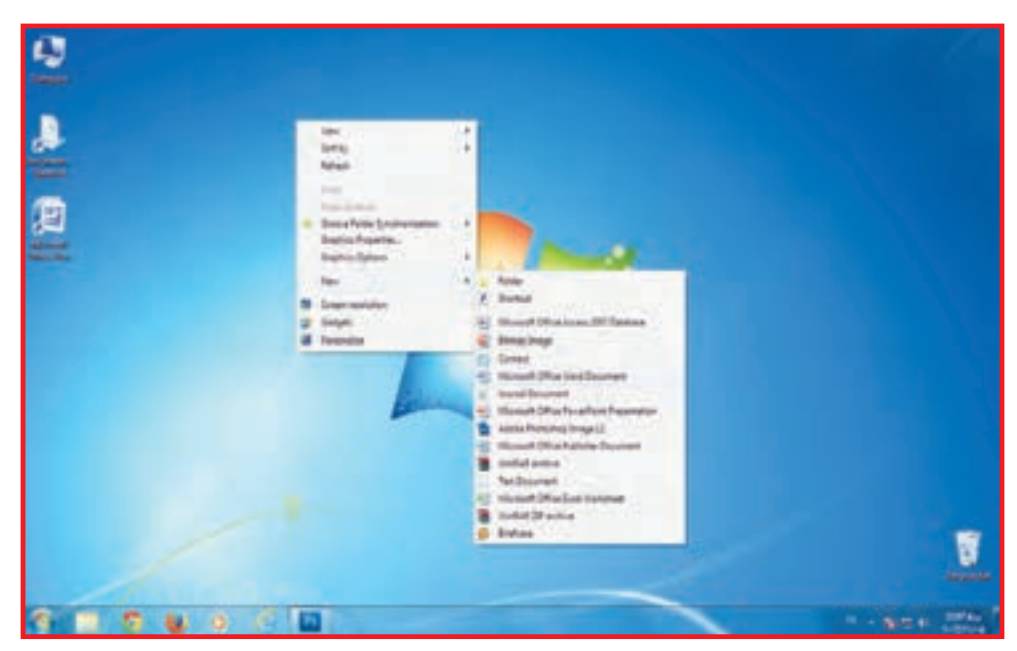

یک صفحه **word** روی صفحه کاری ایجاد کنید. **-3** به كادر آبي رنگ دور صفحه **word** توجه كنيد. در اين حالت مي توانيد نام جديدي براي صفحه **word** خود انتخاب كنيد.

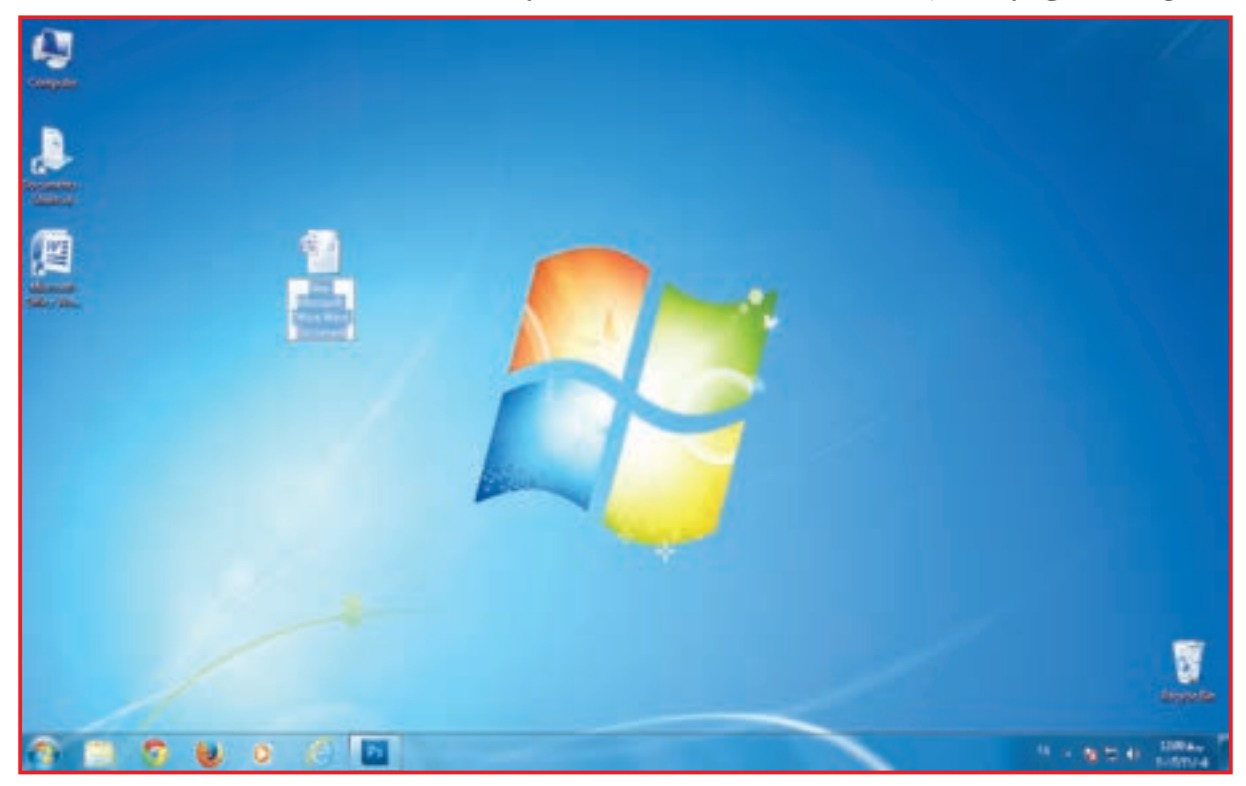

**-4** نام **تايپ** را براي صفحه **word** انتخاب کرده و آن را تايپ كنيد.

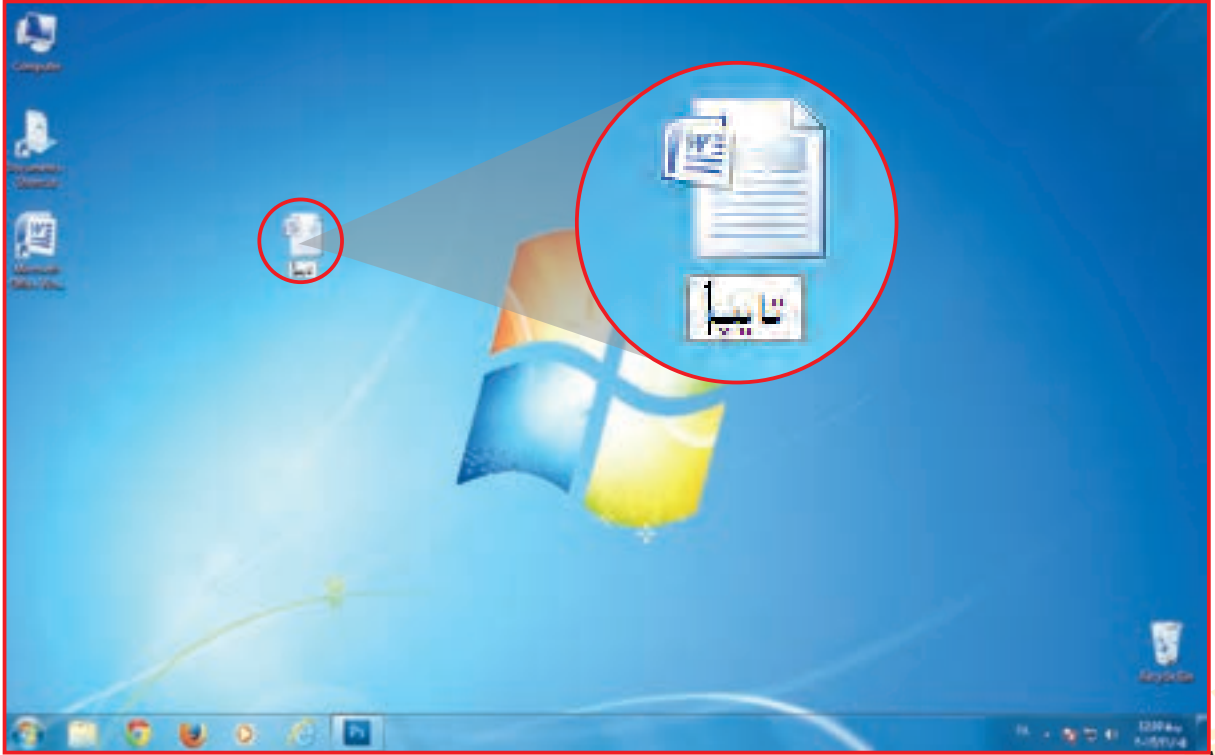

براي تغيير نام فايلهاي تايپ شده ميتوانيد به روش زير عمل كنيد: **-1** روي يك فايل **word** در صفحه كاري راست كليك كنيد. پنجرهاي در مقابل شما باز مي شود. از اين پنجره گزینه تغییر نام /**Rename** را پيدا كنيد.

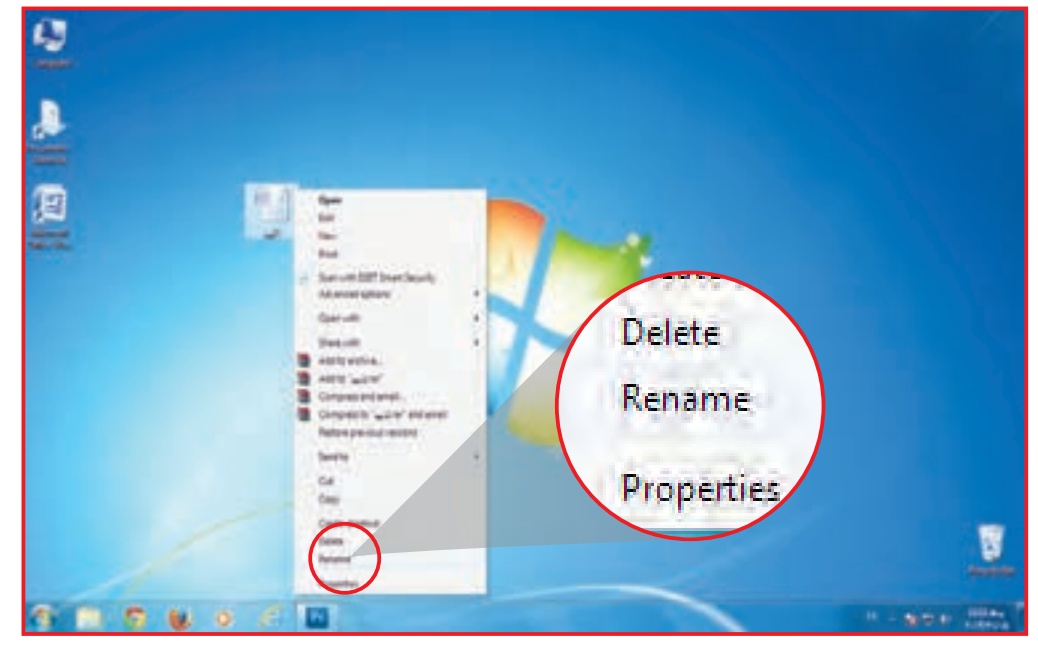

**-2** با كليك بر **Rename** اطراف نوشته فایل شما آبي رنگ ميشود. در اين حالت شما ميتوانيد نام جديدي براي فايل خود تايپ كنيد.

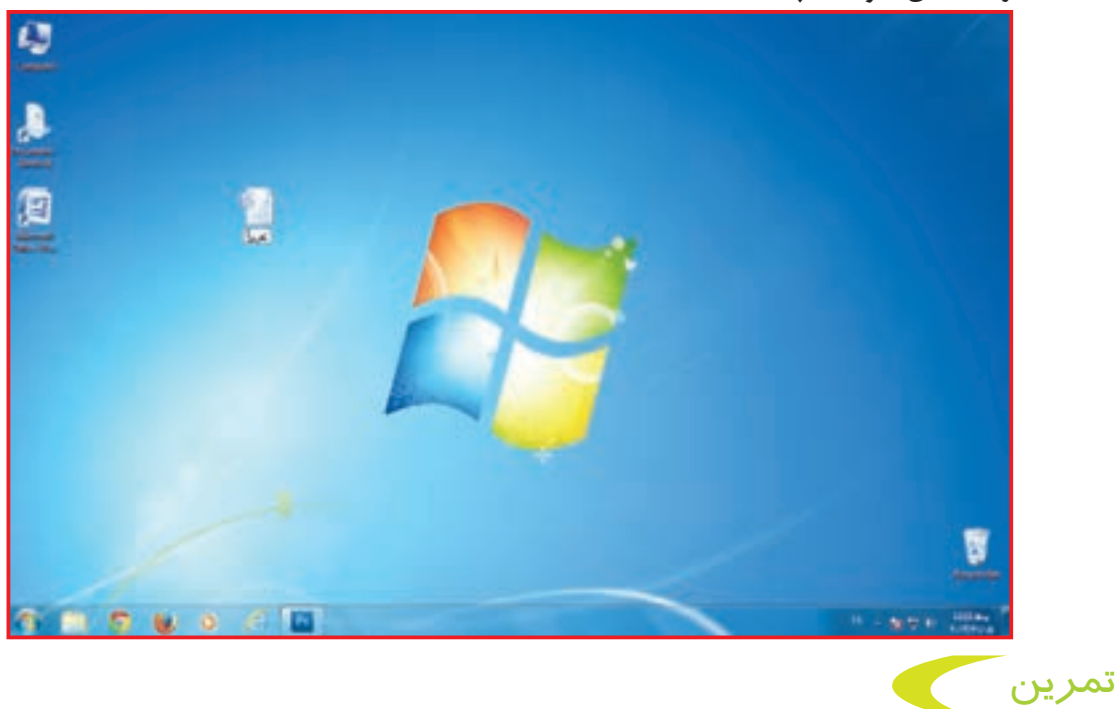

شما در سال گذشته با ذخیره کردن آشنا شدهاید. در درس۵های بعدی مجدداً این مهارت را خواهید آموخت.<br>۳۱ نام فايل تايپ را به نام تمرين تغيير نام دهيد و با كمك مربي آن را در پوشه كالس ذخيره كنيد.

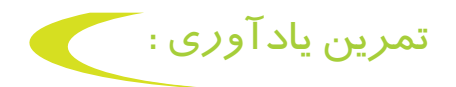

**-** يك صفحه **word** باز كنيد. **-** صفحه خود را كوچك کنيد. **-** دوباره صفحه كوچك شده را به اندازه قبلي تبديل كنيد. **-** صفحه باز شده را در نوار پایین صفحه كاري قرار دهيد. **-** از روي نوار پايين صفحه كاري صفحه **word** را باز كنيد. **-** برای فایل خود نام "تمرین" را انتخاب کنید. **-** صفحه **word** را ببنديد. **\*** با کمک مربي فایل" تمرین " را انتخاب / **Select** كرده با ماوس آن را گرفته به داخل پوشه كالس هدايت كنيد.

فعالیت 8 كار با صفحه كليد در word

**-** همان طور كه در سال گذشته ياد گرفتيد براي تايپ در صفحه **word** از صفحه كليد/ **Keyboard** استفاده م*ی ک*نیم. از دكمه هاي صفحه كليد، استفاده هاي گوناگوني مي كنيم. به تصوير زير نگاه كنيد.

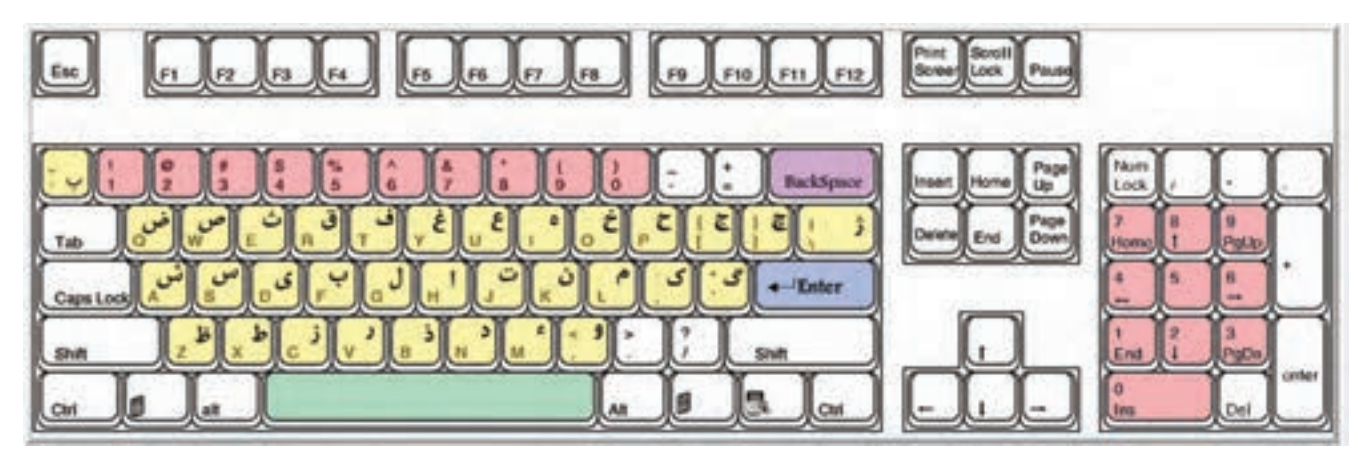

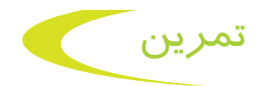

به صفحه كليد خود توجه كنيد و كليدهاي تايپ حروف، عالئم و اعداد ... را به مربي نشان دهيد.

فعالیت 9 كار با محيط صفحه word

يك صفحه **word** باز كنيد. همان طور كه مي بينيد در قسمت باالي صفحه، نوارهاي مختلفي مشاهده ميشود. در اولين نوار كليدهاي حذف، كوچك كردن ... قرار دارد.

در قسمت دوم نوار ابزار قرار دارد. در این نوار ابزار مختلفي وجود دارد كه در عمل تايپ به ما كمك ميكنند.

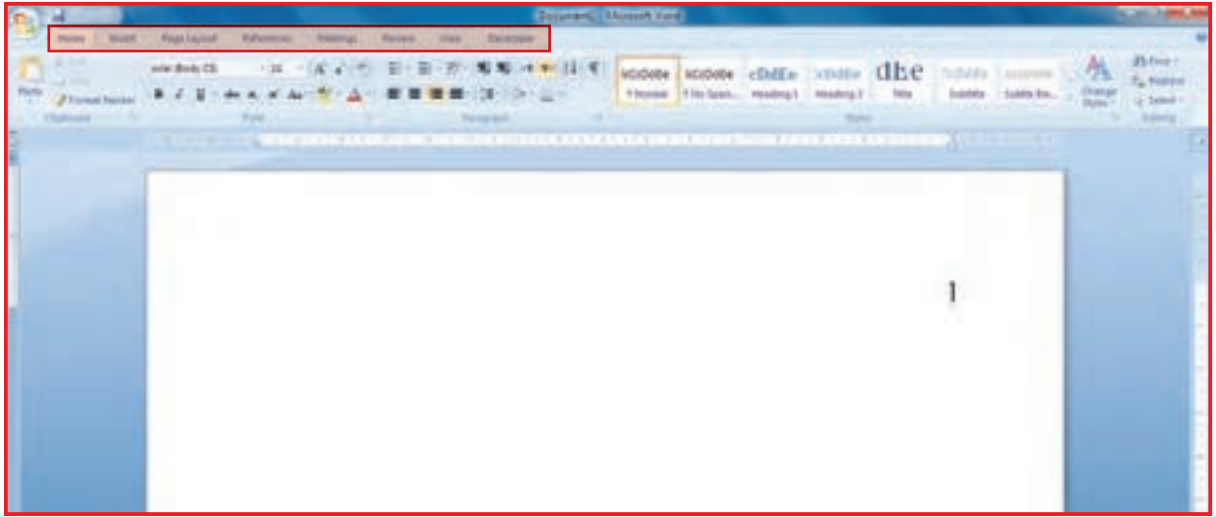

روي **Home** كليك كنيد و به ابزارهاي اين منو توجه كنيد.

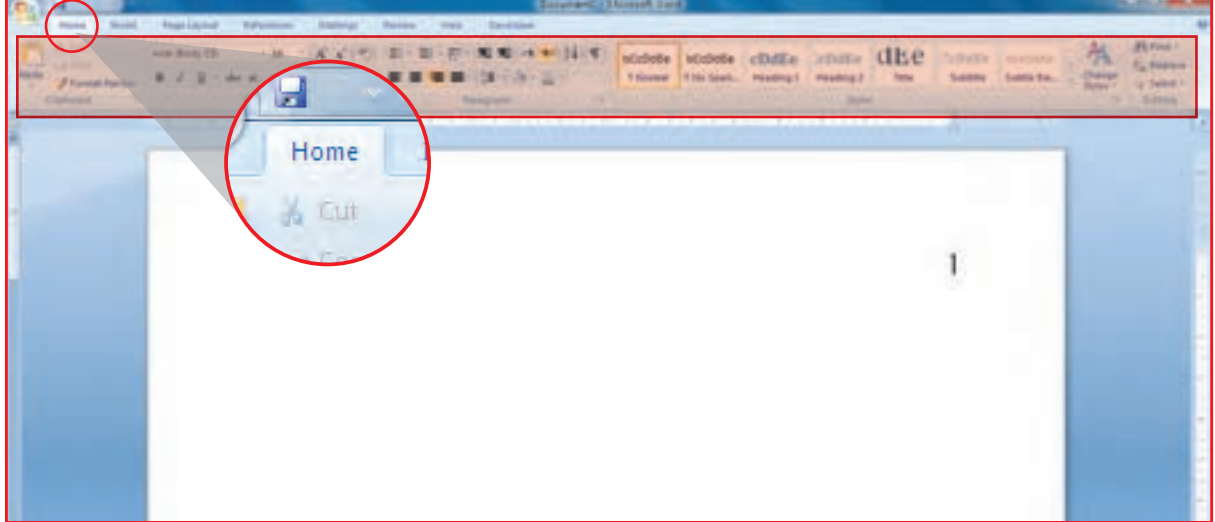

در درس بعدی شما با این ابزار آشنا می شوید.

تمرين

يك صفحه **word** باز كنيد و ابزار های مختلف را ببینید.

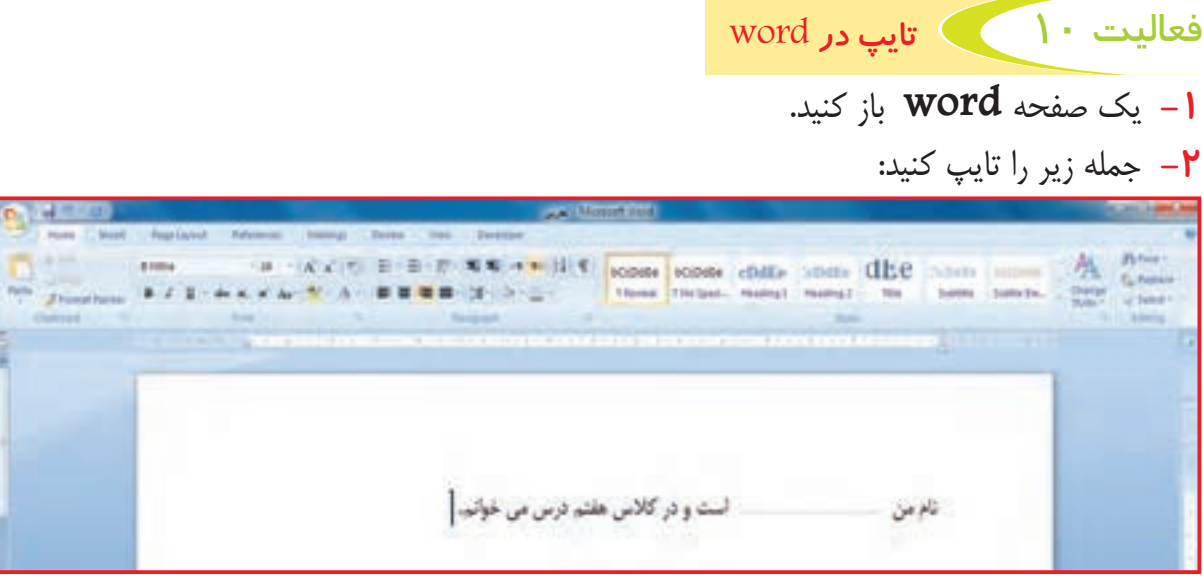

**-3** به خط بعدي برويد و جمله دوم را نيز تايپ كنيد. يادتان باشد كه با هر بار فشردن كليد **Enter** شما يك خط پايين تر مي رويد.

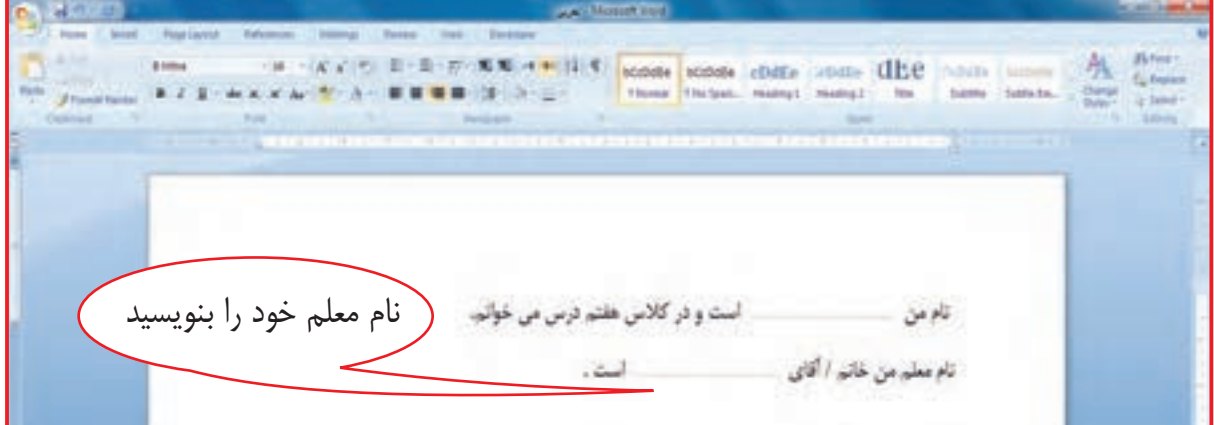

**-4** با فشار دادن کلید اینتر/ **Enter** به خط بعدي برويد و جمله سوم را تايپ كنيد.

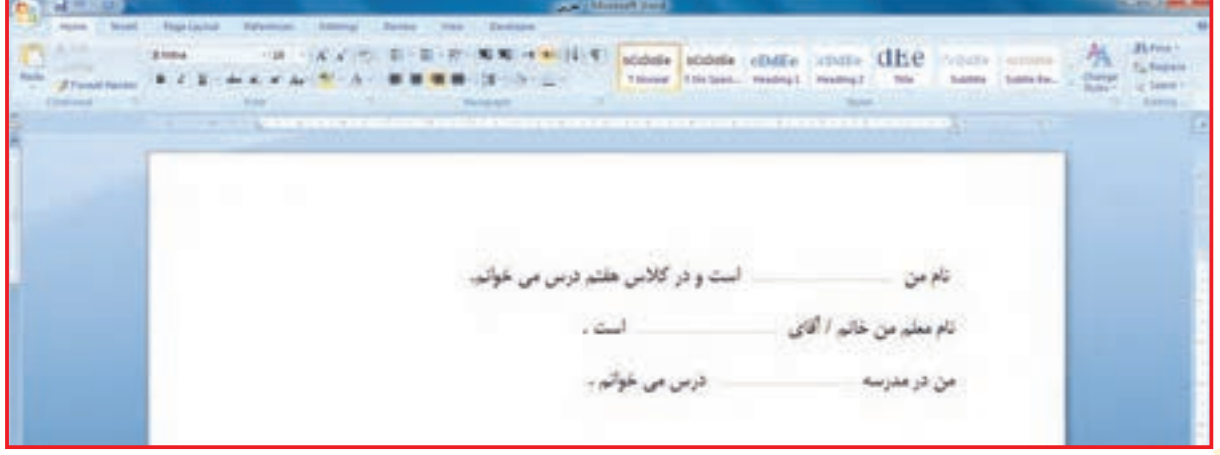

34 **-5** با كمك مربي صفحه را با نام **»اطالعات«** در پوشه **»كالس«** ذخيره كنيد.

### فعالیت 11 تغيير رنگ خط / كلمه

گاهي اوقات الزم است براي توجه بيشتر، جمله يا كلمه اي از متن با رنگ ديگري مشخص شود. به جمله **»من به یادگیری رایانه عالقه دارم«** که توسط مربی روی صفحه نمایش شما تایپ شده است، توجه کنید. برای تغییر رنگ جمله مراحل زیر را انجام میدهیم:

**-1** جمله را انتخاب / **Select** كنيد. براي اين کار روي اولين کلمه موردنظر چپ كليك کنید. بدون اين كه انگشت خود را برداريد تا آخر حرف يا جمله ادامه دهید. در اين حالت متن انتخاب شده است.

 $\gamma_1(1)=0\Rightarrow \overline{\omega}^1(3)=0\Rightarrow \overline{\omega}^2(4)=0\Rightarrow \overline{\omega}^2(4)=0\Rightarrow \overline{\omega}^2(4)=0\Rightarrow \overline{\omega}^2(4)=0\Rightarrow \overline{\omega}^2(4)=0\Rightarrow \overline{\omega}^2(4)=0\Rightarrow \overline{\omega}^2(4)=0\Rightarrow \overline{\omega}^2(4)=0\Rightarrow \overline{\omega}^2(4)=0\Rightarrow \overline{\omega}^2(4)=0\Rightarrow \overline{\omega}^2(4)=0\Rightarrow \overline{\omega}^2(4)=0\Rightarrow \overline{\omega}^2(4)=0\Rightarrow \overline{\omega}^2(4)=0\Rightarrow$ **Riverside** من به یادگیری رایانه علاقه دارم.

**-2** در قسمت باالي صفحه **word** از نوار **home** قسمت **font** را پيدا كنيد.

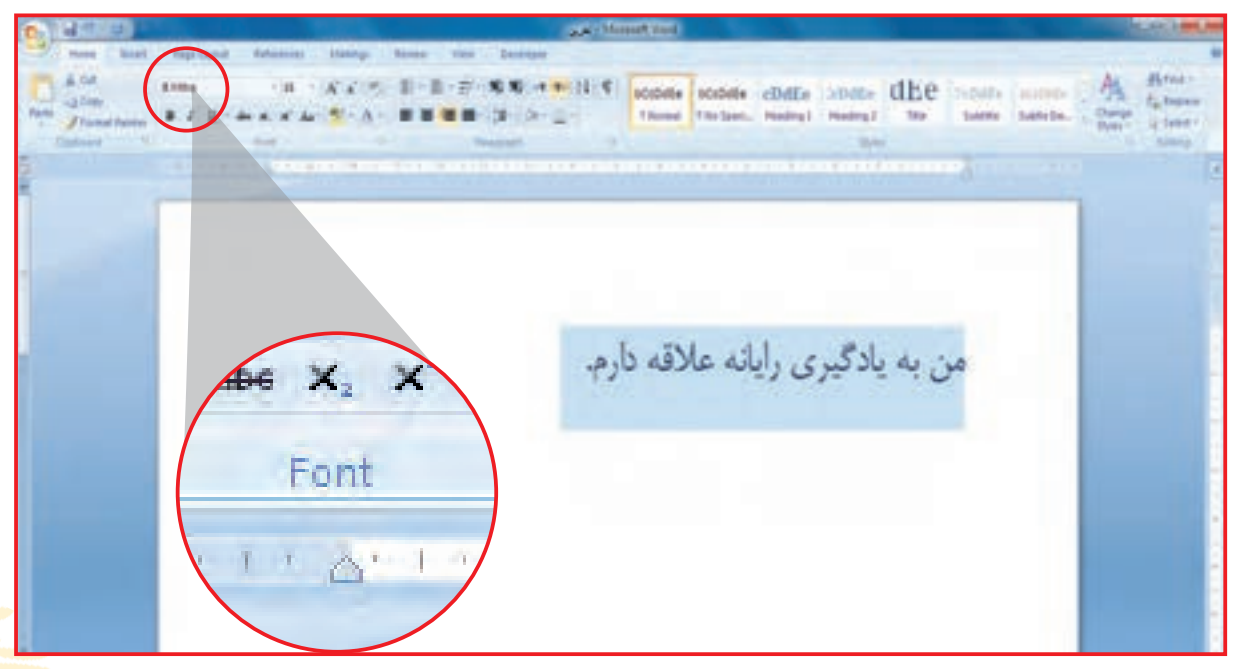

**-3** روي ابزار كليك كنيد. پنجرهاي مقابل شما با رنگ هاي مختلفي باز ميشود.

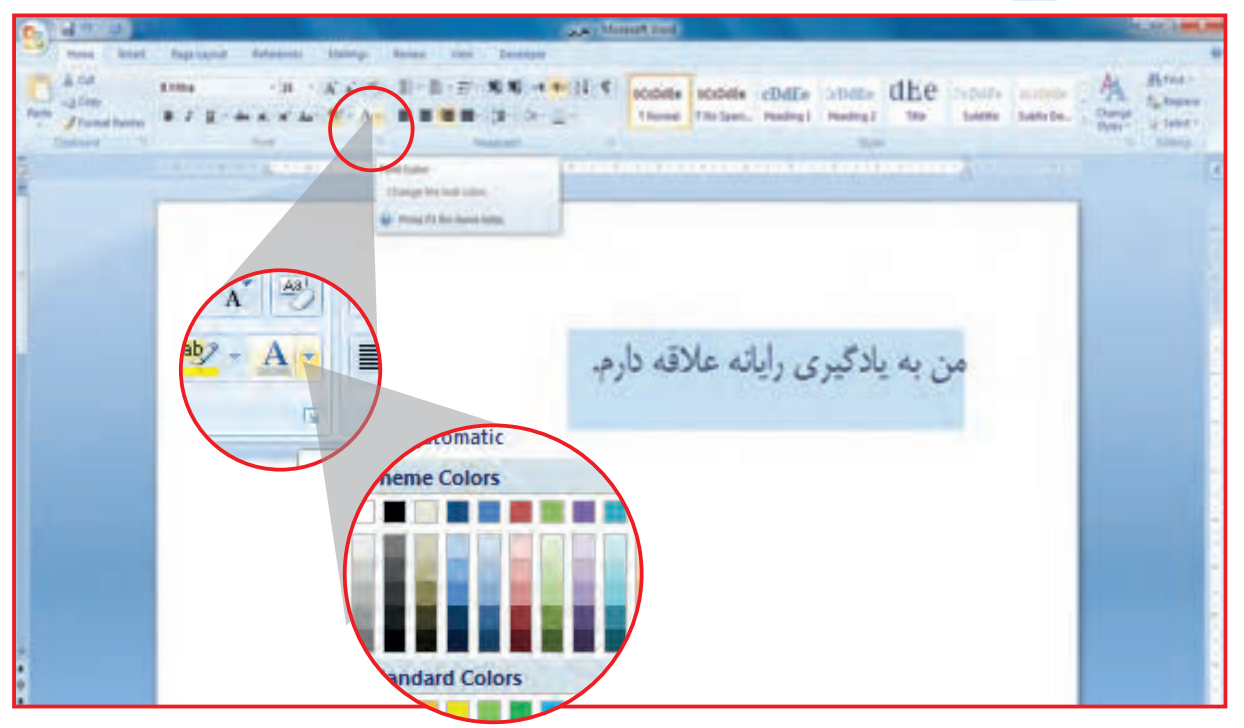

#### **-4** بر روي رنگ قرمز كليك كنيد و رنگ جمله را تغییر دهيد.

 $\mu$ 

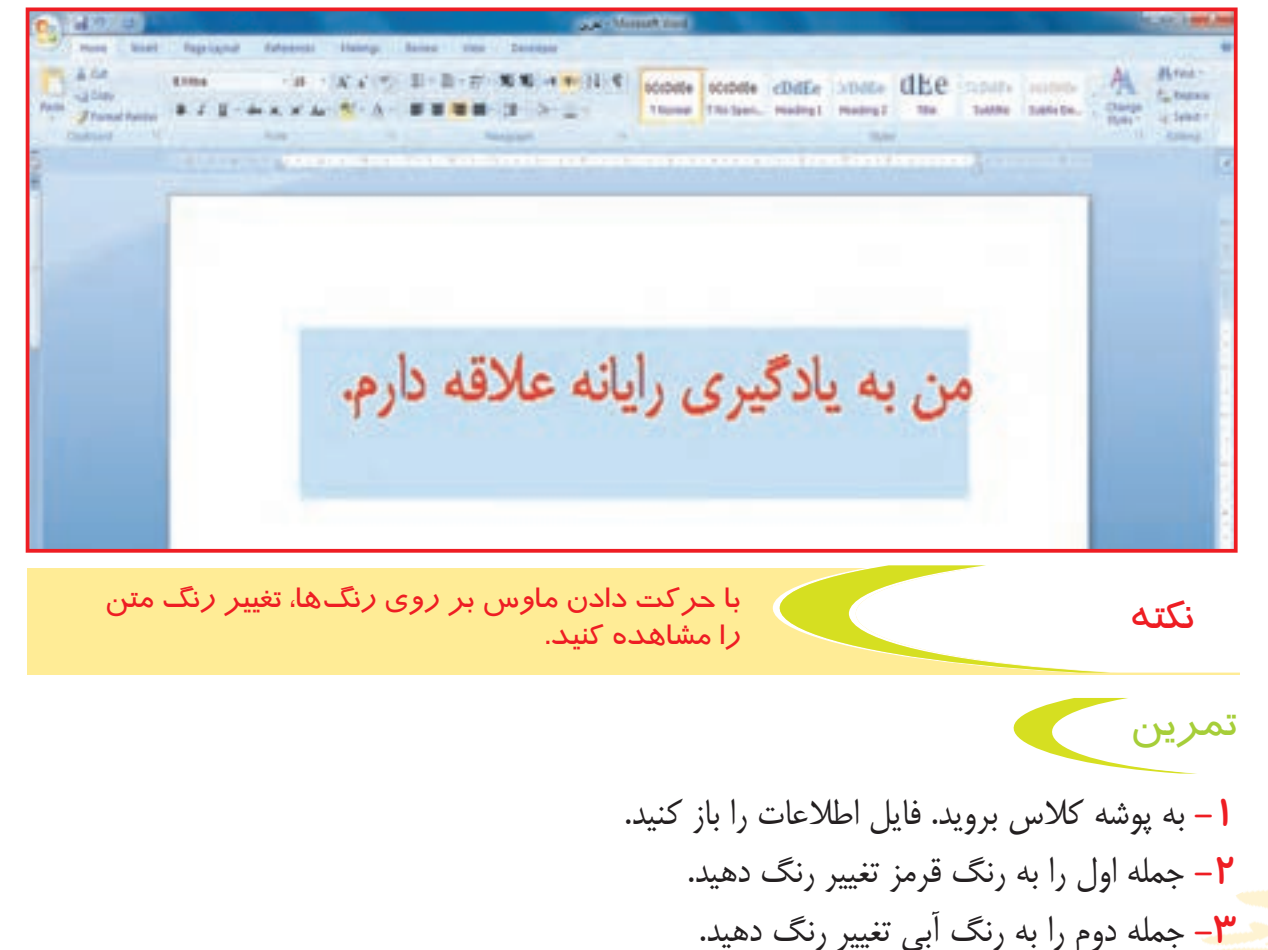

فعالیت 12 نگهداري يا ذخيره كردن فايل / Save

براي اين كه متنهايي كه تايپ كردهايد در محيط **word** نگه داري يا ذخيره شود، بايد پس از پایان کار، فايل مورد نظر را ذخيره كنيد.

> **مراحل انجام كار: -1** ابتدا یک صفحه **word** باز کنید . **-2** دو خط از کتاب فارسی خود را به دلخواه تایپ کنید.

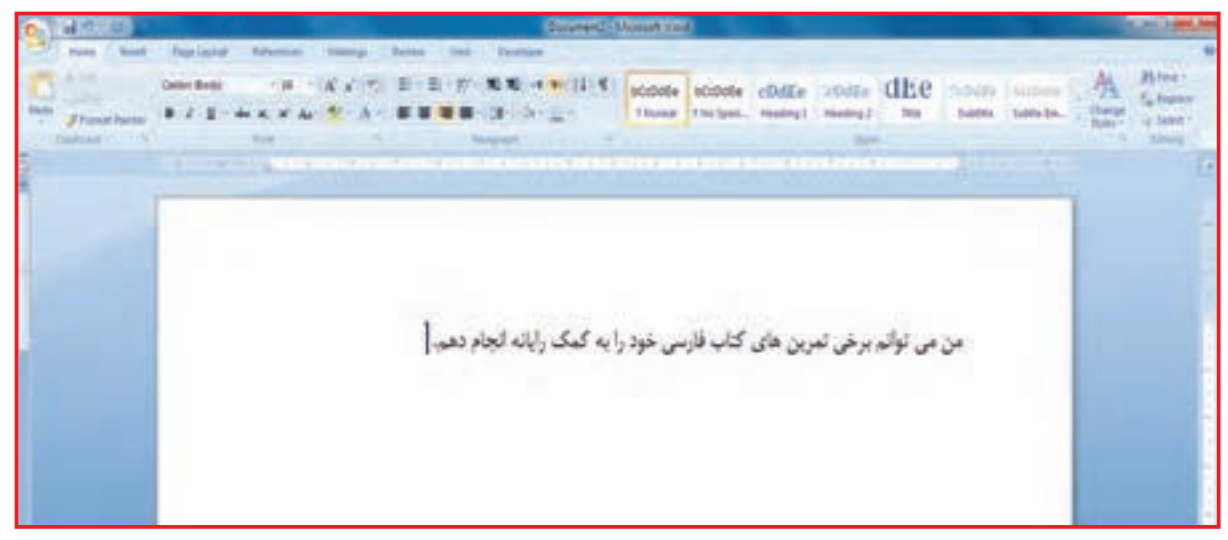

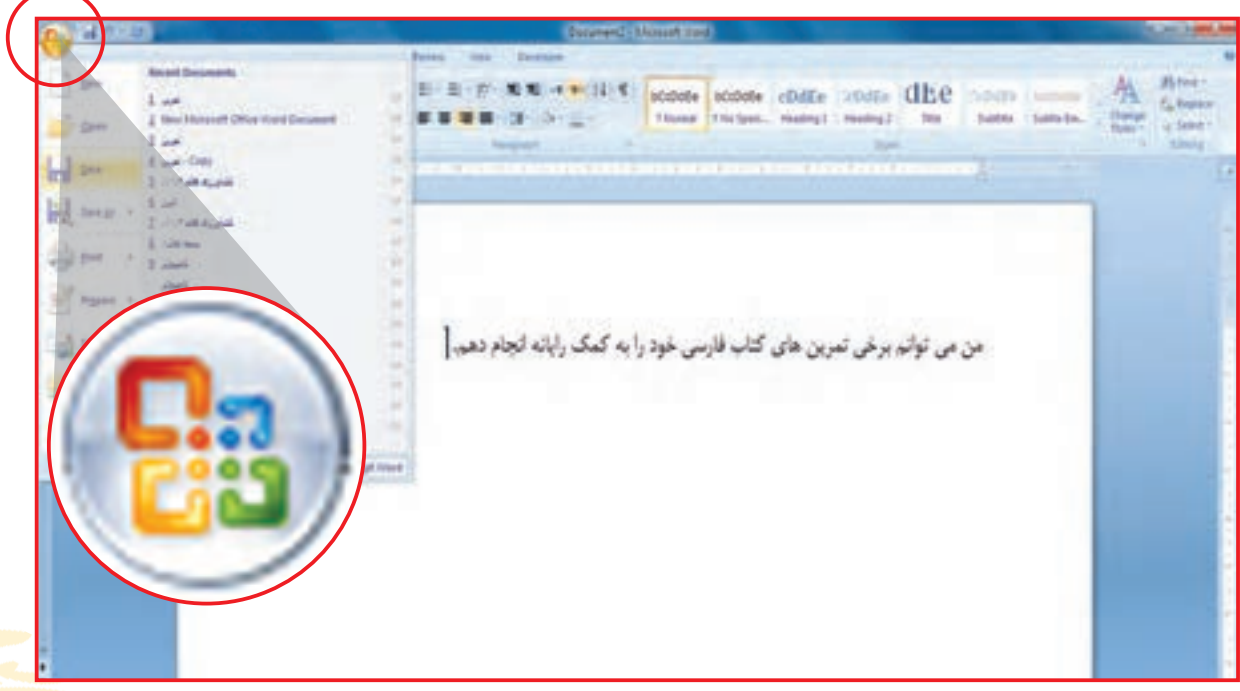

**-3** در قسمت باالي صفحه **word** روي دايره كليك كنيد. پنجره جديدي در مقابل شما باز ميشود.

**-4** از پنجره باز شده گزینه ذخیره کردن/ **save** را پيدا كنيد و روي آن كليك كنيد.

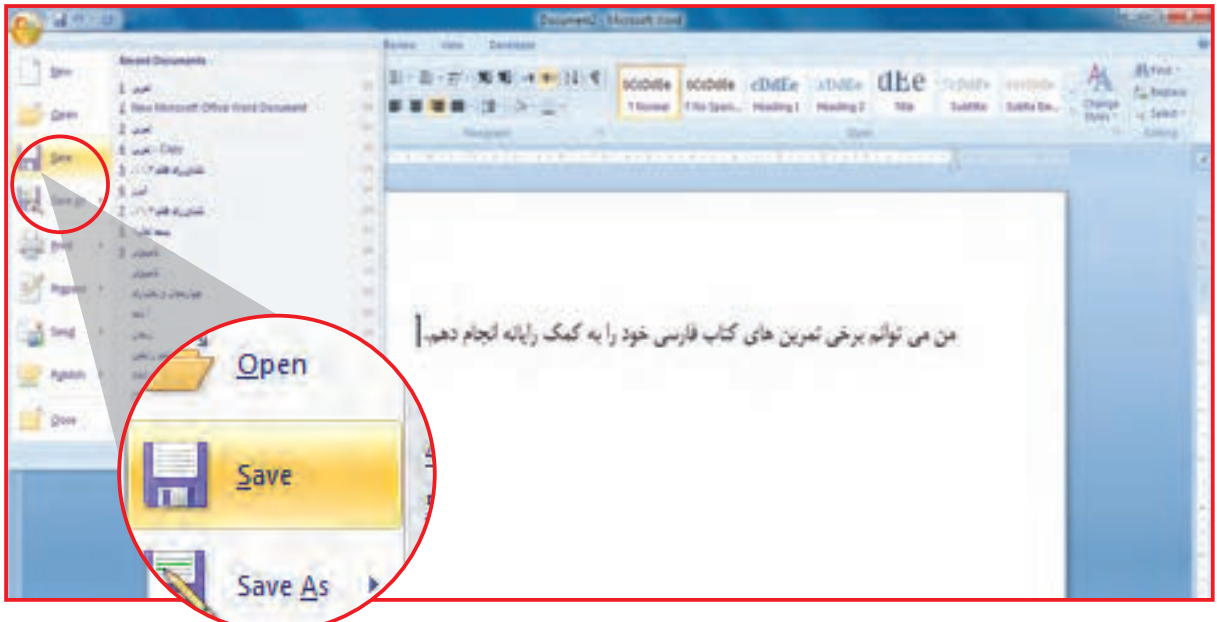

**-5** پنجره جديدي مقابل شما باز ميشود كه از شما مكان **save** كردن را سوال ميكند. مكان **save** را انتخاب كنيد ) برای مثال**desktop** را انتخاب کنید(. نام فايل را درقسمت **name fail** تايپ كنيد. سپس دكمه **save** را كليك كنيد. حاال متن شما در صفحه **desktop** ذخیره میشود.

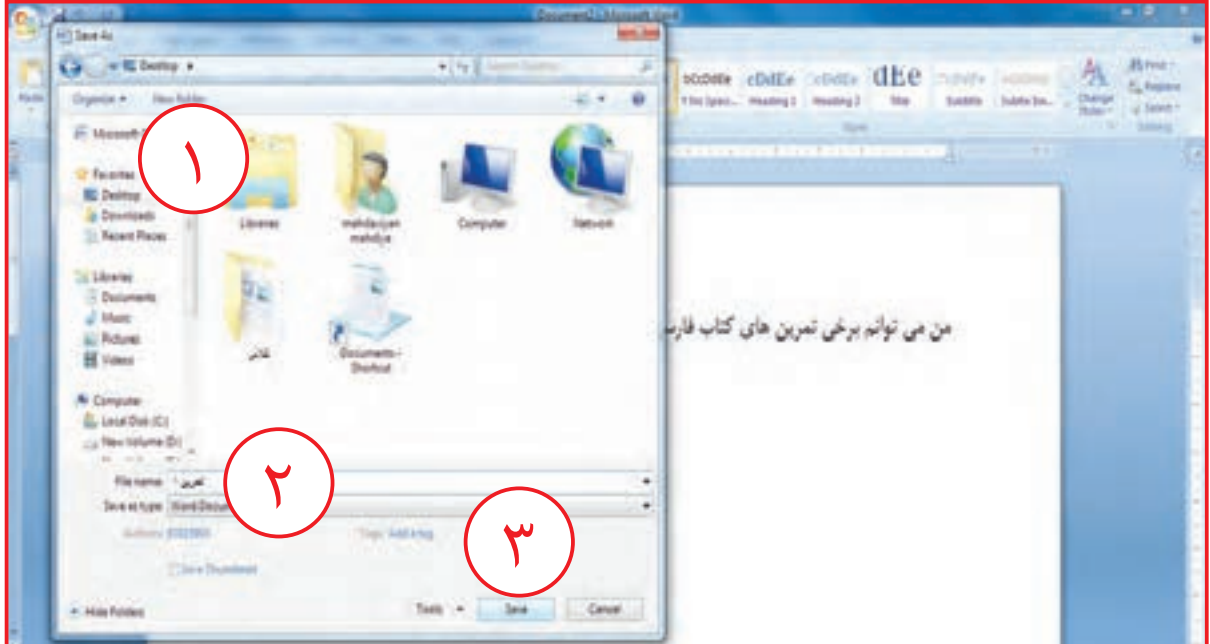

در صورتی که شما قبال متنی را ذخیره / **save** کرده باشید و بخواهید در این متن، اصالحاتی را انجام دهید، پس از انجام اصالحات، برای ذخیره / **save** مجدد آن باید به روش زیر عمل کنید: - در قسمت باالي صفحه **word** روي دايره كليك كنيد. - از پنجره باز شده روی **save** كليك كنيد.

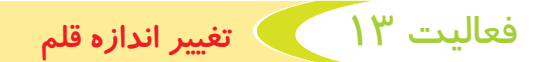

گاهی مواقع برای مشخص شدن قسمت هایی از متن الزم است اندازه قلم را تغییر دهید. برای این کار به روش زیر عمل می کنید:

به جملهای که توسط مربی روی صفحهنمایش شما تایپ شده است، توجه کنید.

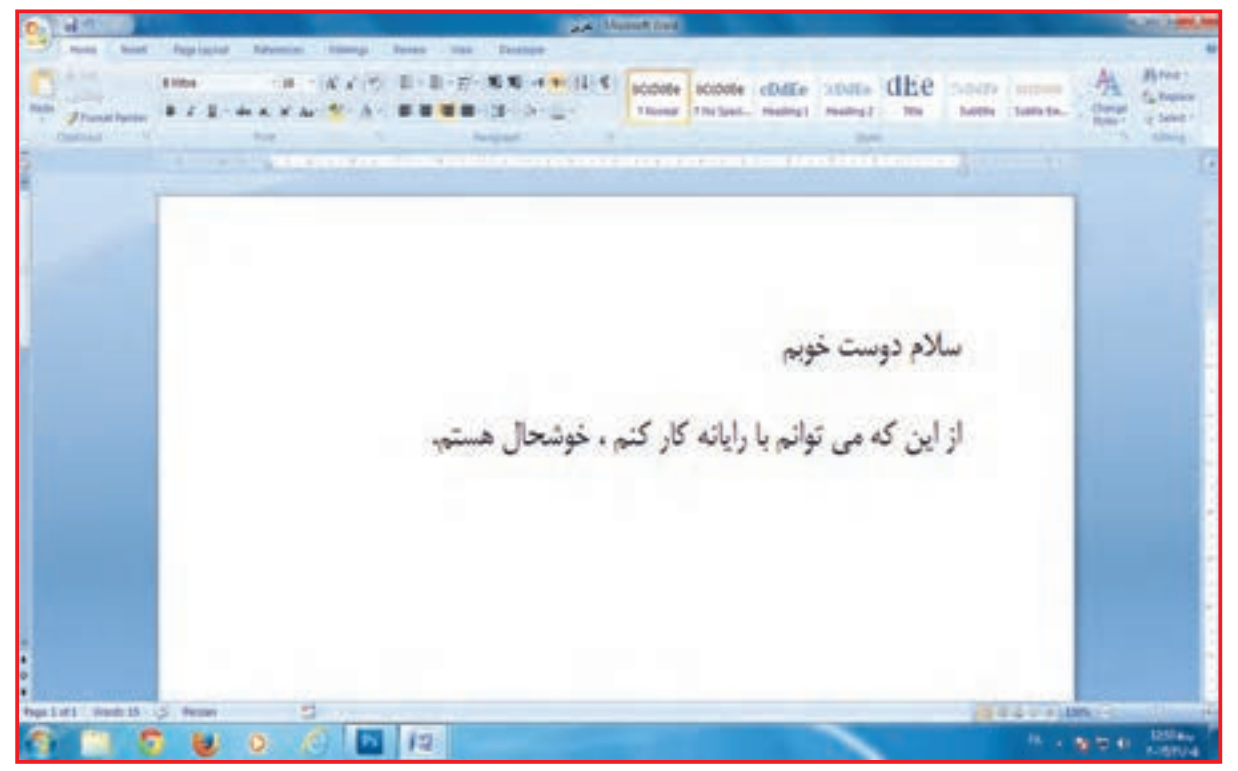

برای تغییر اندازه دادن خط اول مراحل زیر را انجام میدهیم: **-1** خط اول را انتخاب / **select** كنيد.

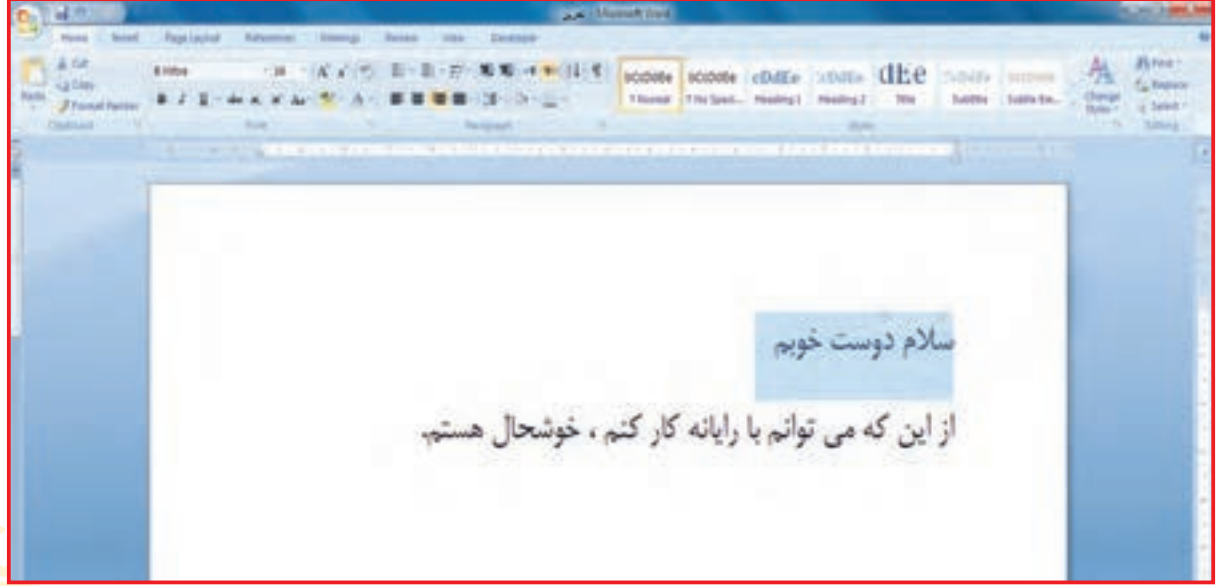

## **-2** از زبانه **Home** به گروه **font** رفته و روي آيكون كليك كنيد. پنجرهاي از اعداد مختلف در مقابل شما باز ميشود. اندازه 24 را انتخاب كنيد.

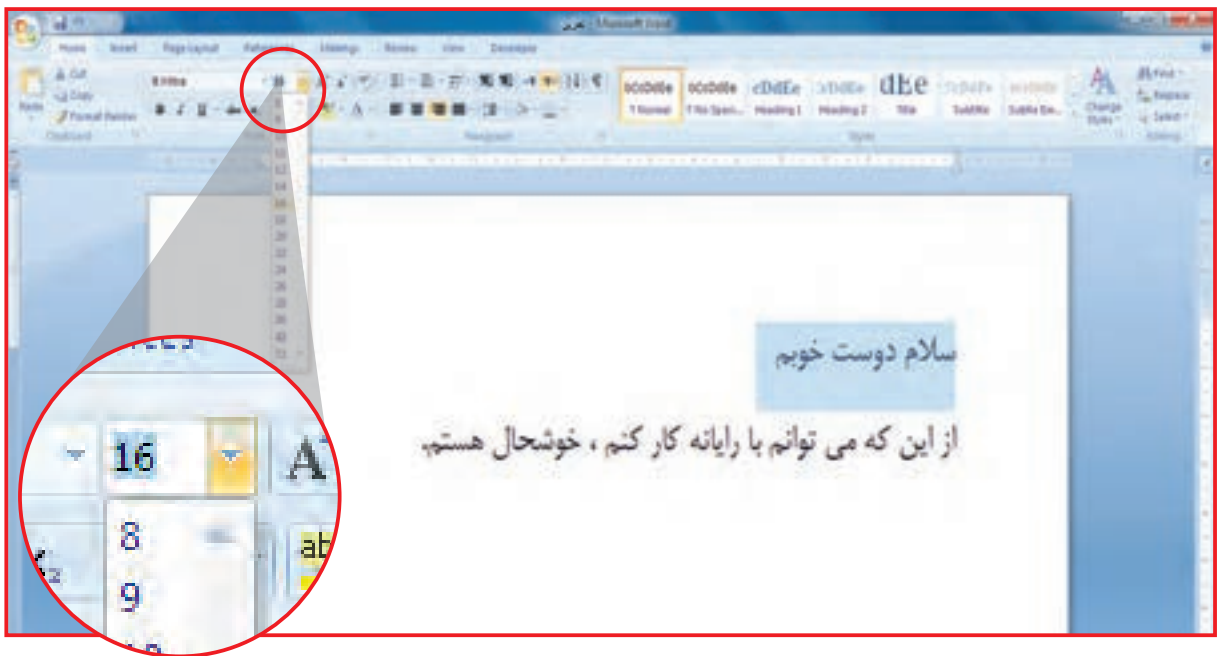

سايز يا اندازه قلم خط اول 24 شده است.

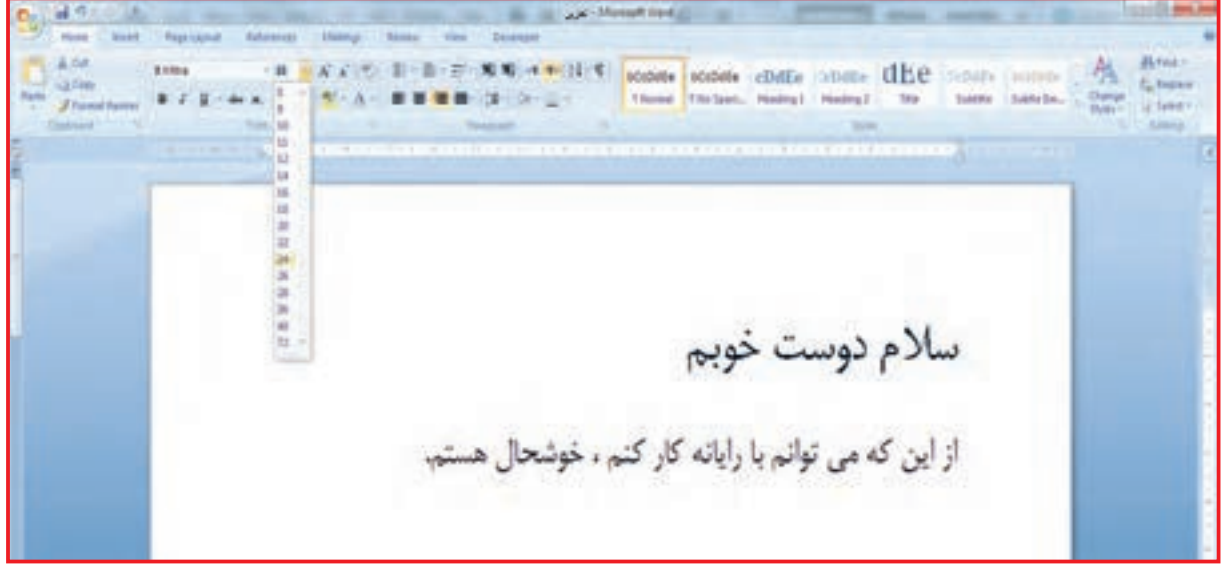

**-1** پوشه كالس را باز كنيد. **-2** فايل اطالعات را باز كنيد. **-3** خط دوم را **select** كنيد و اندازه قلم خط دوم را به 16 تغيير دهيد. **-4** پس از اتمام كار فايل را ببنديد و فرمان **save** را بدهيد.

تمرين

فعالیت 14 تغيير نوع قلم

گاهی مواقع الزم است برای زیبایی متن، نوع خط را تغییر دهید. برای این کار به روش زیر عمل می کنیم. **-1** جملهای را که تصویر نشان میدهد، تایپ کنید.

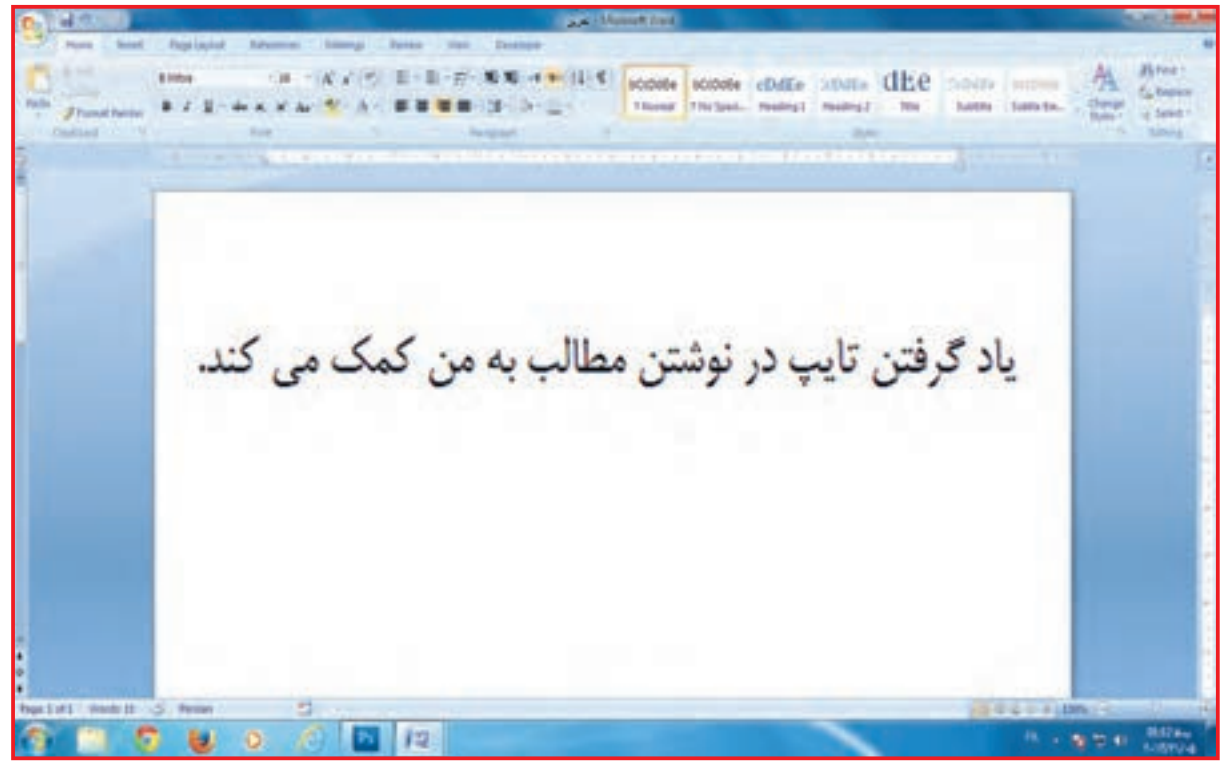

**-2** جمله نوشته شده را **select** كنيد.

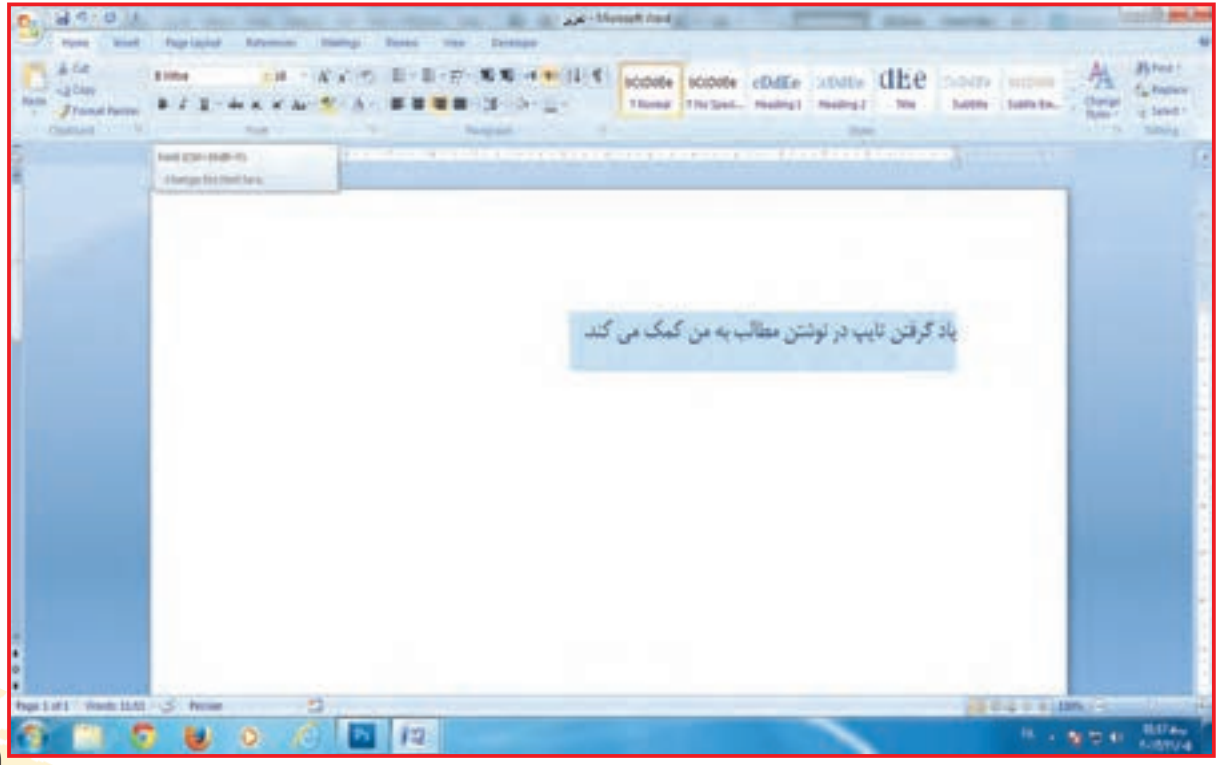

 $F_1$ 

**-3** از روي زبانه **Home** به **font** رفته و روي آيكون كليك كنيد. پنجره اي با انواع خط هاي گوناگون در مقابل شما باز ميشود.

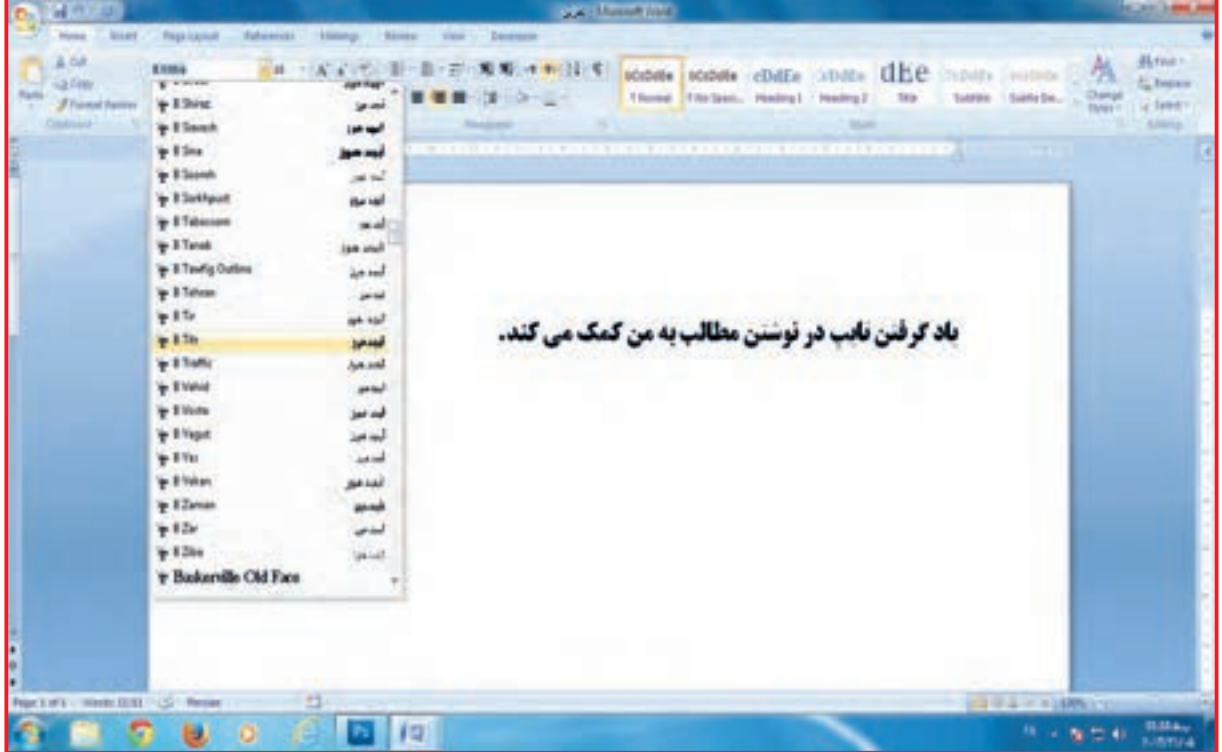

**-4** با كمك مربي خط **Bzar** را پيدا كنيد و آن را انتخاب كنيد. خط شما تغيير كرد.

> **-1** پوشه كالس را باز كنيد. **-2** فايل اطالعات را باز كنيد. **-3** خط اول را **select** كنيد. **-4** نوع قلم خط اول را به **Traffic** تغيير دهيد. **-5** خط دوم را **select** كنيد. **-6** نوع قلم خط دوم را به **Zar** تغيير دهيد. تمرين

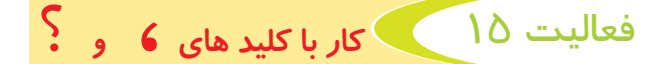

متن زیر را بخوانيد:

چگونه مي توانيد متن زيباتري تايپ كنيد؟ براي اين كار پس از تایپ متن، اندازه قلم خود را تغيير دهيد، رنگ قلم را عوض كنيد و كار را ذخیره كنيد.

همانطور كه مي بينيد در متن باال عالمتهايي وجود دارد كه شما بايد آنها را تايپ كنيد **)؟ و ،(** اين علامتها در زبان فارسي به ما كمك مي كنند تا جملات را بهتر بخوانيم. چگونه ميتوانيم اين عالمتها را تايپ كنيم؟

تایپ عالمت ؟

**مراحل انجام كار : -1** صفحه **word** باز كنيد و جمله اول را تايپ كنيد. **-2** برای گذاشتن عالمت **؟** در صفحهكليد دکمه را پيدا كنيد و سپس دکمه را فشار دهيد.

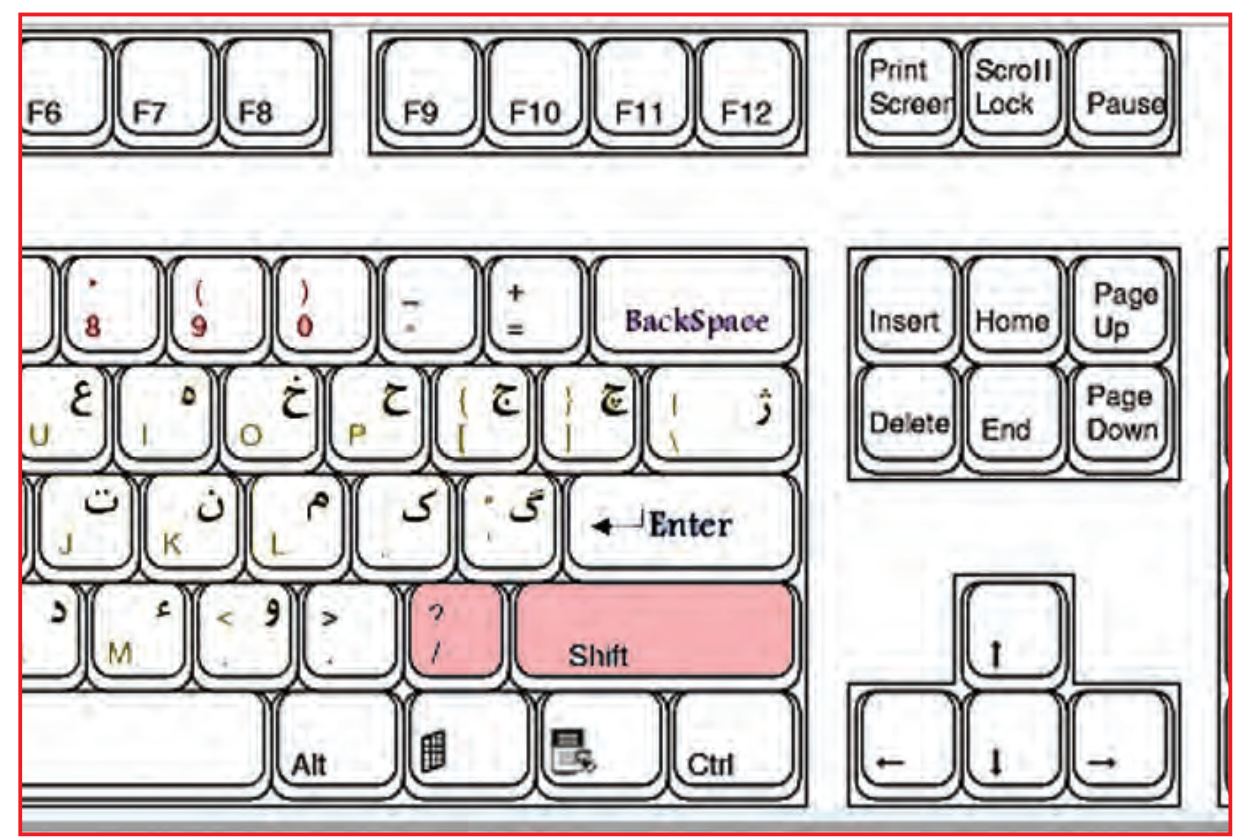

همان طور كه مي بينيد عالمت ؟ تايپ شد.

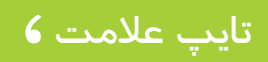

**مراحل انجام كار : -1** جمله دوم را تايپ كنيد. **-2** برای گذاشتن عالمت ، در صفحه كليد/ **keyboard** دکمههاي و را همزمان فشار دهید.

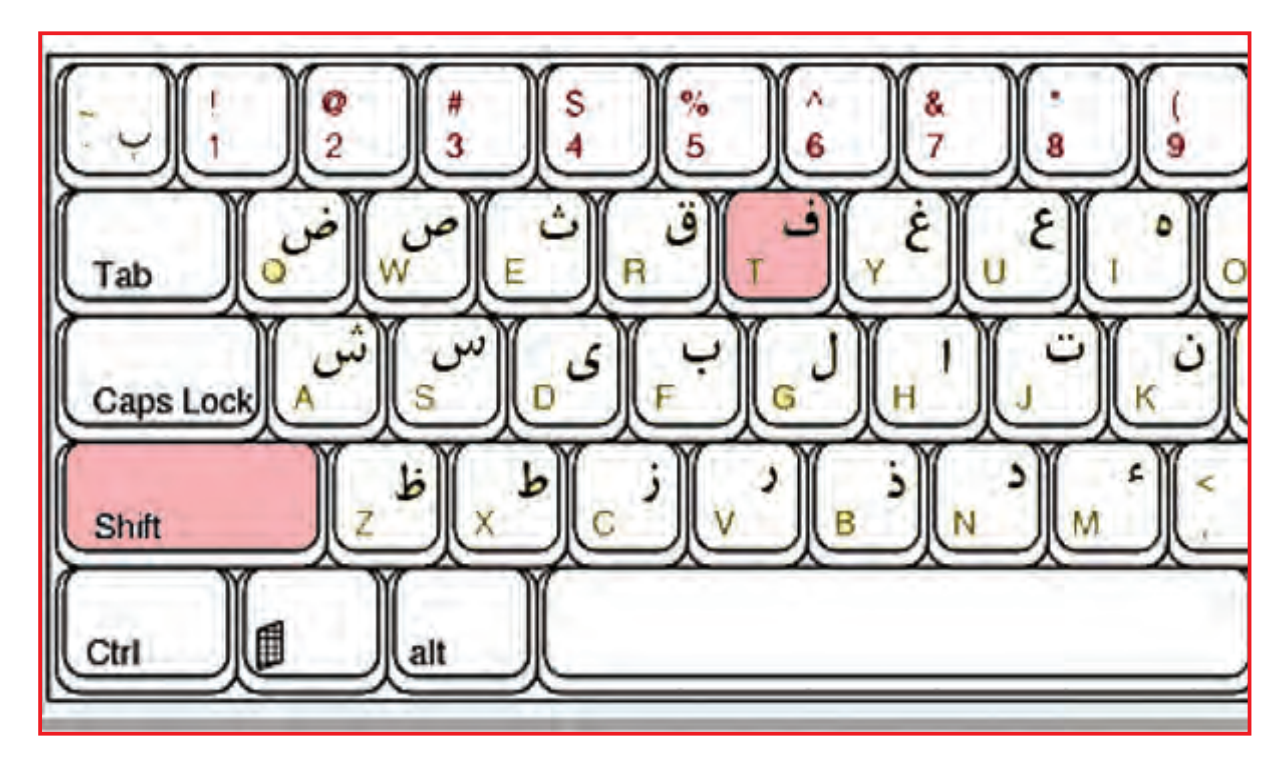

حاال ادامه متن را تا انتها تايپ كنيد و فايل را با نام دانش آموز در پوشه كالس ذخيره كنيد.

44 پس آموختیم: **-1** فكر می کنيد براي تايپ عالمت : چگونه عمل میكنيم؟ **-2** جمالت زیر را تایپ کنید: **-** ساعت چند است ؟ **-** من در کیف خود دو کتاب، سه دفتر و دو مداد گذاشتم. **-** آموزگار گفت: کتاب خود را باز کنید. تمرين ؟= + ، = +

فعالیت 16 راست چين / چپ چين/ وسط

به متن زیر توجه کنید.

همان طور که می بینید بخشی از متن در سمت راست صفحه، بخشی دیگر سمت چپ و بخشی دیگر در وسط صفحه تایپ شده است.

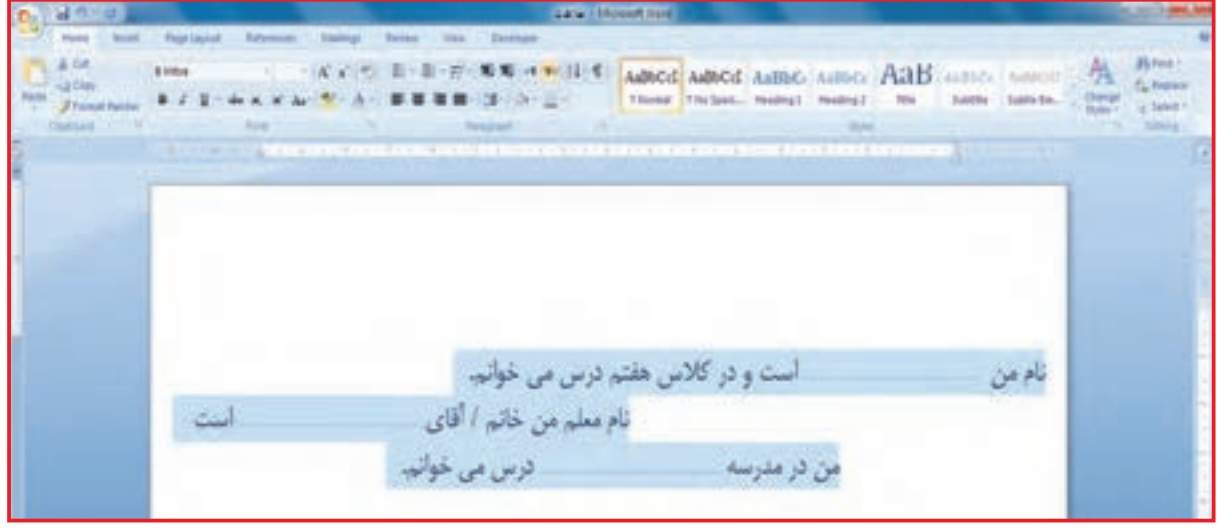

برای تایپ متن در سمتهای مختلف مراحل زیر را انجام میدهیم: **مراحل انجام كار : -1** پوشه كالس را باز كنيد. **-2** از داخل پوشه كالس فايل اطالعات را باز / **open** كنيد. **-3** متن نوشتاري خود را انتخاب / **select** كنيد. **-4** از روي زبانه **Home** گروه **paragraph** را پيدا كنيد و ماوس را بر روي يكي از عالمتهاي مشخص شده در شكل قرار دهيد.

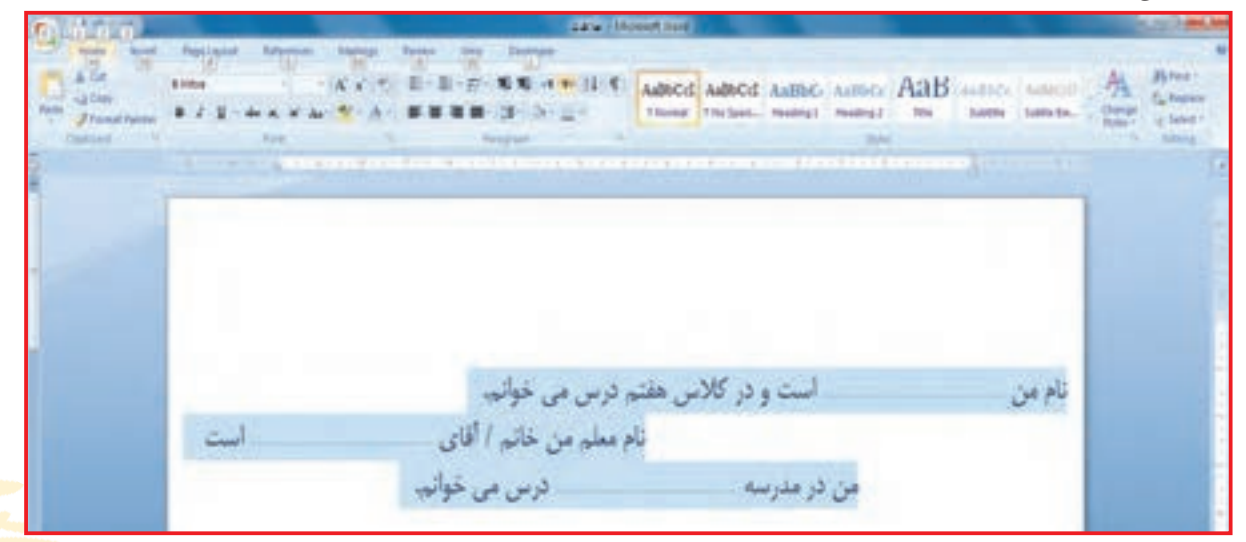

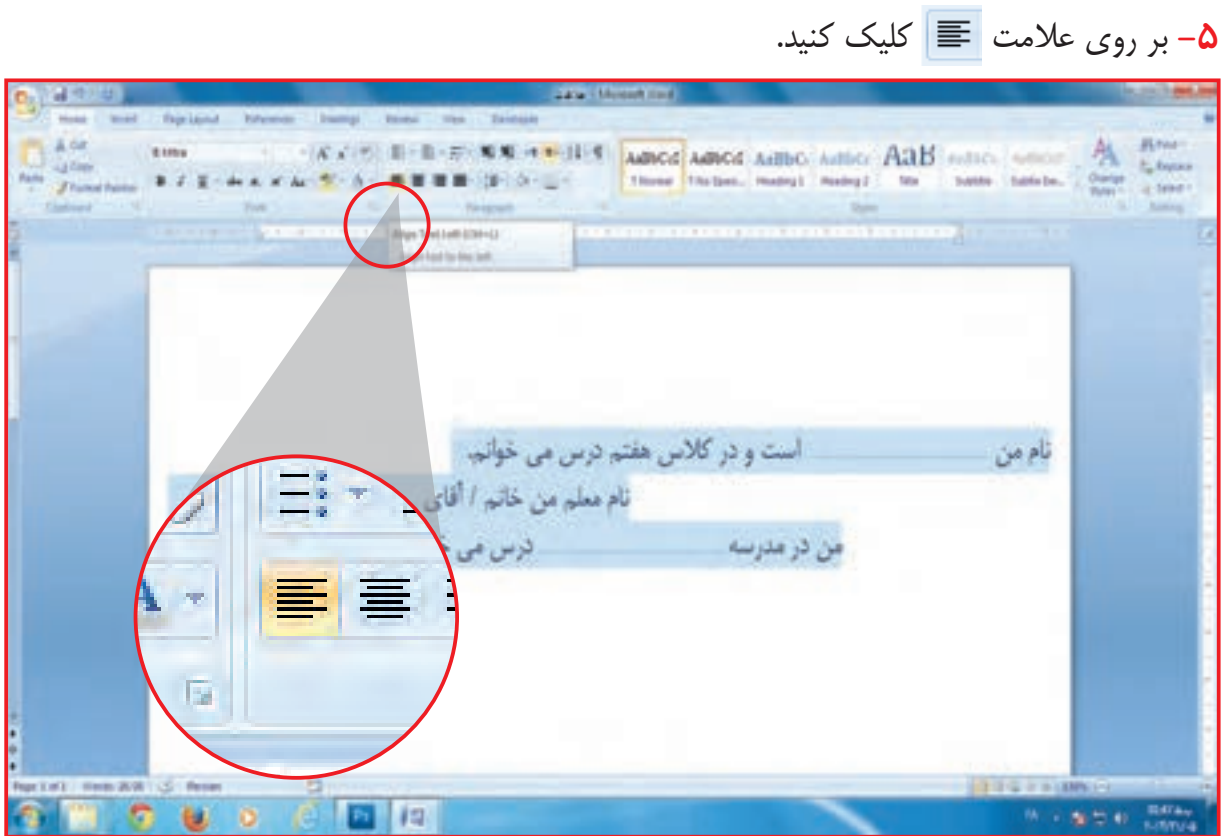

#### نوشتههای شما به سمت چپ صفحه منتقل میشود. (چپ چین)

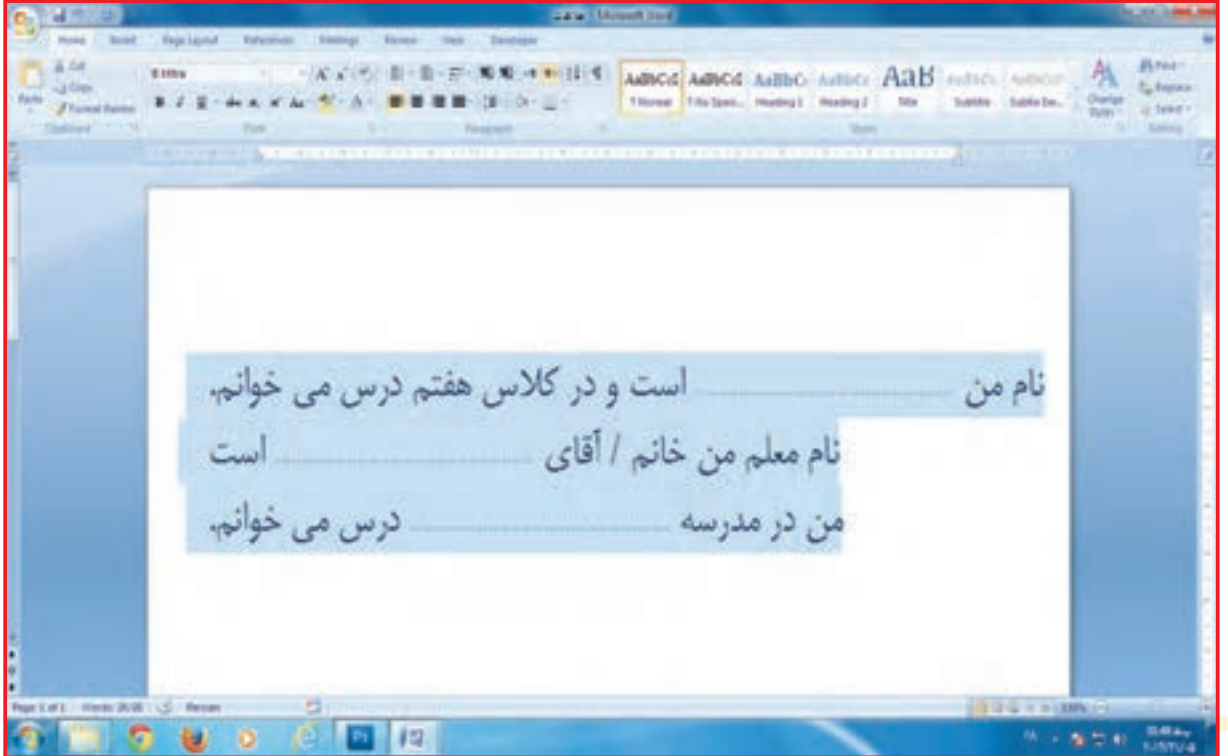

 $F5$ 

# **-6** بر روي عالمت کليك كنيد. نوشتهها به سمت راست صفحه برگشتند. )راست چين(

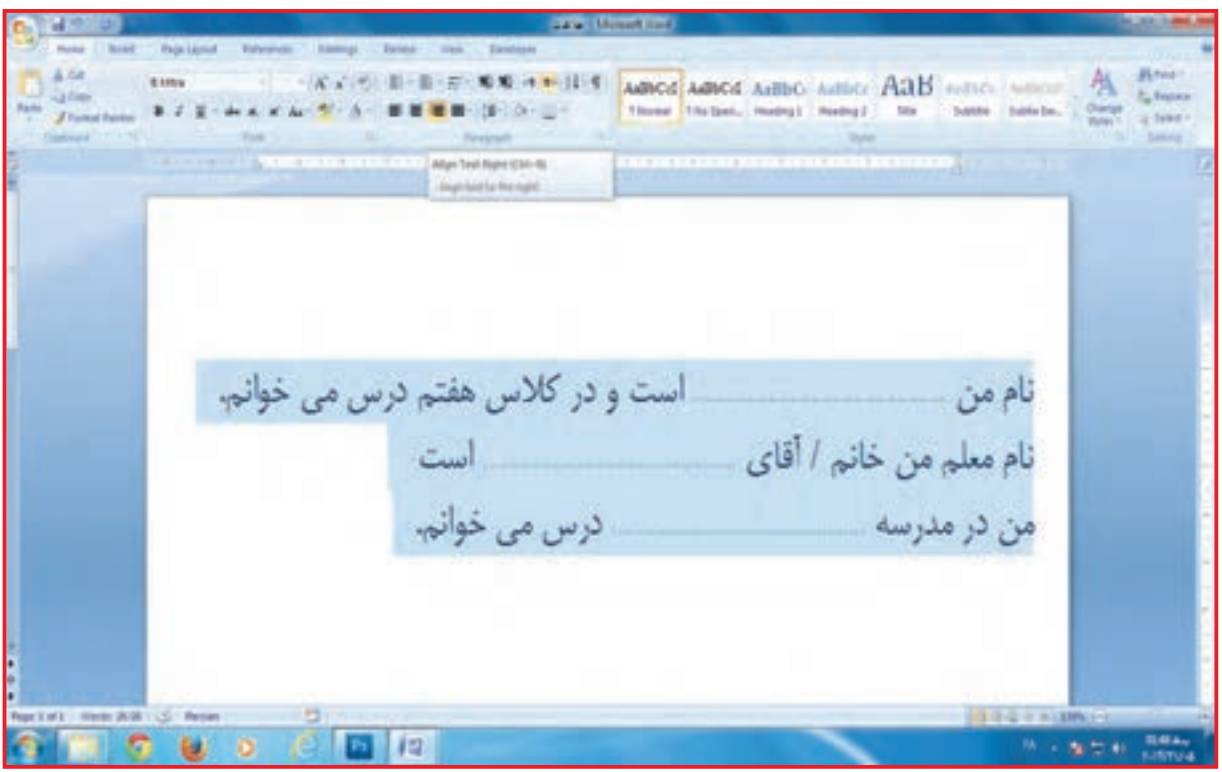

# **-7** بار ديگر بر روي عالمت كليك كنيد. متن شما در وسط صفحه كاري قرار گرفت )وسط چين(

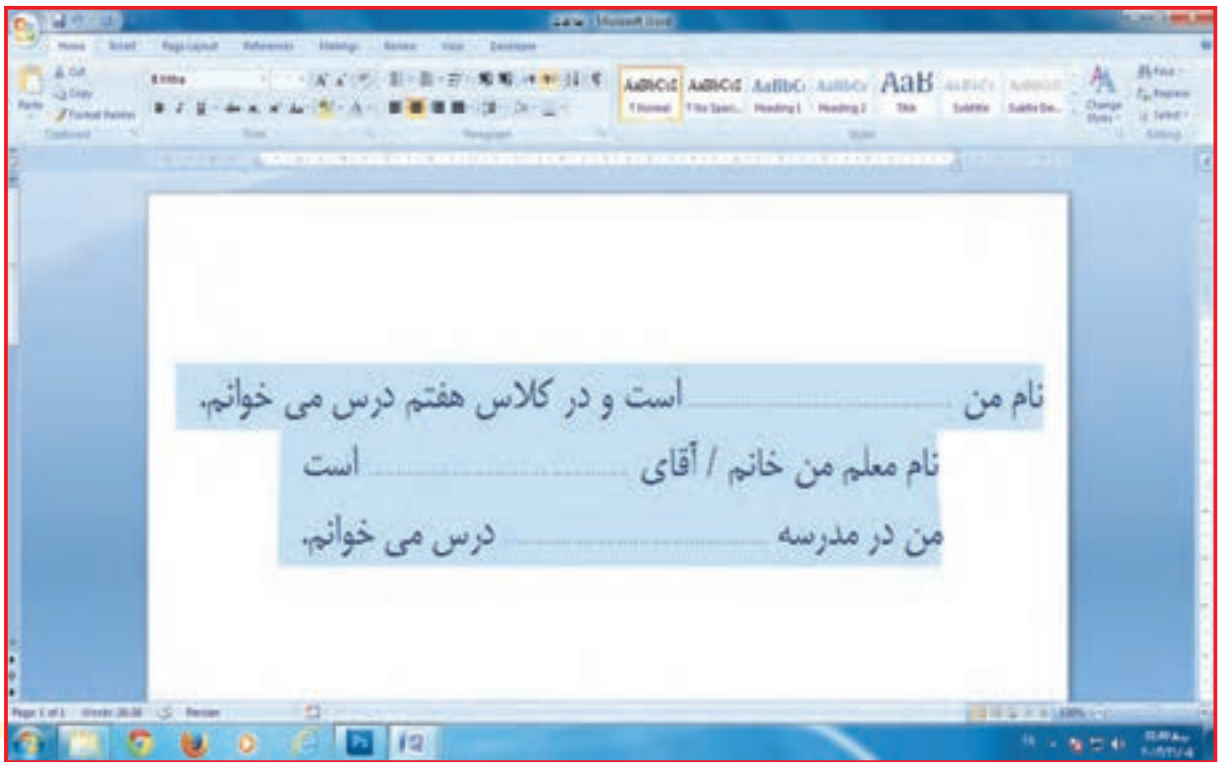

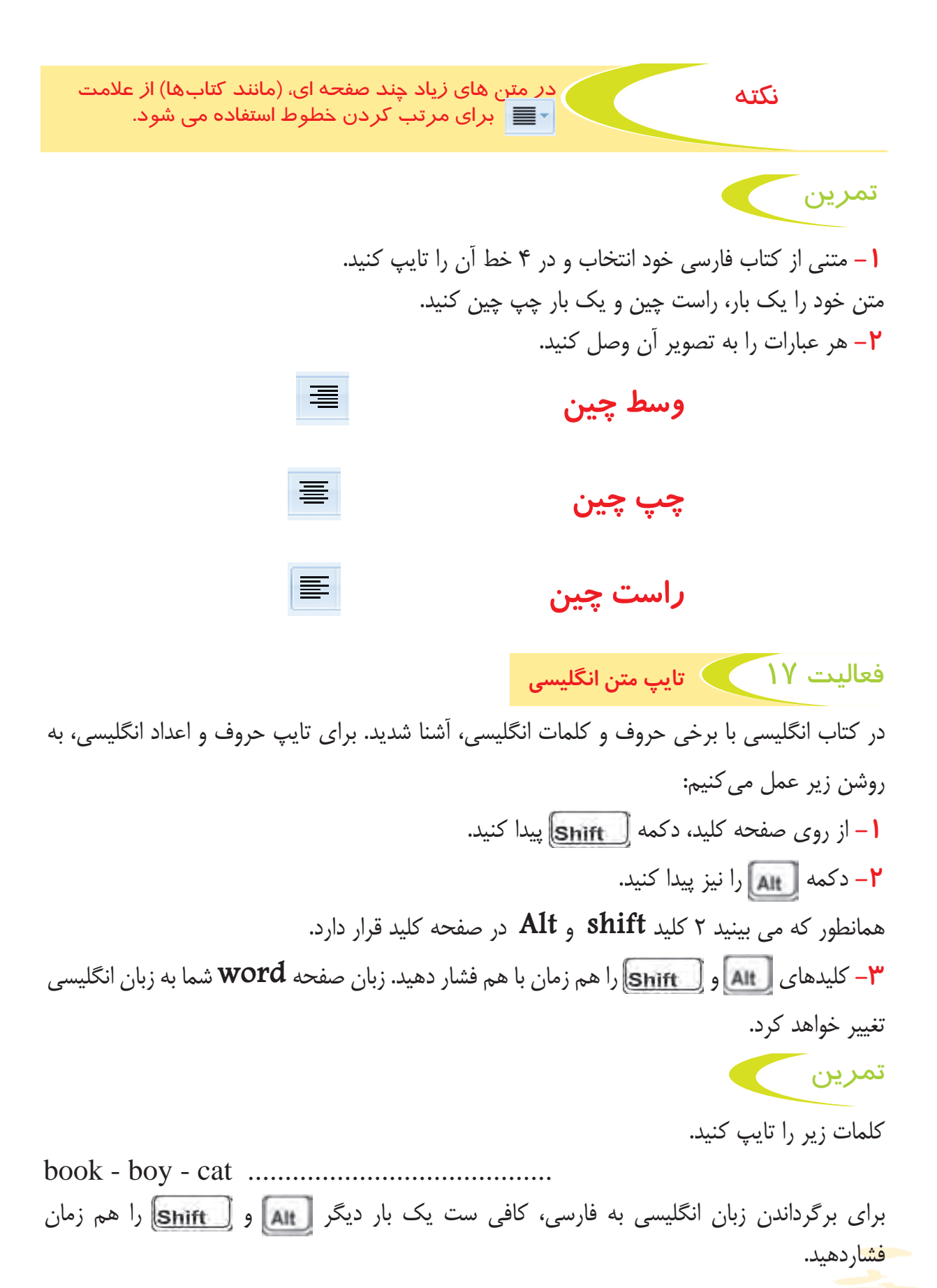

 $FA$ 

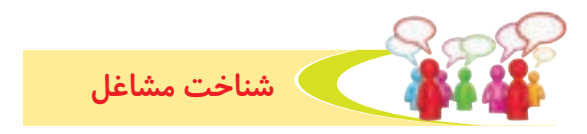

**به تصاوير زير نگاه كنيد و در مورد آنها صحبت كنيد.**

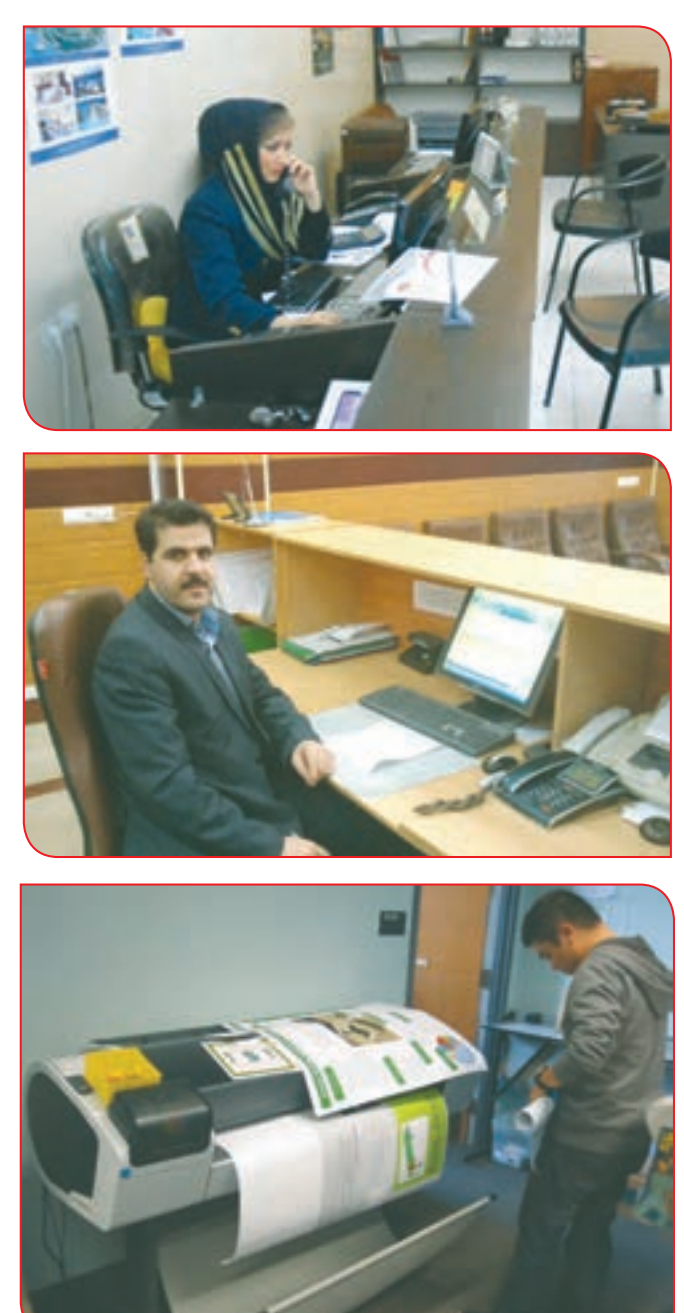

با يادگيري مهارت هاي مربوط به رايانه ميتوان در ادارات، شركتها و مؤسسهها به كار مشغول شد و از اين راه كسب در آمد نمود. نام سه شغلي را كه در آن از رايانه استفاده ميشود، بنويسيد و در مورد یکی از آنها گزارش كوتاهي تهیه کنید.

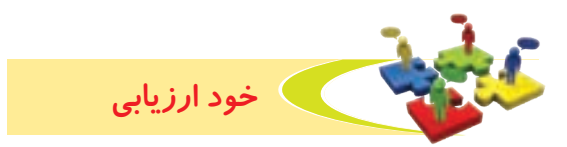

**-1** نحوه عملكرد خود را، در هر يك از فعاليت زير عالمت بزن.

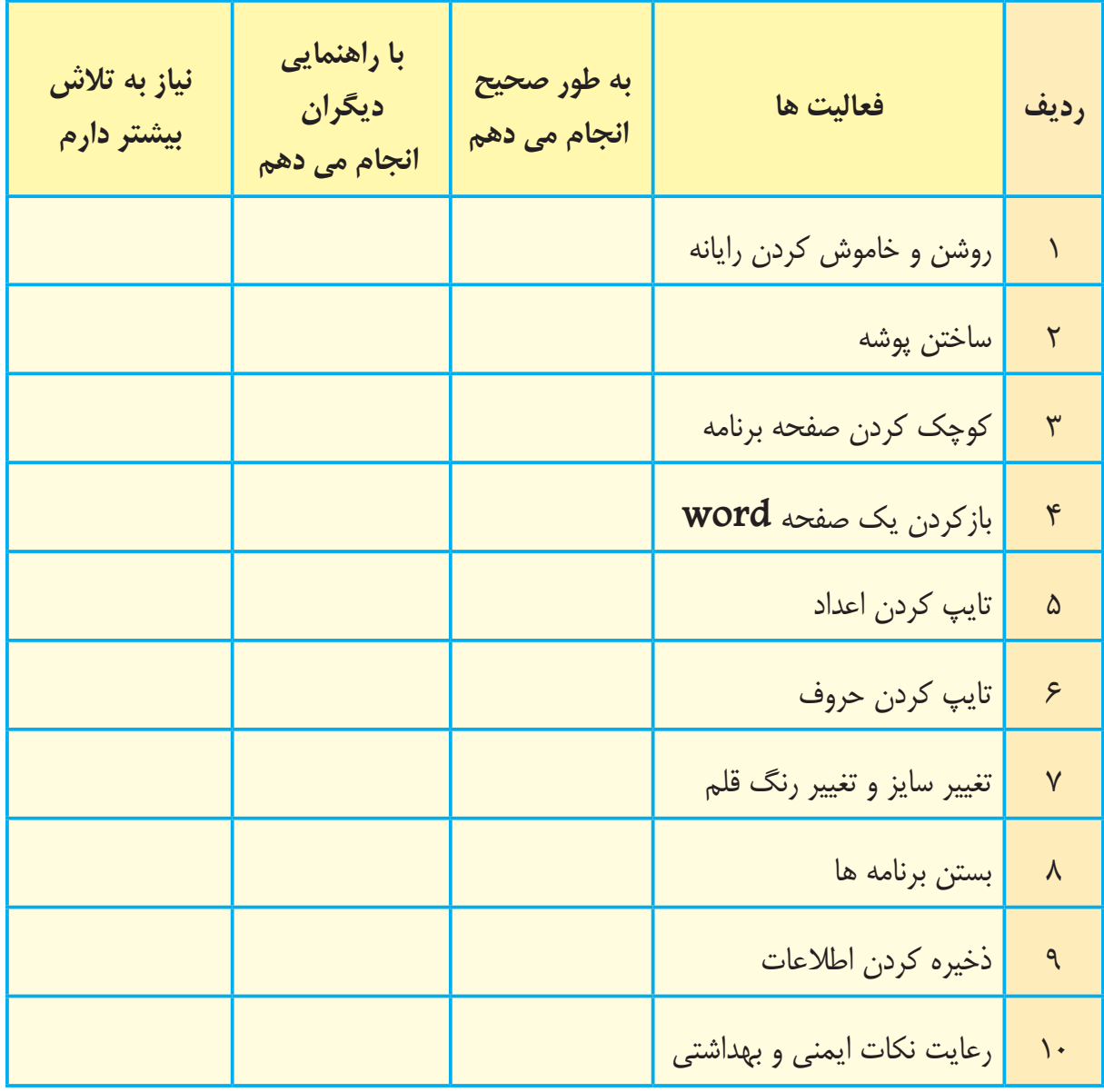

با توجه به نتایج ارزیابی خود، درصورتی که در برخی از فعالیت ها مهارت کامل پیدا نکردهاید، با راهنمایی مربی تمرینات بیشتری را انجام دهید. **-2** يكي از فعاليت هاي مورد عالقه من در اين فصل ........................................................................................... بود. من با مهارتی که در این فصل پیدا کرده ام، میتوانم ...................................................................................................

...............................................................................................................................................................................................................

**دانش آموز عزیز، در صورتی که به دلیل مشکالت حسی یا حرکتی در انجام برخی از فعالیتها با مشکل روبرو هستید، استفاده از توصیه های زیر می تواند انجام فعالیتها را برای شما آسان تر کند و باعث شود تا شما مشارکت بیشتری در انجام کارها داشته باشید.**

**-1** ماوسي را انتخاب كنید كه با دستان شما هماهنگ باشد.

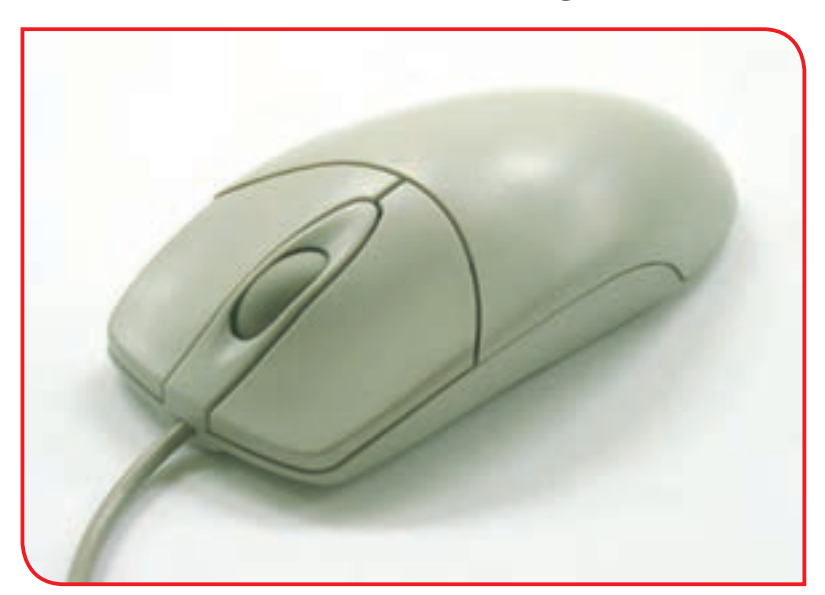

**-2** اگر دراستفاده از انگشتان براي كار با صفحه كليد )**Keyboard** )مشكل دارید، از وسيله كمكي كه با مچ حركت مي كند استفاده كنید.

**-3** ً به هنگام تايپ متن حتما از نگه دارنده قابل تنظيم كاغذ، در كنار مانيتور استفاد شود.

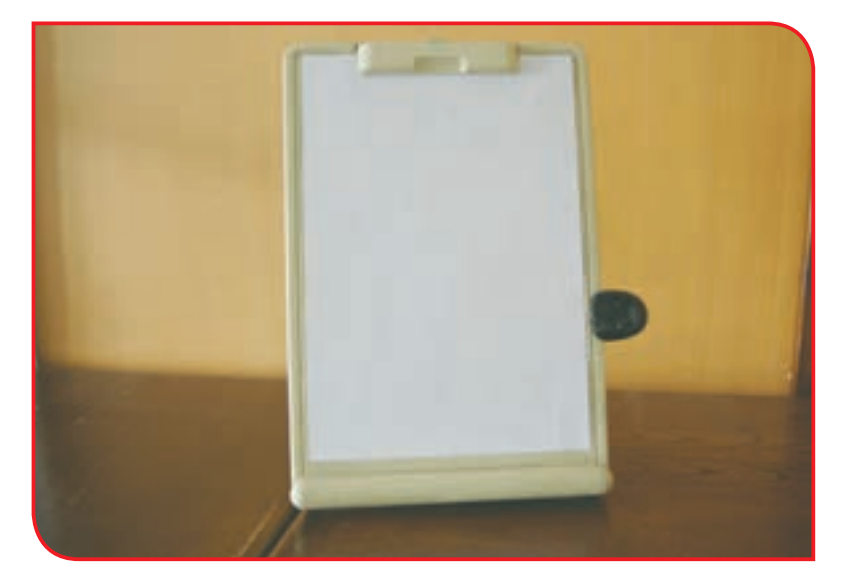

**با توجه به اهميتي كه حركات مچ و ساعد در كار با رايانه دارند، ميتوانید در حین انجام فعاليت ها، براي رفع خستــگي و تقويت دستها، تمرينهای زیر را انجام دهيد:**

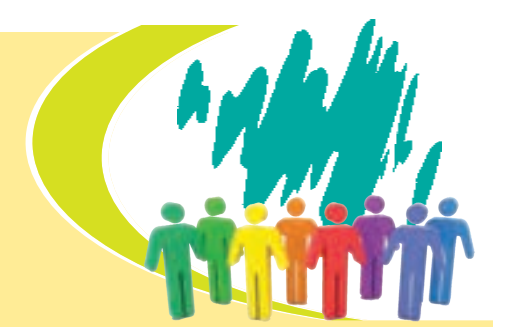

**-1** مطابق شكل دفترچه ضخيمي روي ميز بگذارید، بازوي خود را روي دفترچه بگذارید. با دست ديگر ساعد دست خود را گرفته به سمت پايين وخارج بكشید . 4 شماره بشمارید. اين كار را چند بار انجام بدهید.

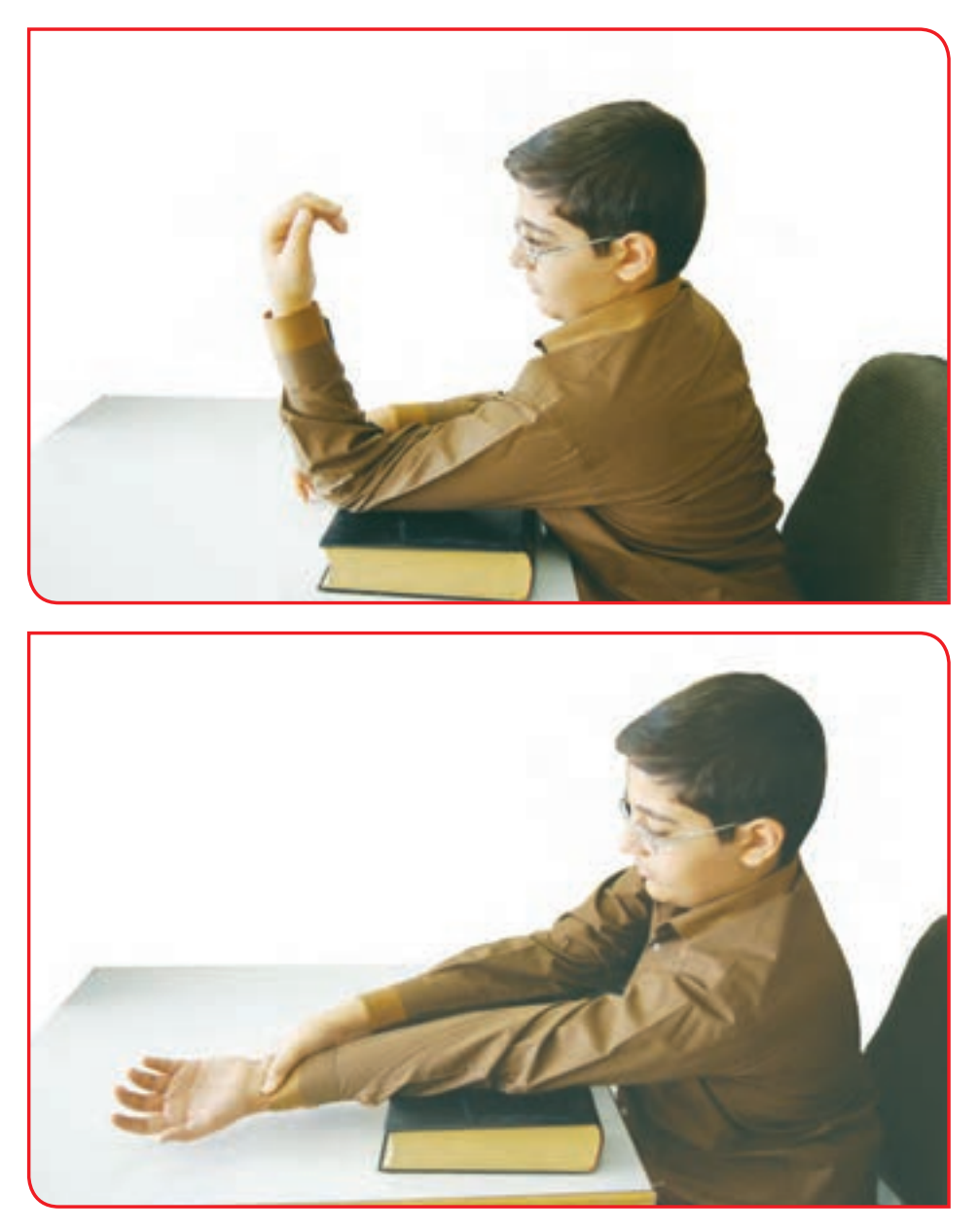

**-2** آرنج خود را مطابق شكل به پهلو بچسبانید. ساعد را در حالت مستقيم قرار دهید.

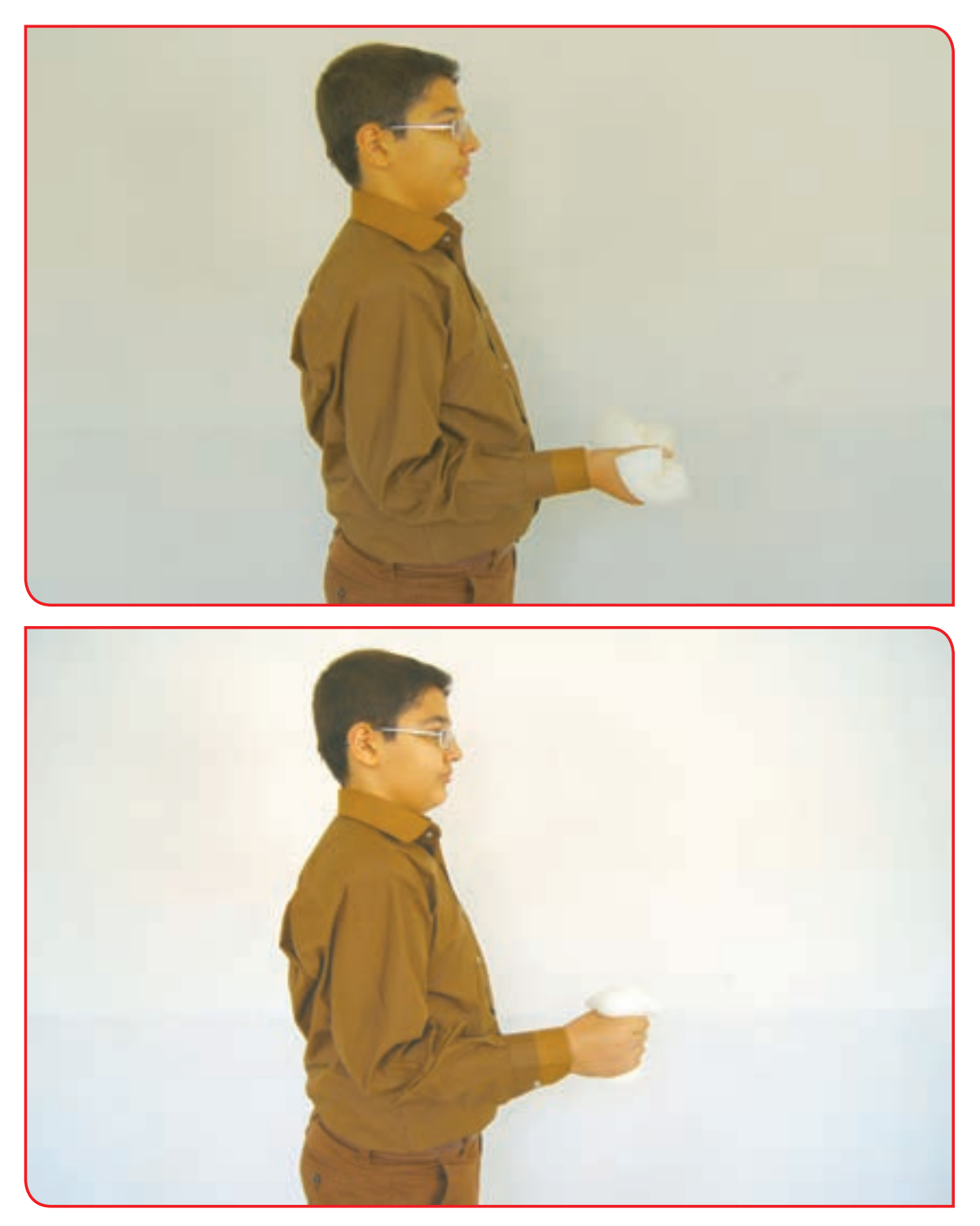

شي را در دست نگه دارید. مچ دستتان را به سمت چپ بچرخانید. 3 شماره نگهدارید. شي را به سمت راست بچرخانید. 3 شماره نگهدارید. اين فعاليت را چند بار تكرار كنید .

**-3** مطابق شكل ساعد دستتان را بگيرید. ساعد را به سمت باال خم كنید. 4 شماره بشمارید.

ساعدتان را باز كنید.

اين فعاليت را با دست ديگرتان هم انجام دهید.

مي توانيد چند بار اين كار تكرار كنيد.

**-4** مطابق شكل ، روبروي دوستتان بنشيند . كف دستهايتان را مقابل هم قرار دهيد. توجه داشته باشيد آرنج ها ثابت بماند.

مچ دست را به سمت روبرو خم كنید .

مي توانيد اين عمل را مقابل ديوار نیز انجام دهيد.

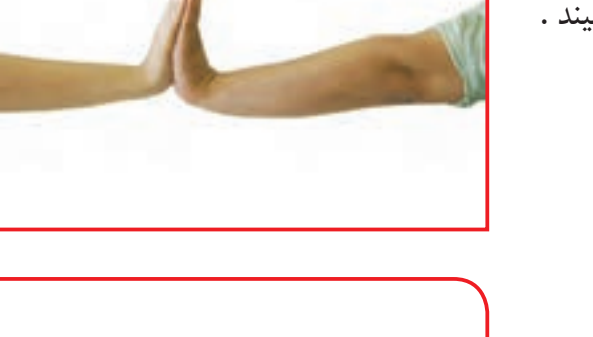

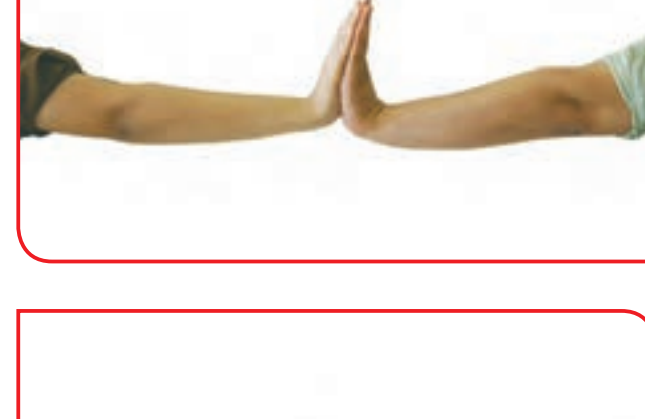

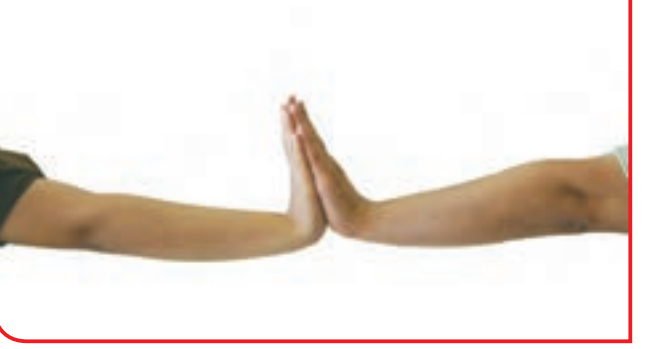

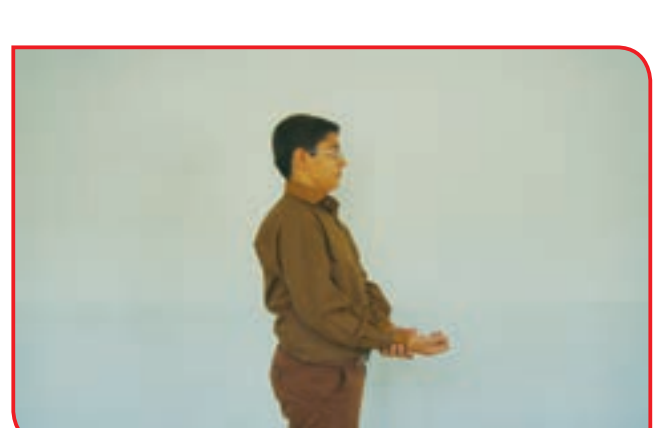

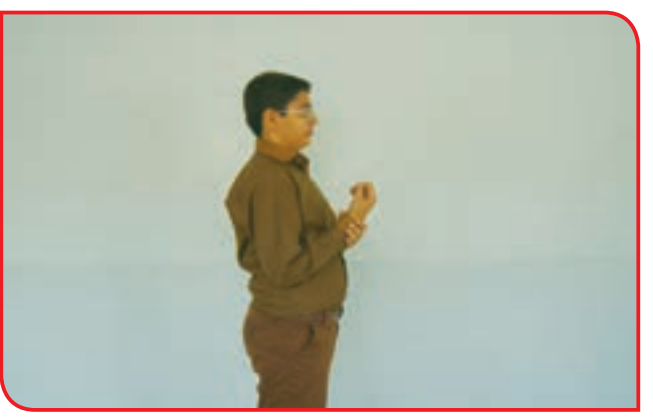

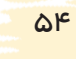